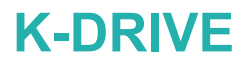

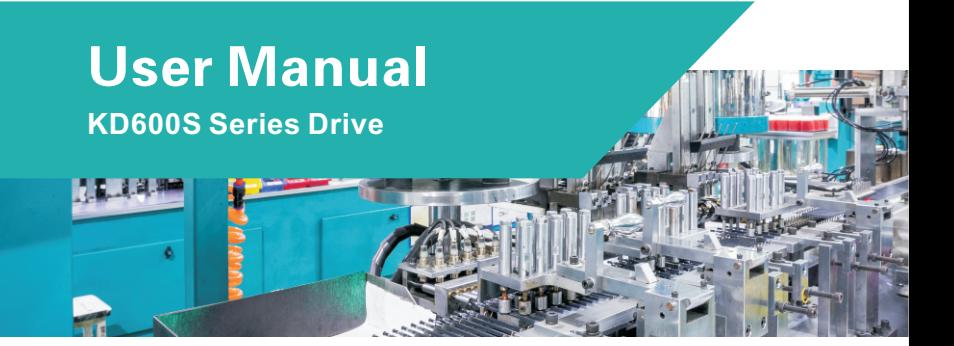

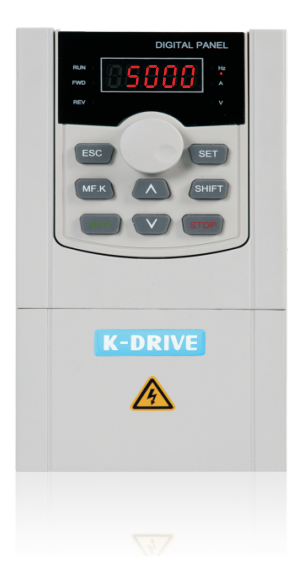

# **Preface**

Thank you for choosing Series AC DRIVE. This user manual presents a detailed description of series with respect to product features, structural characteristics, functions, installation, parameter setting, troubleshooting, etc. Be sure to carefu lly read through the safety precautions before use, and use this product on the premise that personnel and equipment safety is ensured.

### **IMPORTANT NOTES**

- Ø Please assure the intactness of product enclosure and all safety covers before installation .Operation must conform to the requirements of this manual and local industrial safety regulations and/or electrical codes.
- $\triangleright$  Contents of this manual may be subject to appropriate modification as a result of product upgrade, specification change and update of the manual.
- $\triangleright$  In the event of damage or loss of user manual, users may ask local distributors, offices or our Technical Service Department for a new one.
- $\triangleright$  If any item as stated in this manual is not clear, please contact for technical Service.
- $\triangleright$  If any anomaly occurs after power up or during the operation, it is essential to stop the machine and identify the fault or seek technical services as soon as possible.

# **Contents**

#### **Chapter 1 Product Information**

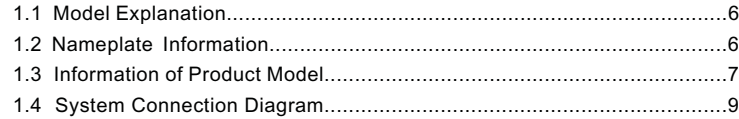

#### **Chapter 2 Technical Features**

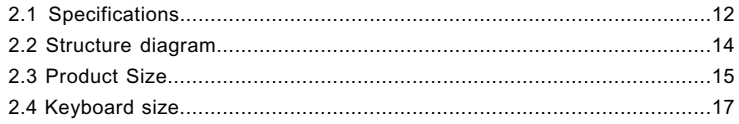

#### **Chapter 3 Main Circuit Terminals and Wiring**

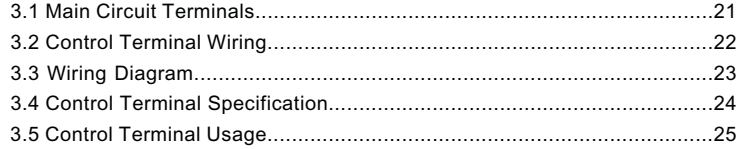

#### **Chapter 4 Operation and Display Interface**

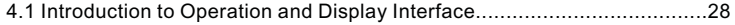

#### **Chapter 5 Parameter Table**

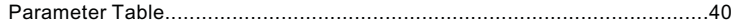

#### **Chapter 6 Detailed function description**

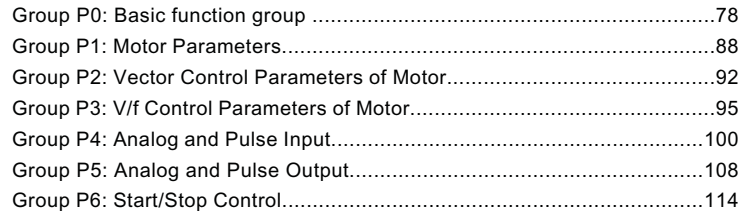

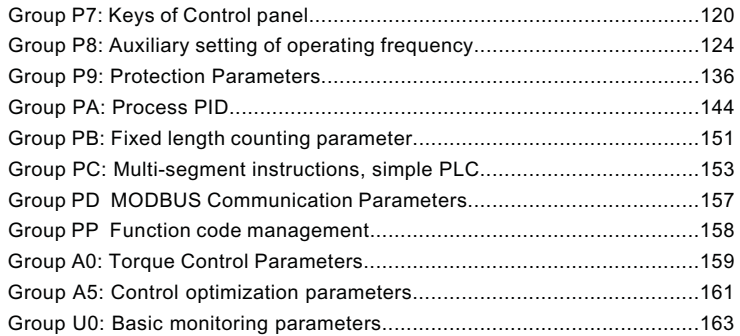

#### **Chapter 7 EMC attention**

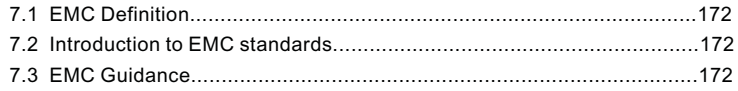

#### **Chapter 8 EMC attention**

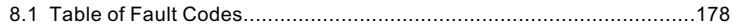

#### **Warranty**

**Warranty Card**

**Certificate of quality**

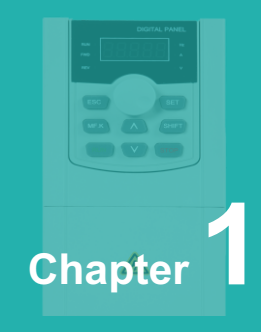

# **Product Information**

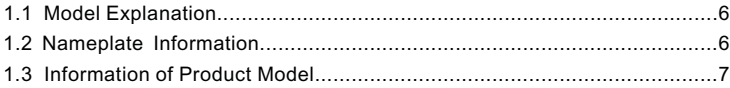

#### **1.1 Model Explanation**

Model shown on product nameplate indicates the series name, applicable type of power supply, power class and the version of software and hardware, etc. via the combination of numbers, symbols and letters.

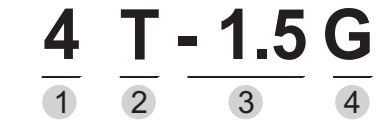

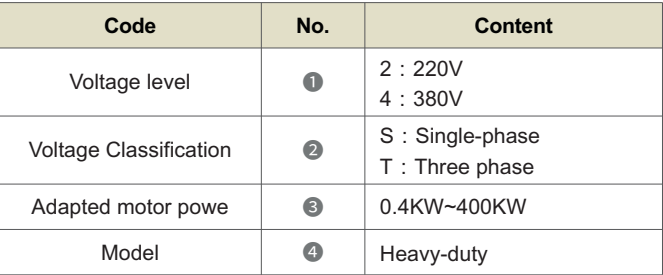

#### **1.2 Nameplate Information**

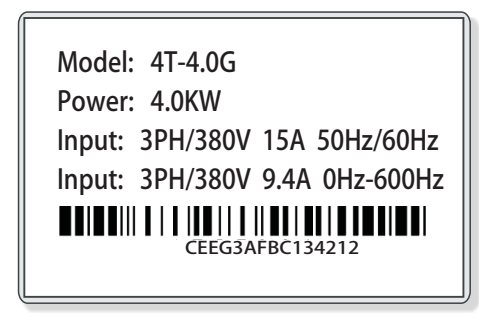

# **1.3 Information of Product Model**

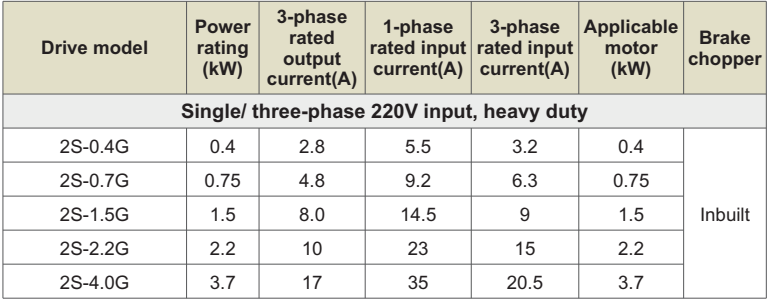

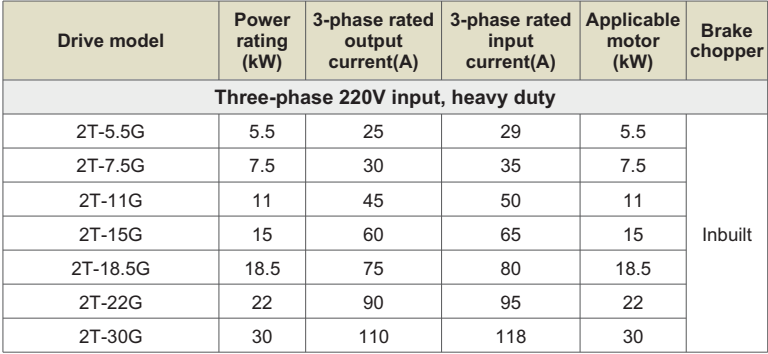

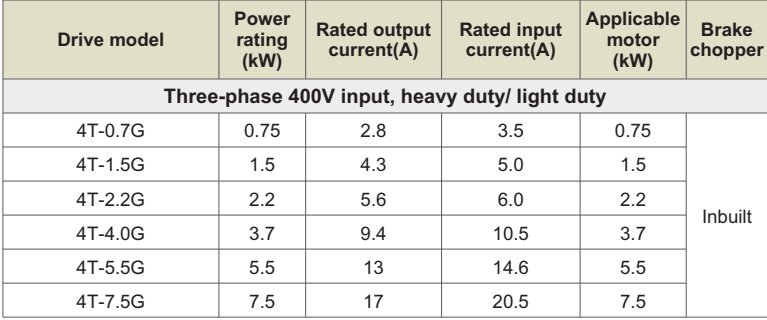

#### Chapter 1 Product Information

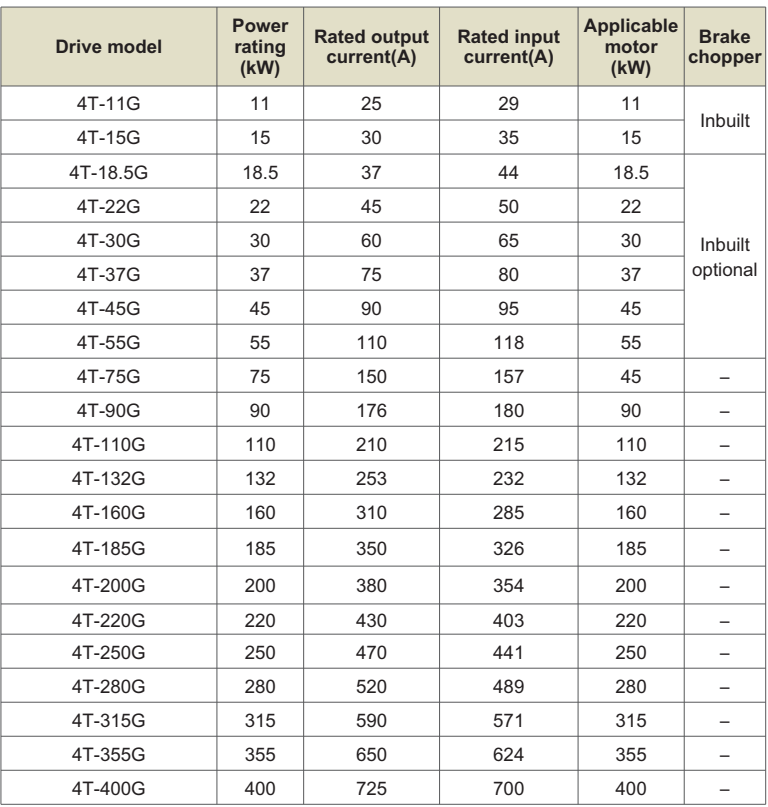

#### **Note:**

- $\triangleright$  Means brake chopper is optionally inbuilt. Braking resistor needs to be mounted externally:
- Ø Means the rated input current configured a DC reactor. The drive 4T2000B 4T4000B is provided with an external-mounted DC reactor in shipment as default. Be sure to connect the DC reactor. Failure to comply may result in drive abnormal run.

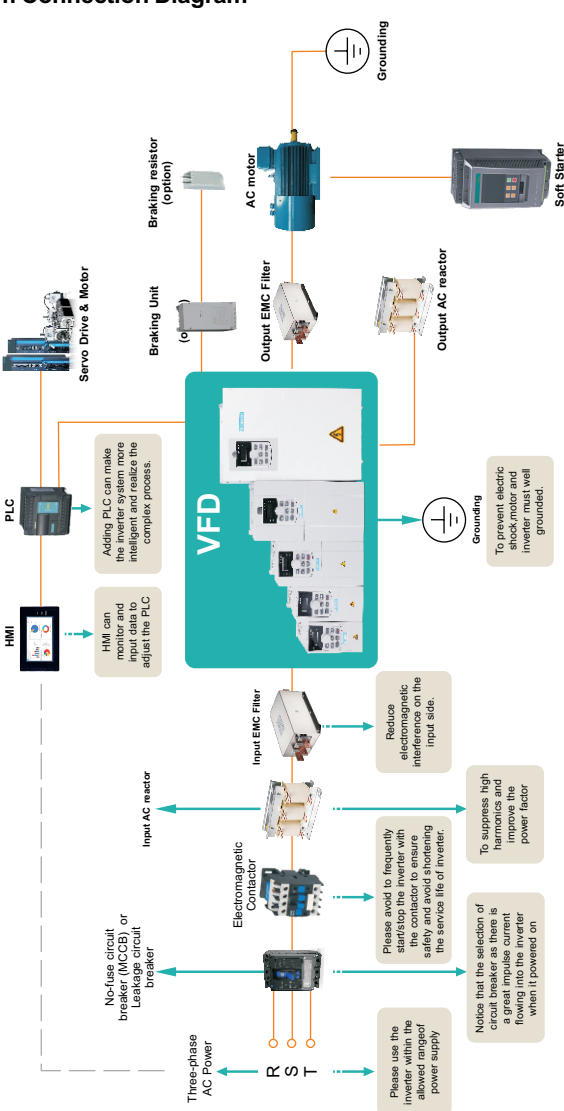

#### **1.4 System Connection Diagram**

Chapter 1 Product Information

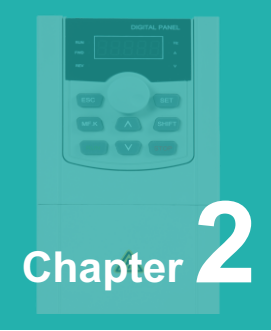

# **Technical Features**

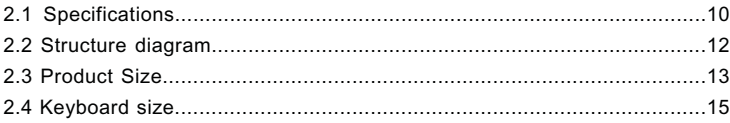

# **2.1 Specifications**

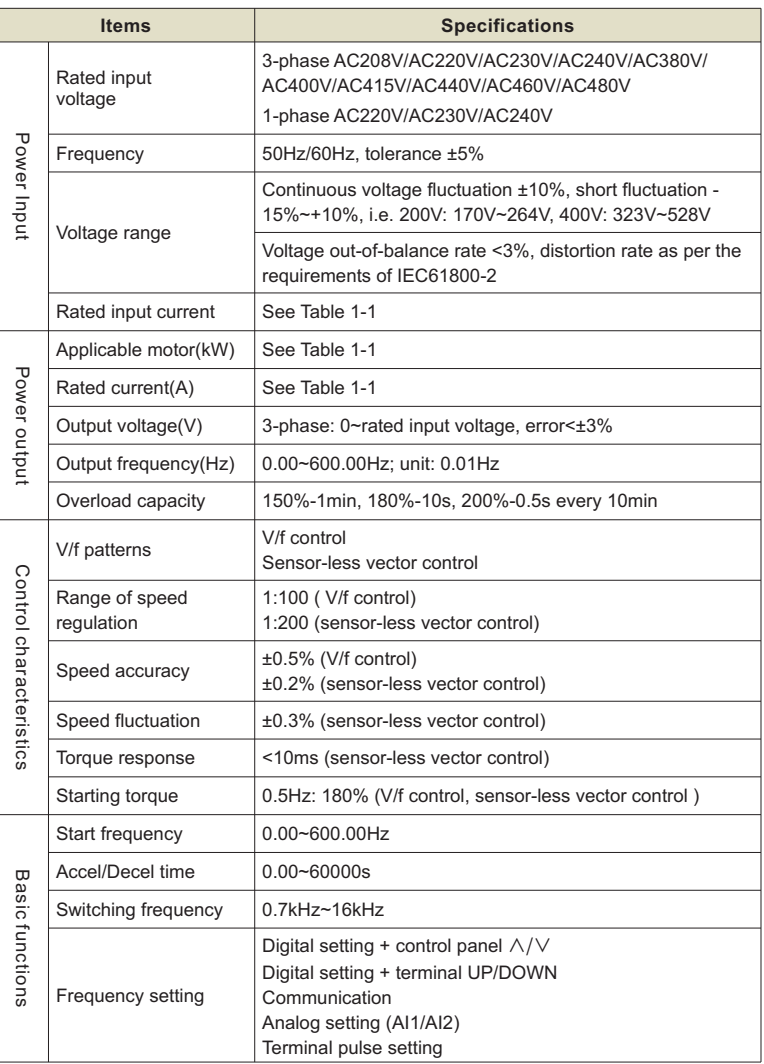

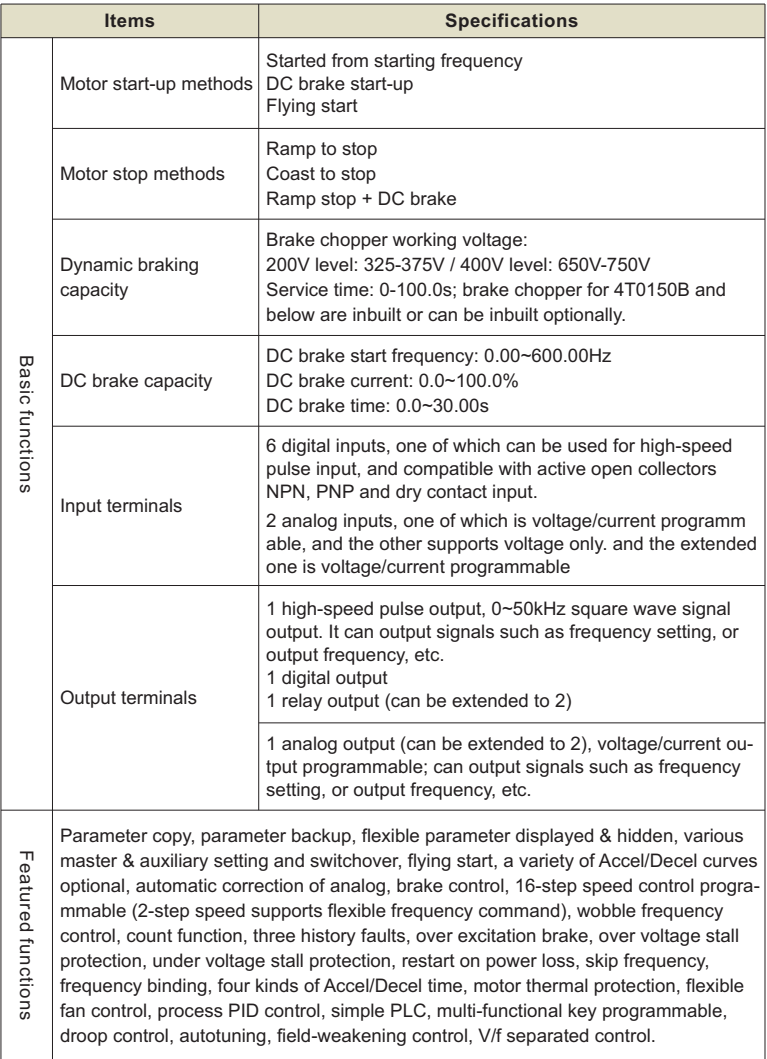

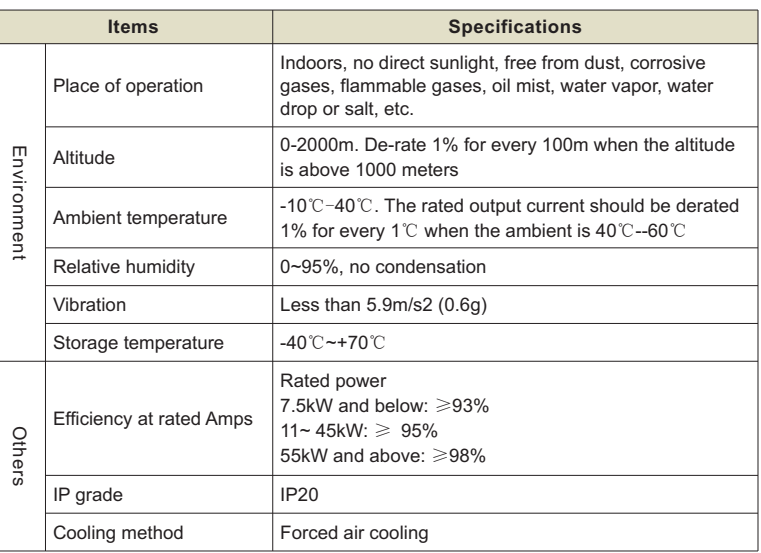

## **2.2 Structure diagram**

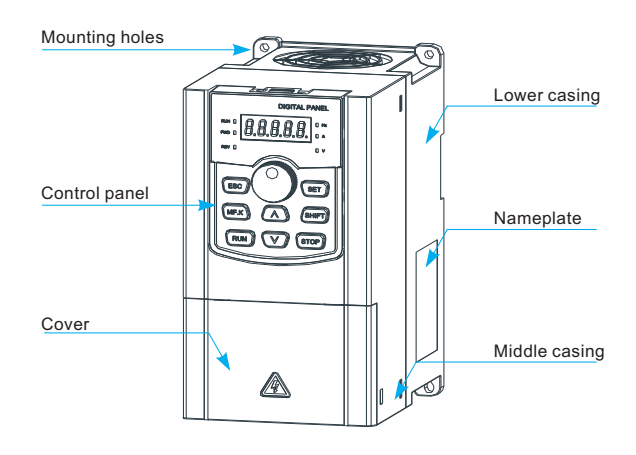

# **2.3 Product Size**

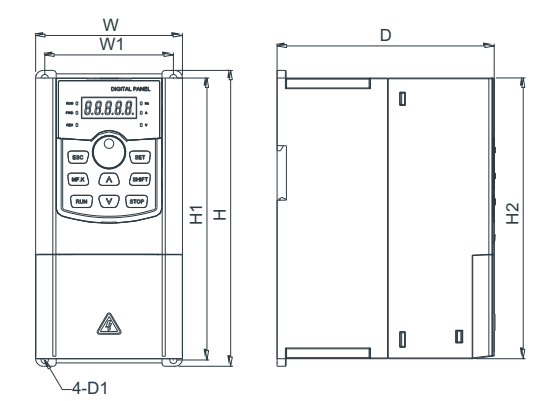

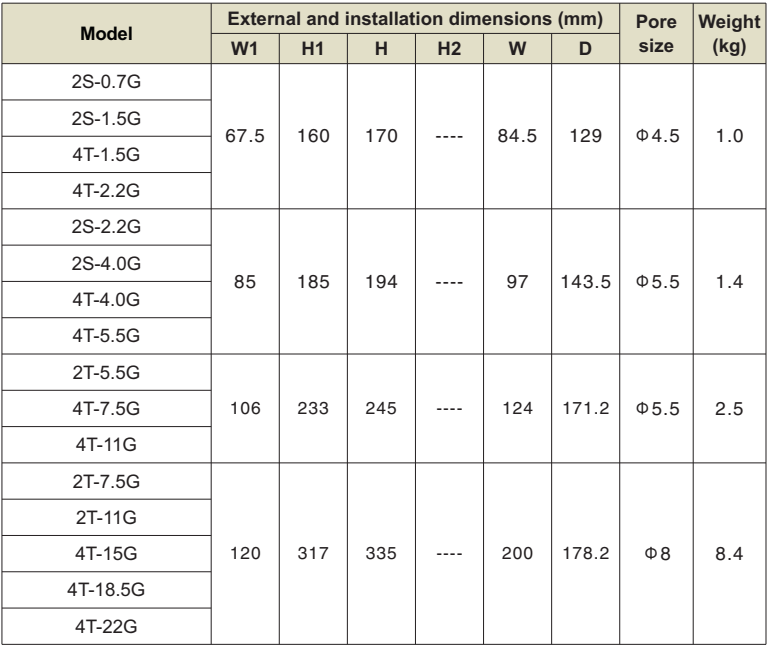

#### Chapter 2 Technical Features

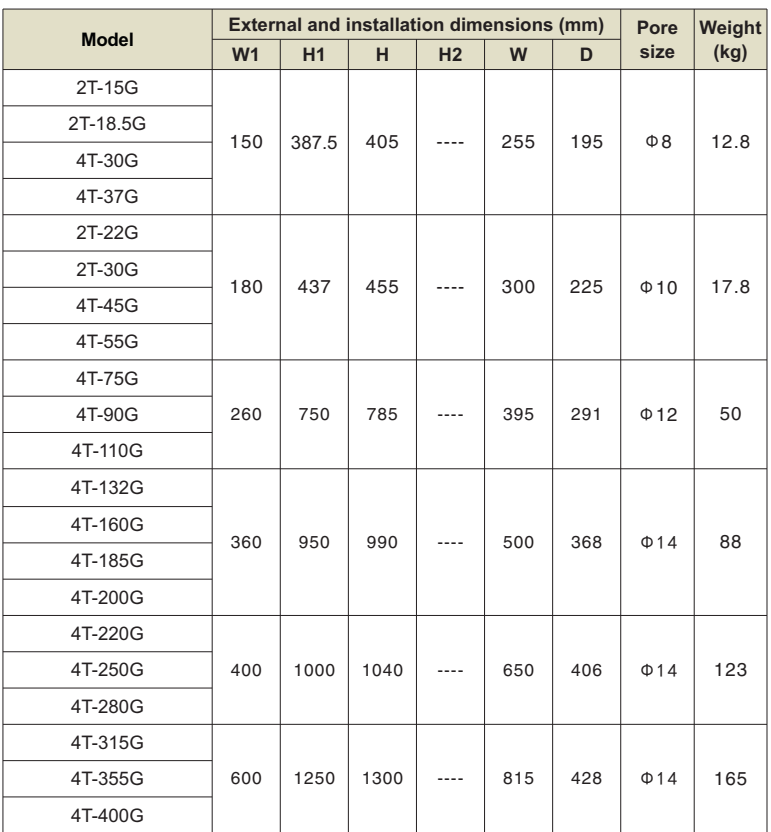

## **2.4 keyboard size**

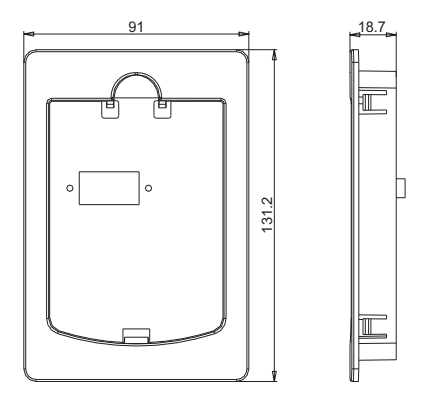

External dimension of external keyboard

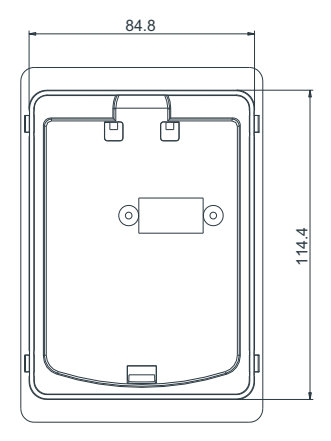

Installation opening size of external keyboard

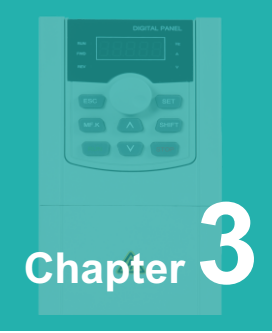

# **Main Circuit Terminals and Wiring**

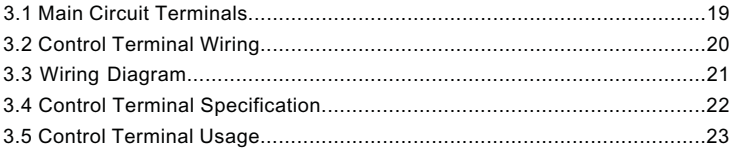

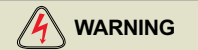

- $\triangleright$   $\;$  Only qualified personnel familiar with AC motor drives are allowed to implement wiring. Failure to comply may result in equipment damage and/or personnel injury even death.
- $\triangleright$   $\,$  Wiring should be in strict accordance with this manual, otherwise hazard of electric shock or equipment damage exists.
- $\triangleright$  Make sure input power supply has been completely disconnected before wiring operation. Failure to comply will result in personnel injury even death.
- $\triangleright$  All wiring operations and lines should comply with EMC and national and local industrial safety regulations and/or electrical codes. The conductor diameter should be in accordance with recommendations of this manual. Otherwise, hazard of equipment damage, fire, and/or personnel injury exists.
- Ø Since leakage current of the drive may exceed 3.5mA, for safety's sake, the drive and the motor must be grounded so as to avoid hazard of electric shock.
- $\triangleright$  Be sure to perform wiring in strict accordance with the drive terminal marks. Never connect three-phase power supply to output terminals U/T1, V/T2 and W/T3. Failure to comply will result in equipment damage.

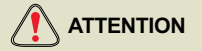

- $\triangleright$  Signal wires should be away from main power lines to the best of possibility. In the event that this cannot be ensured, vertical cross arrangement should be adopted, reducing EMI interference to the signal wires as much as possible.
- $\triangleright$  In case the motor cable exceeds 100m, an appropriate output reactor should be mounted.

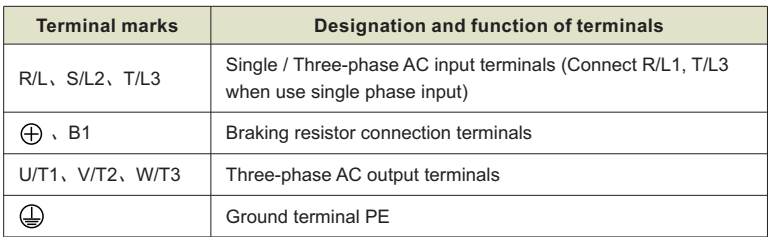

### **3.1 Main Circuit Terminals**

 $\diamondsuit$  Main circuit terminal of three-phase 380V frequency converter

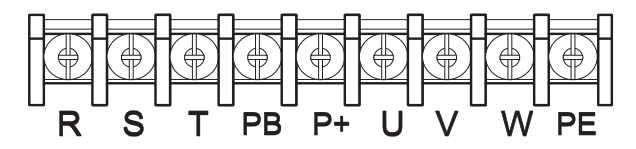

 $\diamondsuit$  Specification of three-phase / single-phase converter main circuit terminal 220V

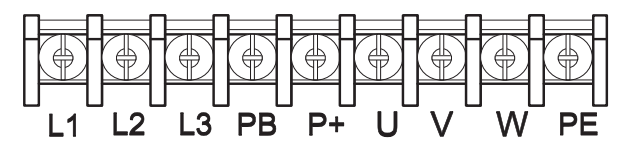

#### **3.2 Control Terminal Wiring**

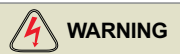

- $\triangleright$   $\;\mathsf{Only}$  qualified personnel familiar with AC motor drives are allowed to implement wiring. Failure to comply may result in equipment damage and/or personnel injury even death.
- $\triangleright$  Wiring should be in strict accordance with this manual, otherwise hazard of electric shock or equipment damage exists.
- $\triangleright$  Make sure input power supply has been completely disconnected before wiring operation. Failure to comply will result in personnel injury even death.
- $\triangleright$  All wiring operations and lines should comply with EMC and national and local industrial safety regulations and/or electrical codes. The conductor diameter should be in accordance with recommendations of this manual. Otherwise, hazard of equipment damage, fire, and/or personnel injury exists.
- $\triangleright$  Screws or bolts for terminal wiring must be screwed tightly.
- $\triangleright$  AC 220V signal is prohibited from connecting to terminals other than control terminals RA, RB and RC.

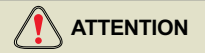

- $\triangleright$  Signal wires should be away from main power lines to the best of possibility. If this cannot be ensured, vertical cross arrangement should be adopted, reducing EMI interference to the signal wires as much as possible.
- $\triangleright$  The encoder must be provided with shielded cables whose shielded layer must be properly grounded.

#### **3.3 Wiring Diagram**

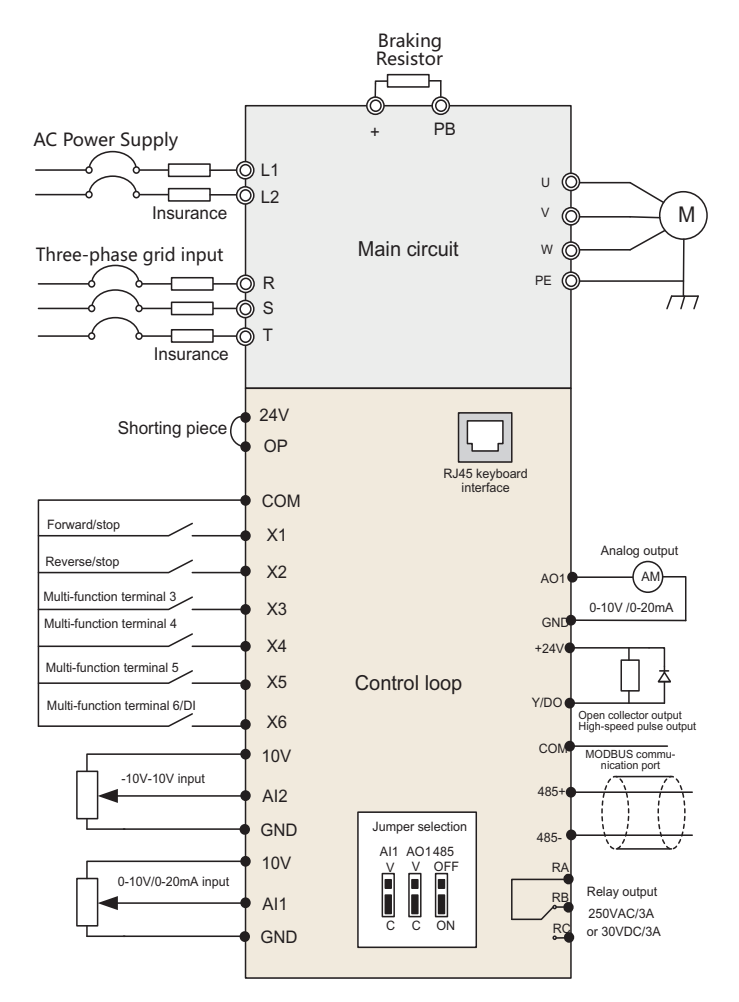

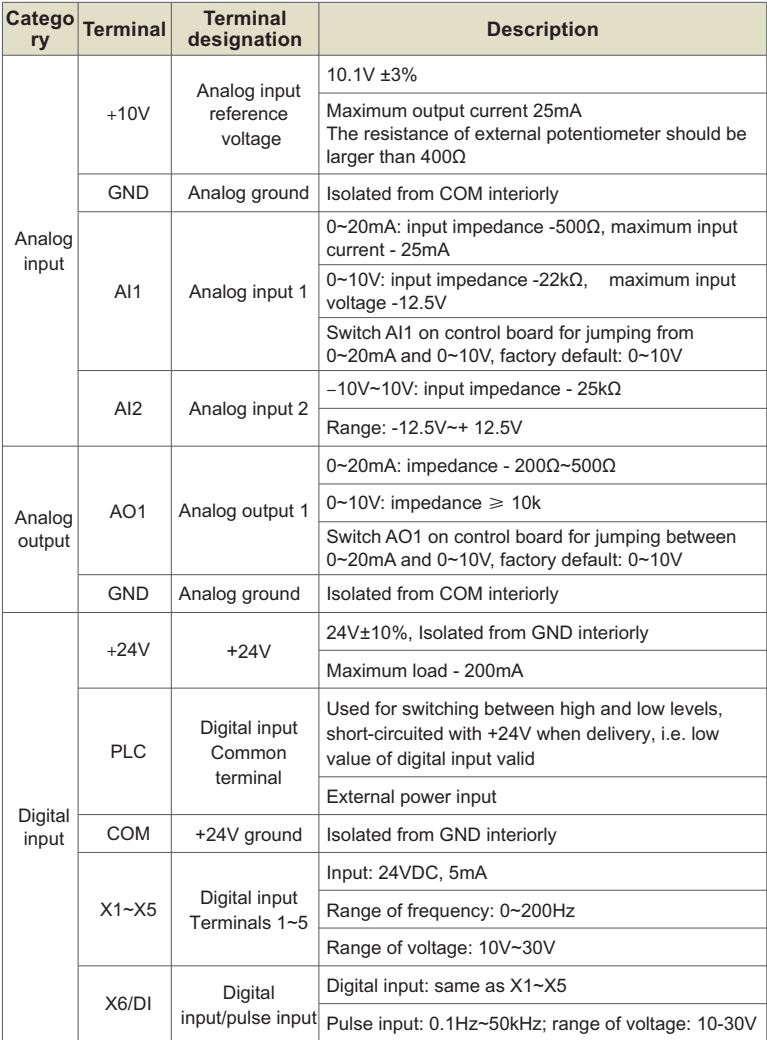

# **3.4 Control Terminal Specification**

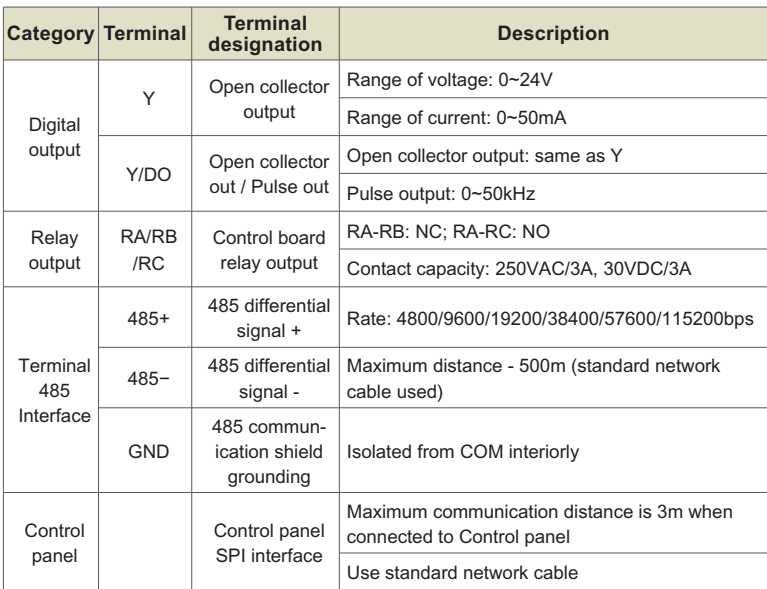

# **3.5 Control Terminal Usage 3.5 Control Terminal Usage**<br>✧ Lay-out of Control Terminals

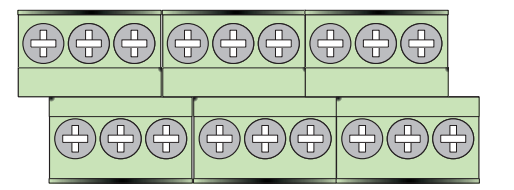

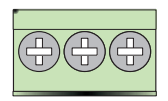

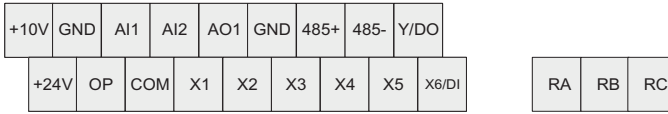

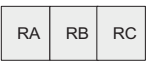

 $\Leftrightarrow$  Instruction of Signal Switches

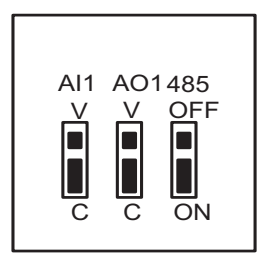

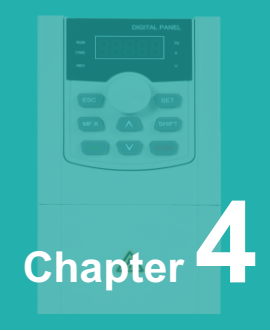

# **Operation and Display Interface**

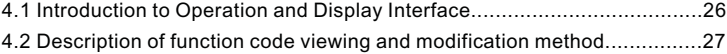

### **4.1 Introduction to Operation and Display Interface**

The operation panel can be used to modify the function parameters of the product, monitor the working status of the product and control the operation of the product (start and stop). The appearance and function area are shown in the following figure:

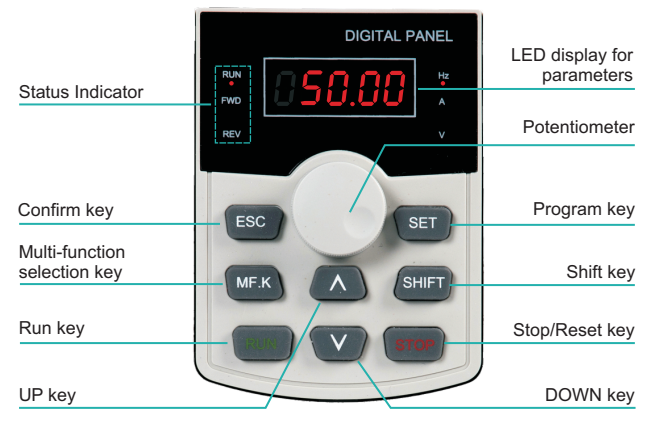

Figure 4-1 Schematic diagram of operation panel

#### **4.1.1 Introduction to Indicators**

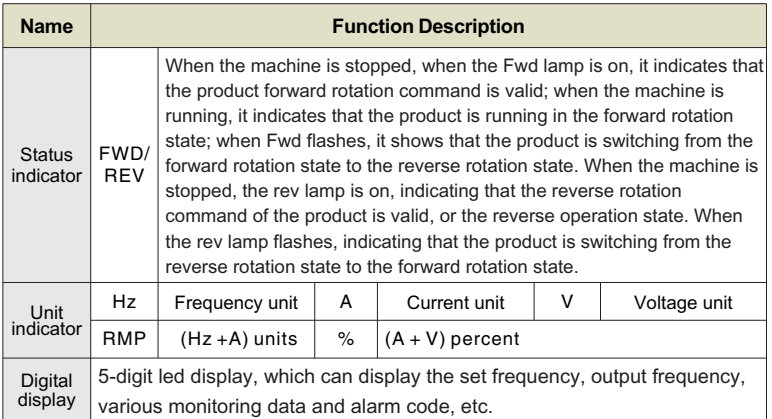

#### **4.1.2 LED Display**

The five-digit LED data display can show the frequency reference, output frequency, monitoring information,and fault code.

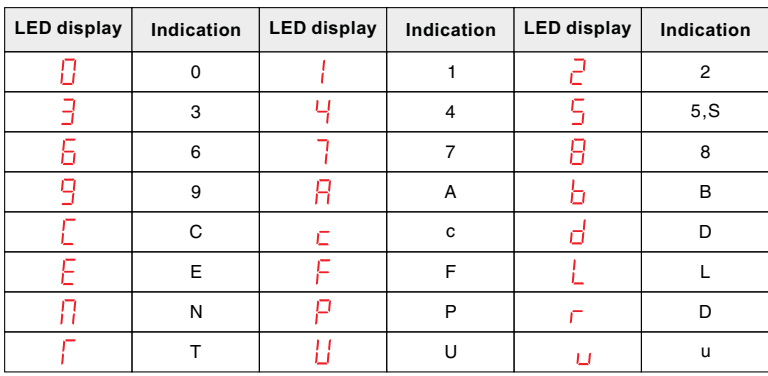

## **4.1.3 Keys on LED Operating Panel**

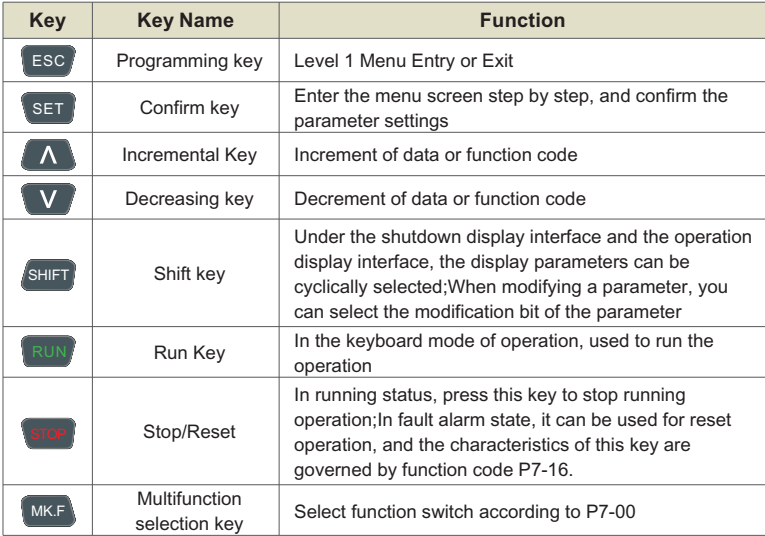

#### **4.1.4 View and Modify Function Parameters**

The drive operating panel has three levels of menu:

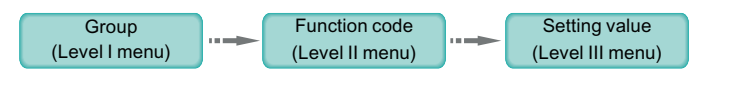

After entering each level of menu, you can press,  $\Lambda$ the flashing value. **V** or SHIFT to modify

Operation procedure is shown in Figure 4-2.

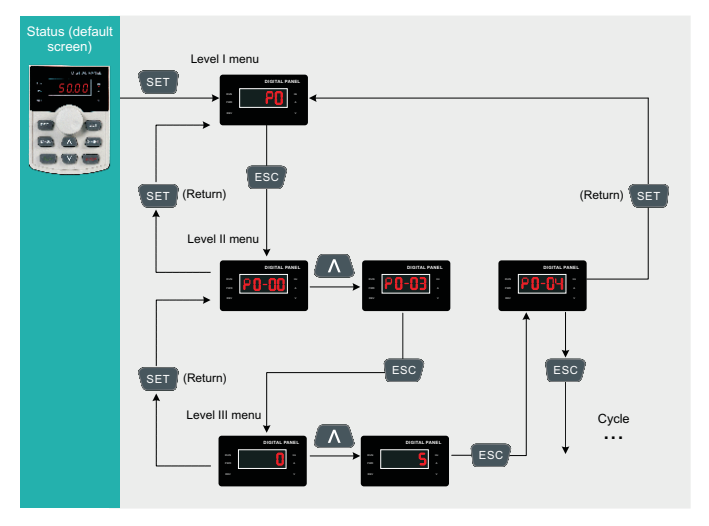

Figure 4-2 Operation procedure of the three levels of menu

The following example shows how to modify P3-02 from 10.00 Hz to 15.00 Hz.

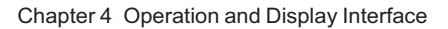

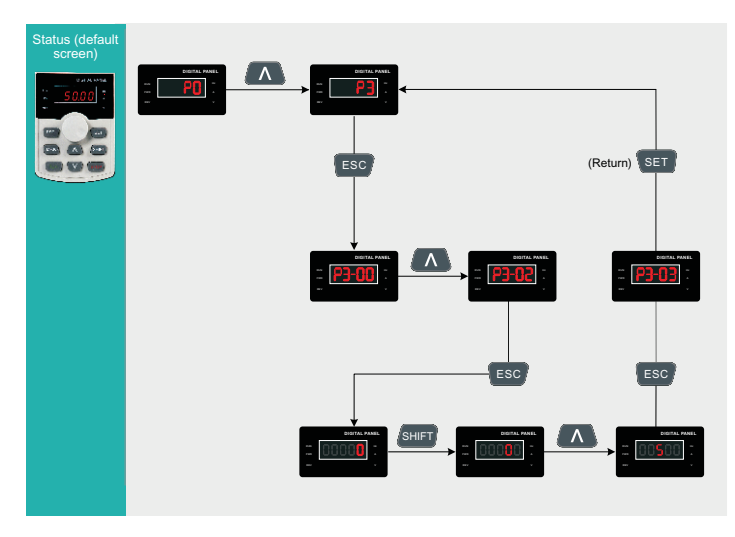

Figure 4-3 How to modify the parameter value

- **O** Press  $\left\{ \text{ser} \right\}$  or  $\left\{ \text{res} \right\}$  from a Level III menu to return to a Level II menu. The difference between the two keys is:  $|$  is used to save the parameter value you have set, return to Level II menu and then select the next function parameter. **SET** is used to return to Level II menu without saving the parameter value and remain at the current parameter.
- (When operating in Level III menus, if the parameter does not include a flashing digit, then it is not possible to modify that parameter. There are two possible reasons for this:
	- $\triangleright$  The function parameter you have selected is read-only. This is because the display is showing the AC drive model; the display is showing an actual parameter detected by the system; or the display is showing a running record parameter.
	- $\triangleright$  The displayed function parameter cannot be modified while the AC drive is in the RUNNING status. You can modify these types of parameter only when the AC drive is in the STOP status.

### **4.1.5 Overall Arrangement of Function Parameters**

Table 4-4 Overall arrangement of function parameters.

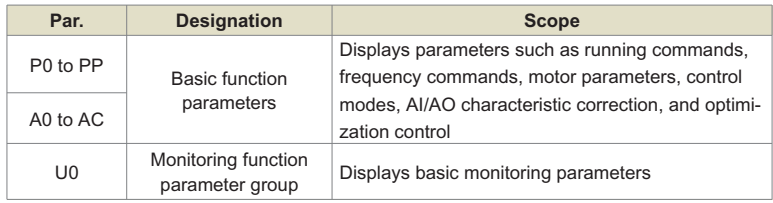

Before viewing function parameters, set PP-02 (SELECTED) to see whether the function parameter group is displayed. The following figure shows how to view the function parameter group number:

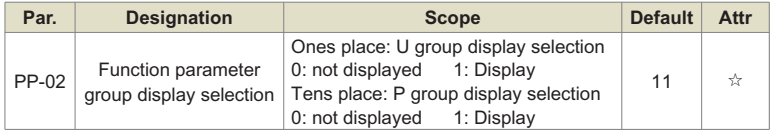

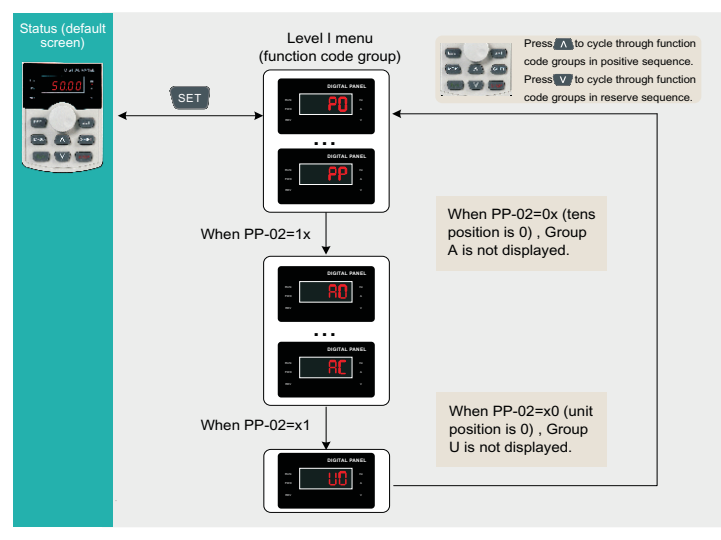

Figure 4-4 View the function parameter group number

#### **4.1.6 View Function Parameters**

The drive provides three display modes for viewing parameters. In base mode, all function parameters are shown. You can set PP-03 to quick view function parameters in two other modes.

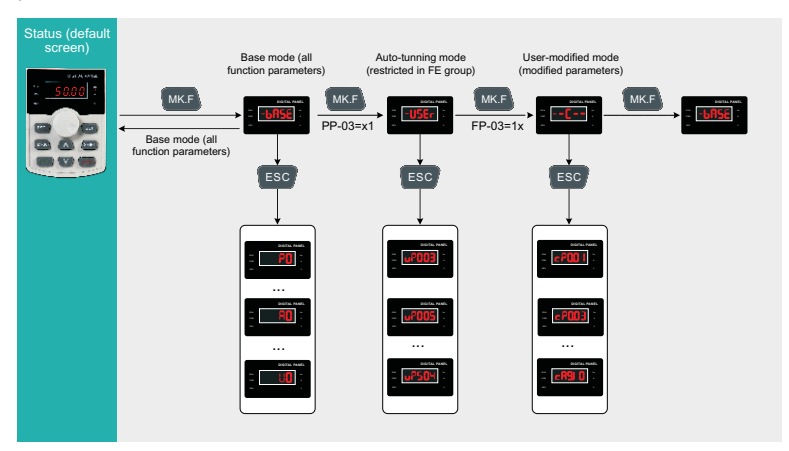

Figure 4-5 View the function parameters

In the figure above, in user-defined quick-view mode, the parameter is displayed as "uP3.02". It means the parameter P3-02 can be modified in user-modified quick-view mode and base mode in the same way.

Function parameter display modes are as follows:

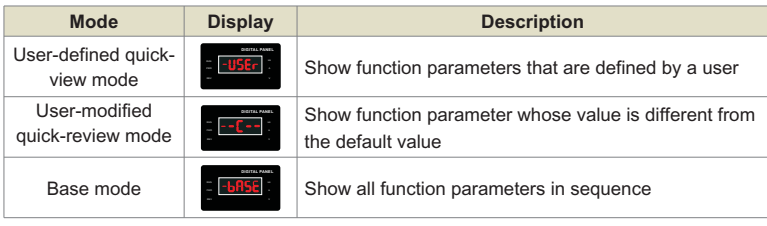

#### **1. Base mode**

In base mode, all function parameters of the drive are shown. You can view or edit the parameters according to section 4.2. Press, MK.F \ to cycle through three function parameter display modes. In each mode, the method you use to view and modify parameter value is the same as shown in 4.2.

#### **2. Quick-view mode**

To show function parameters that are defined or modified by a user, set the PP-03 value to 11.

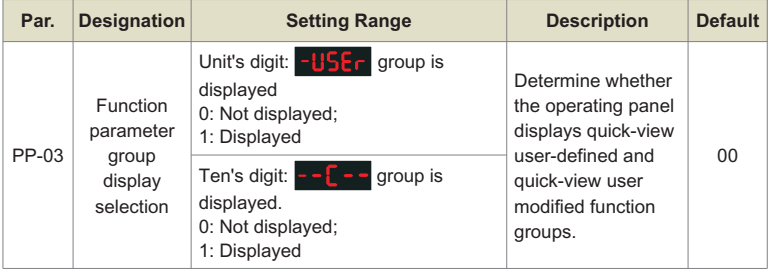

 $\blacksquare$  View quick-view user-defined function parameter group

Press  $\{MK.F\}$  to enter the  $\{-USEr\}$  mode. Then the user can view the user-defined function parameters.

The user can set the function group PE (PE-00 to PE-29) to define often used function parameters. The user can define up to 30 parameters to the function group PE. The function parameters PE00 to PE-15 (16 in total) are default and can be edited by the user. If a parameter in group FE is set to P0.00, it indicates that no Parameter is defined by the user. If " $\mathbf{H}$   $\mathbf{H}$  " is displayed after you press  $\parallel$  MK.F $\parallel$ , it indicates that the userdefined menu is empty. The following table lists the often used parameters in the user-defined menu.

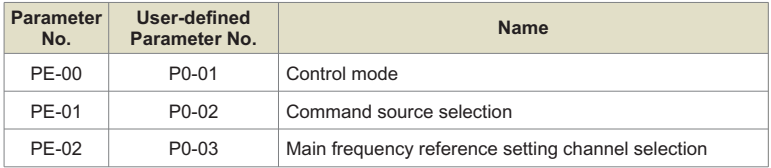

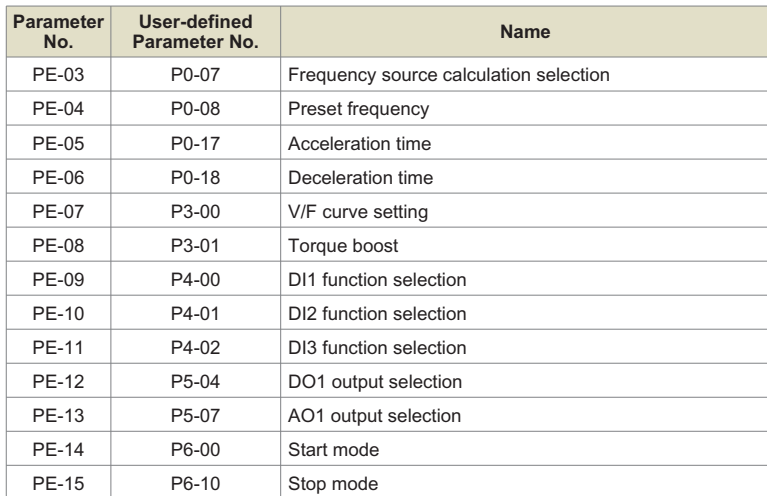

 $\blacksquare$  View user modified function parameters

mode to view function parameters that have been modif-ied. Press  $MKF$  to enter the  $- F - -$ 

In this mode, you can view modified function parameters quickly. All function parameters that have been modified by a user are listed in the modified function parameter group. The current values of these parameters are different from the default values. The AC drive automatically generated a list of modified function parameters.

#### **3. View status parameters**

When the drive in STOP or RUNNING state, press *(SHIFT)* to switch each byte of P7-03, P7-04, an P7-05 to display multiple status parameters.

A maximum of 32 parameters in the running status can be viewed in P7-03 (running parameter 1) and P7-04 (running parameter 2) based on each bit selection in binary. At stop, a total of 13 parameters can be viewed in P7-05 (STOP parameter) based on each bit selection in binary.

You can use the operating panel to view running frequency, bus voltage, output voltage, output current, output power and PID reference.
- **O** Set each bit of P7-03 to 1 according to the mapping between each bit and the corresponding parameter.
- Convert binary number to equivalent hexadecimal number. H.001F is displayed.
- **B** Press SHIFT to convert each bit of P7-03. The reference is as follows:

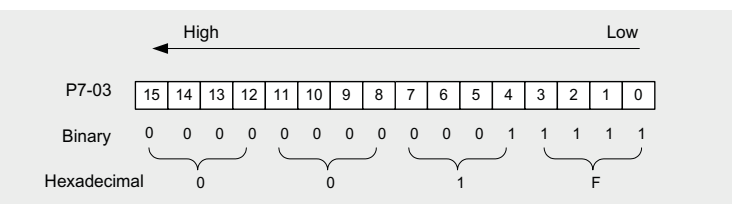

You can view the other parameters in the same way. The mapping of each bit of FP-03, FP-04, and FP-05 is shown in the following figure:

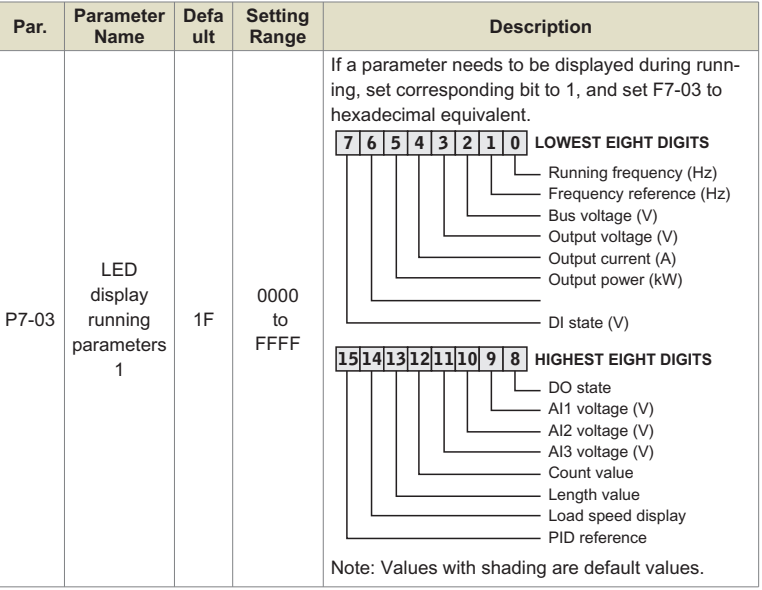

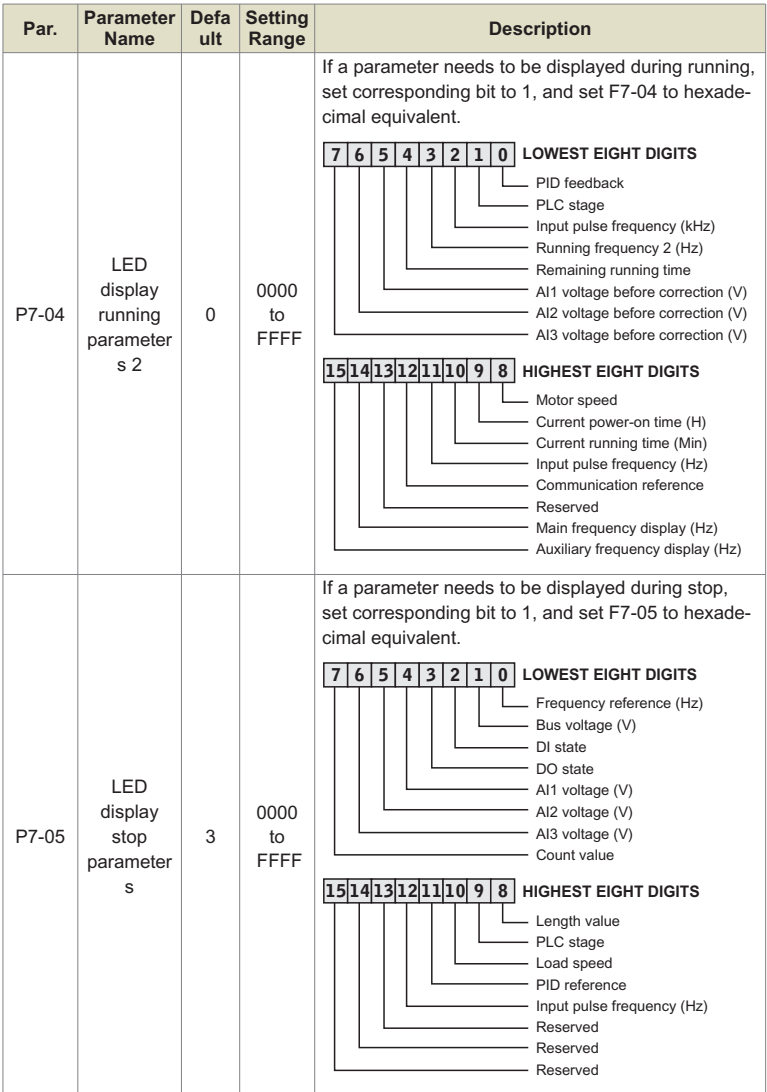

## **4.1.7 MF.K Key Function**

Function of the $\langle$  MK.F  $\rangle$ key on the LED operating panel can be set using parameter P7-01. You can switch over running command or frequency reference direction of the drive and implement forward/reverse jog through this key in either STOP or RUNNING status.

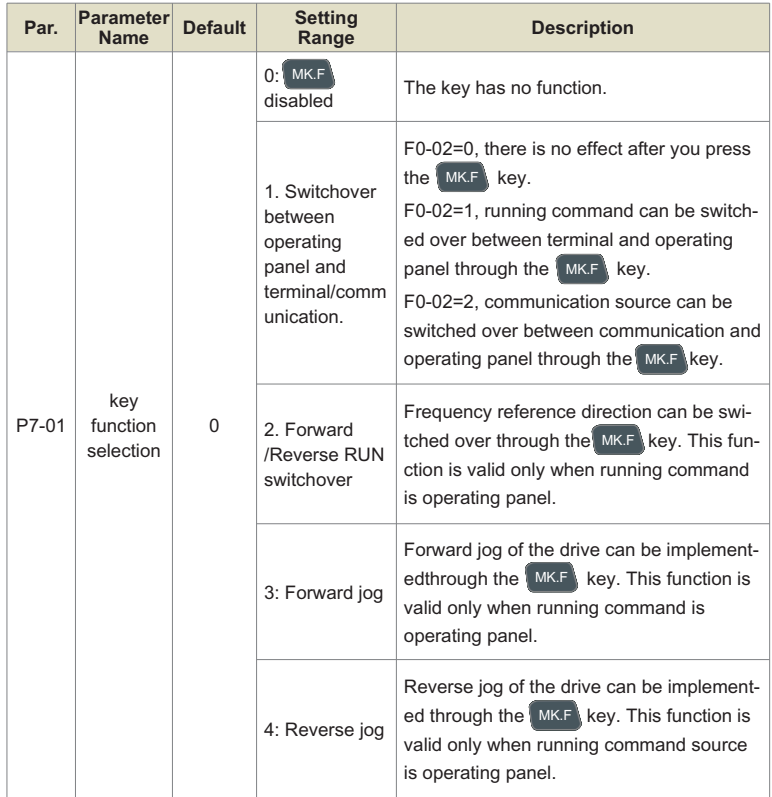

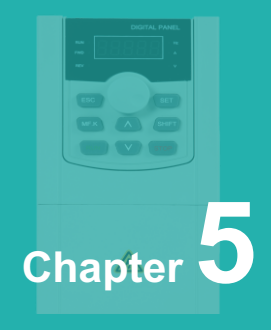

# **Parameter Table**

Parameter Table.........................................................................................32

#### **Change property description**

- "☆": The parameter can be changed when it is running, stopped, not locked by the keyboard and parameters;
- "★": The parameters can be changed in the shutdown state, not locked by the keyb oard and parameters, and the running state cannot be changed;

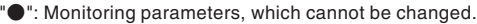

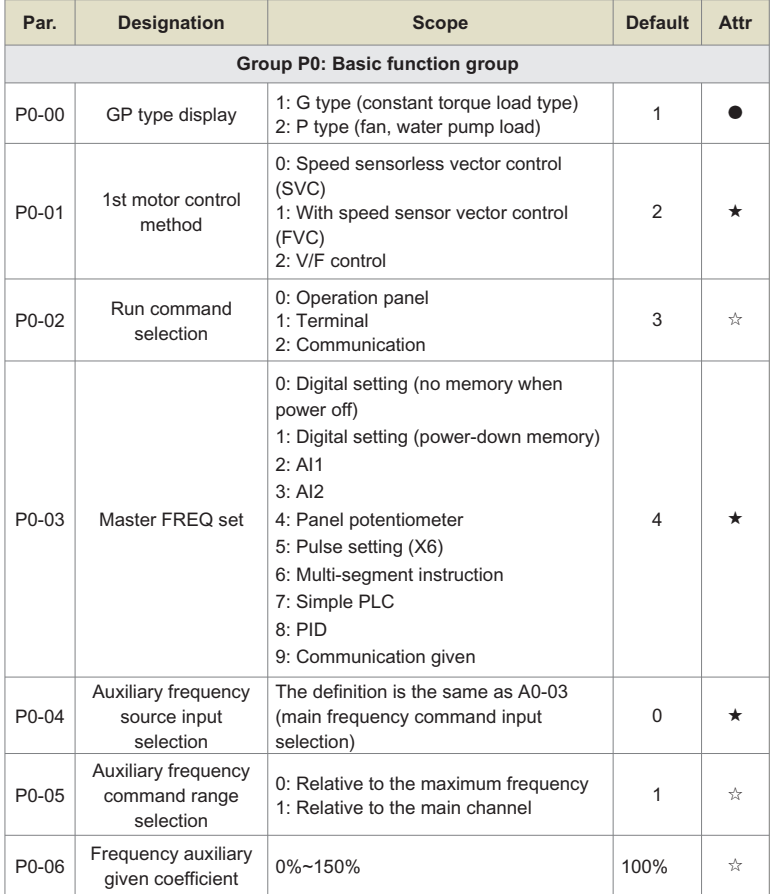

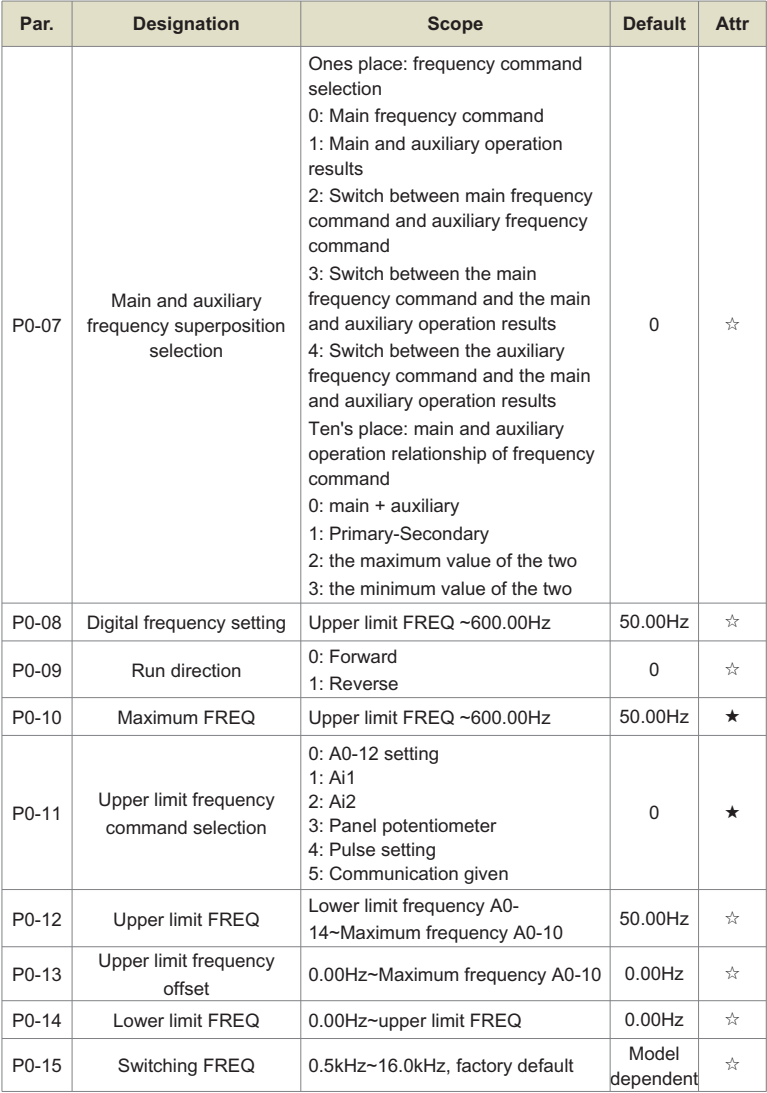

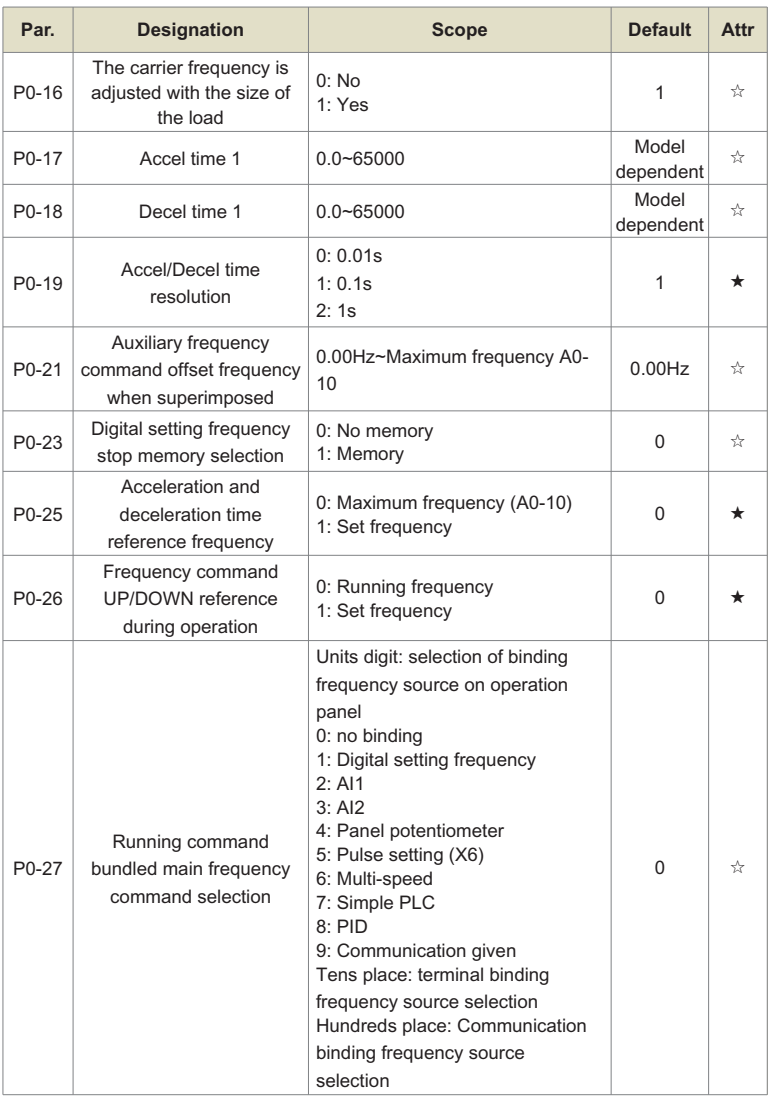

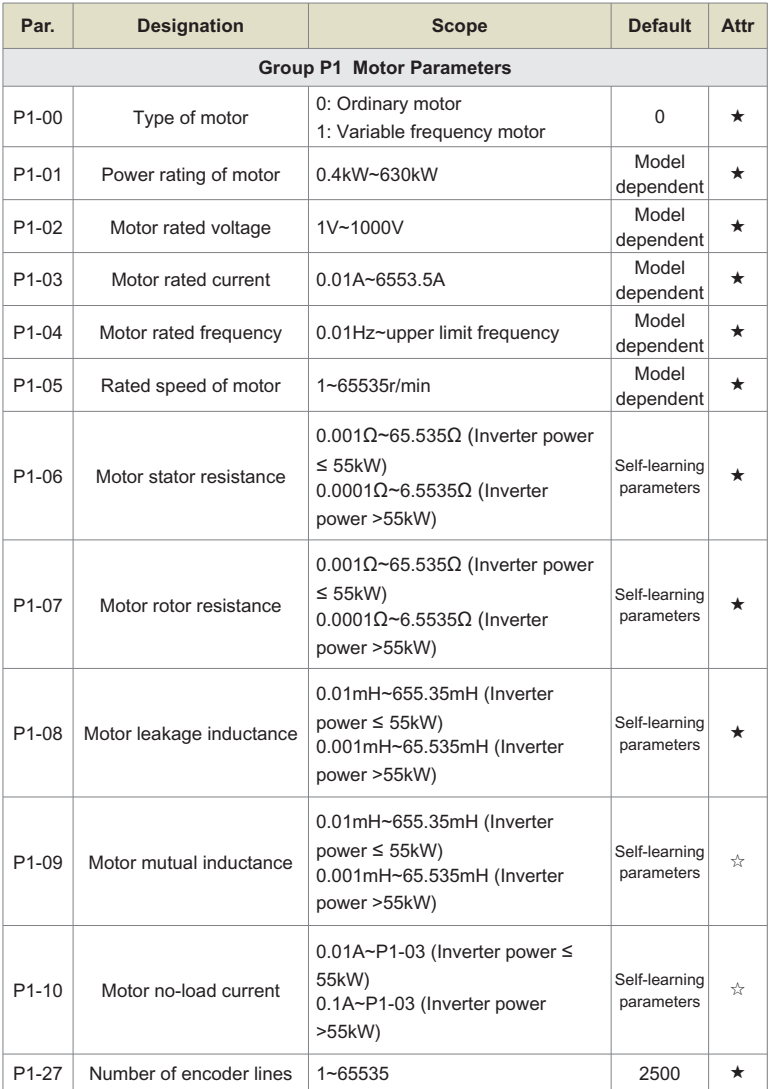

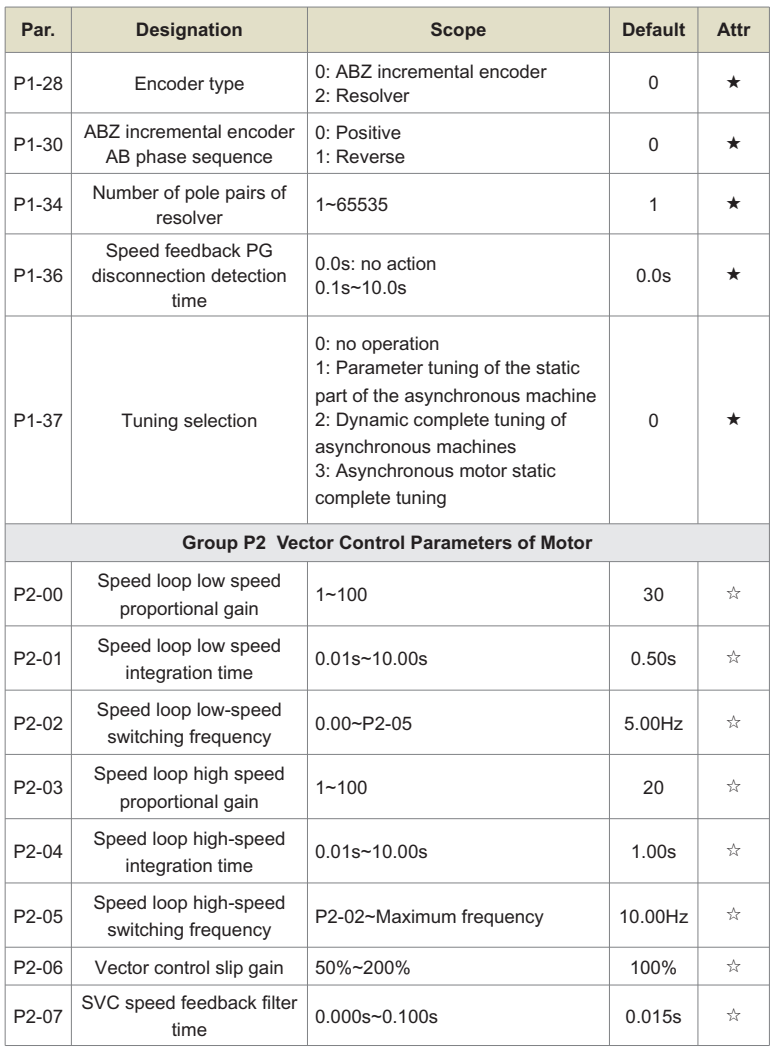

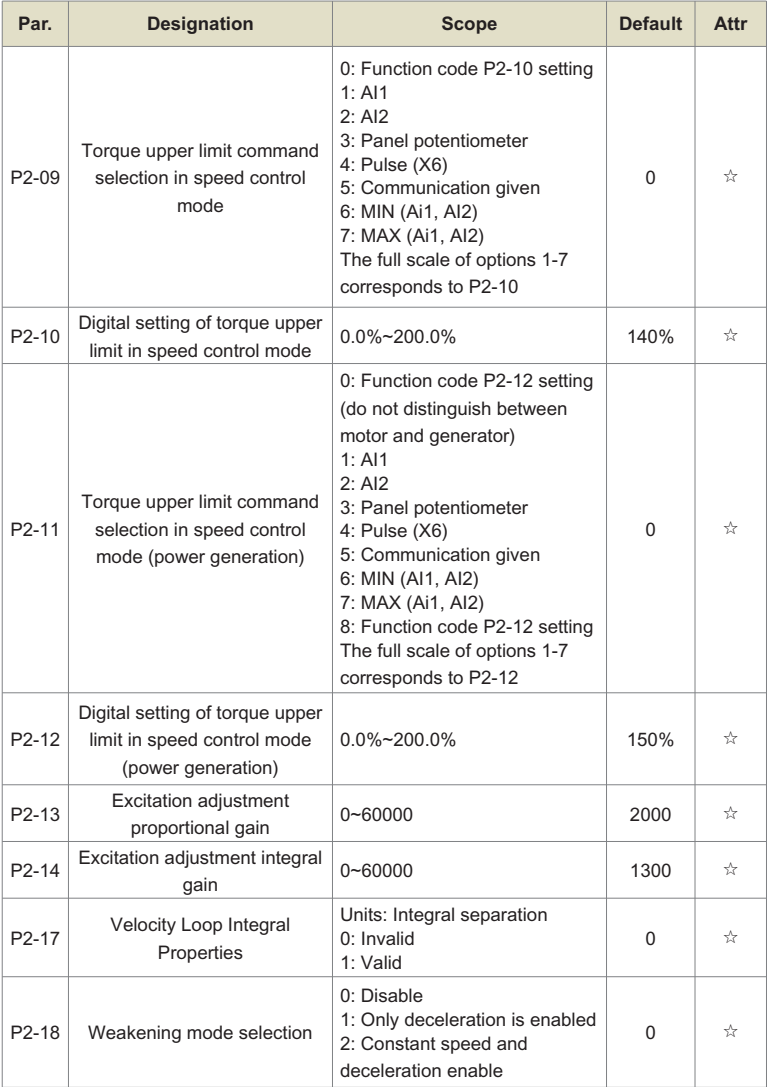

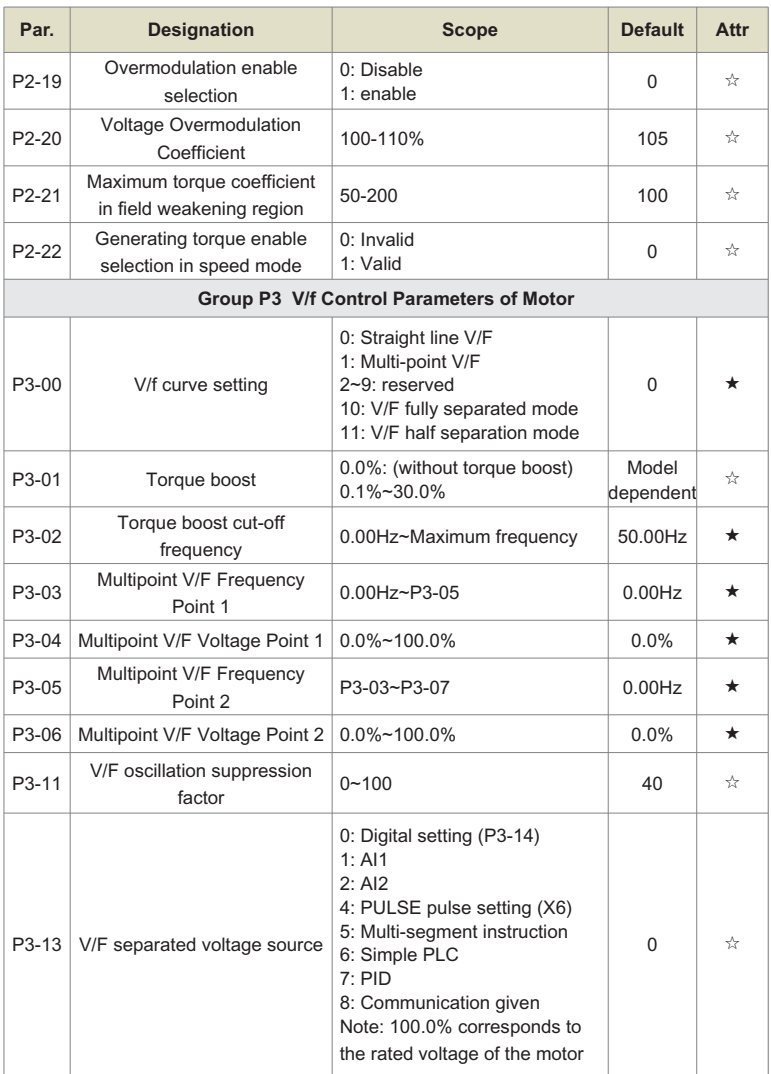

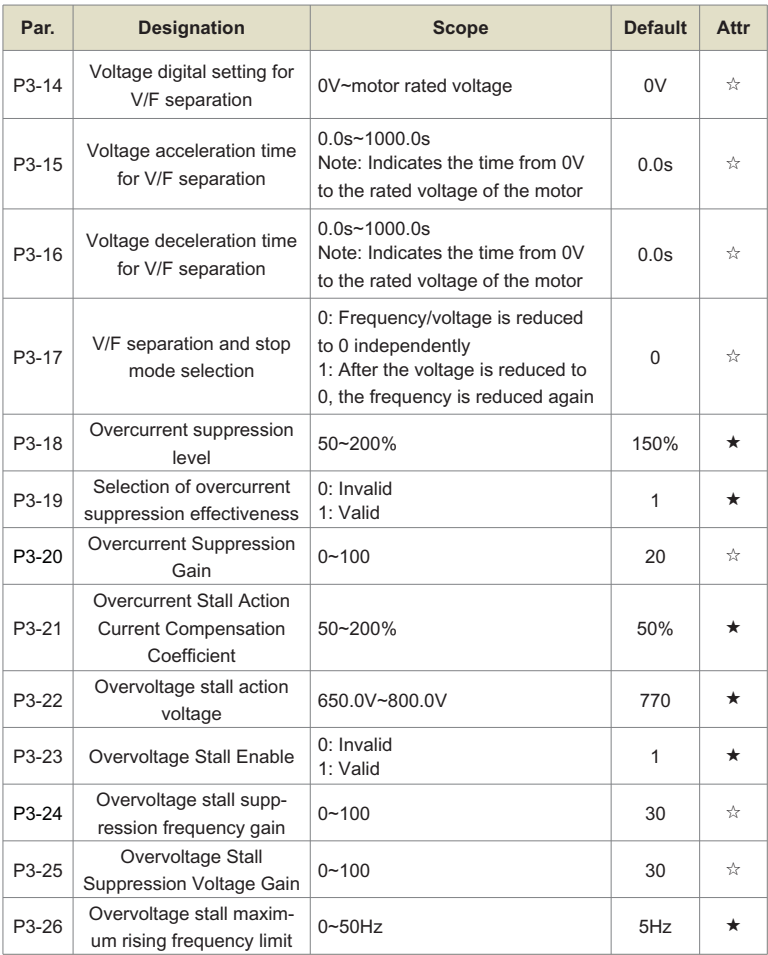

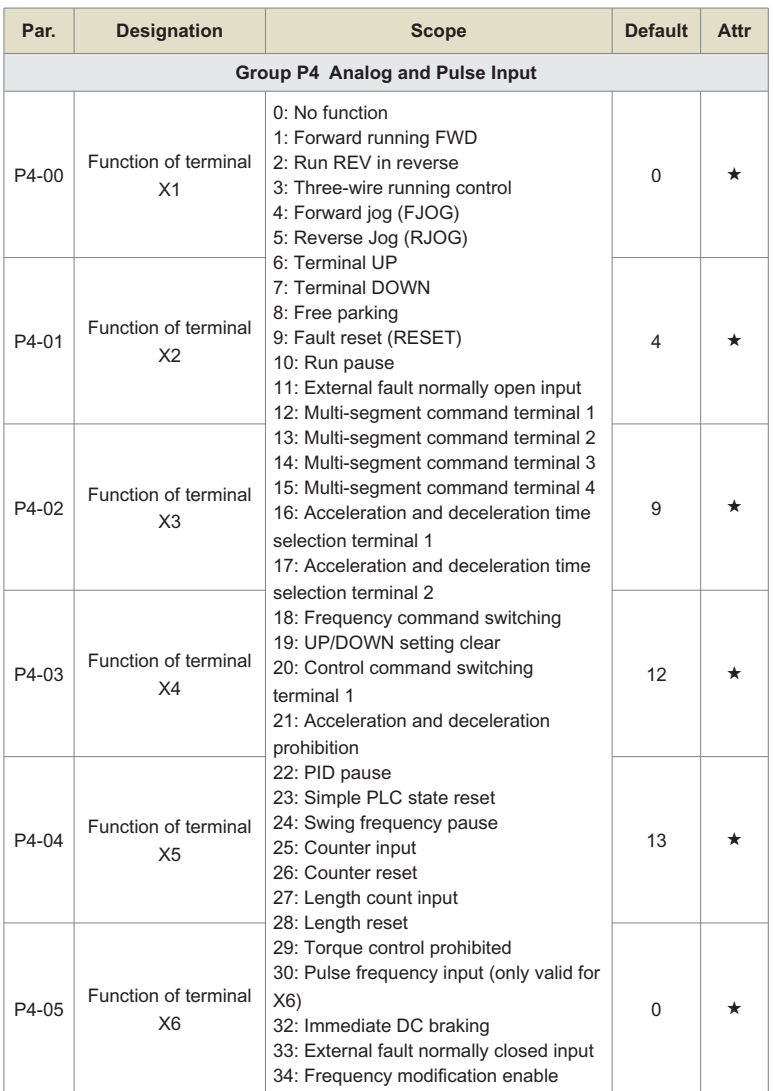

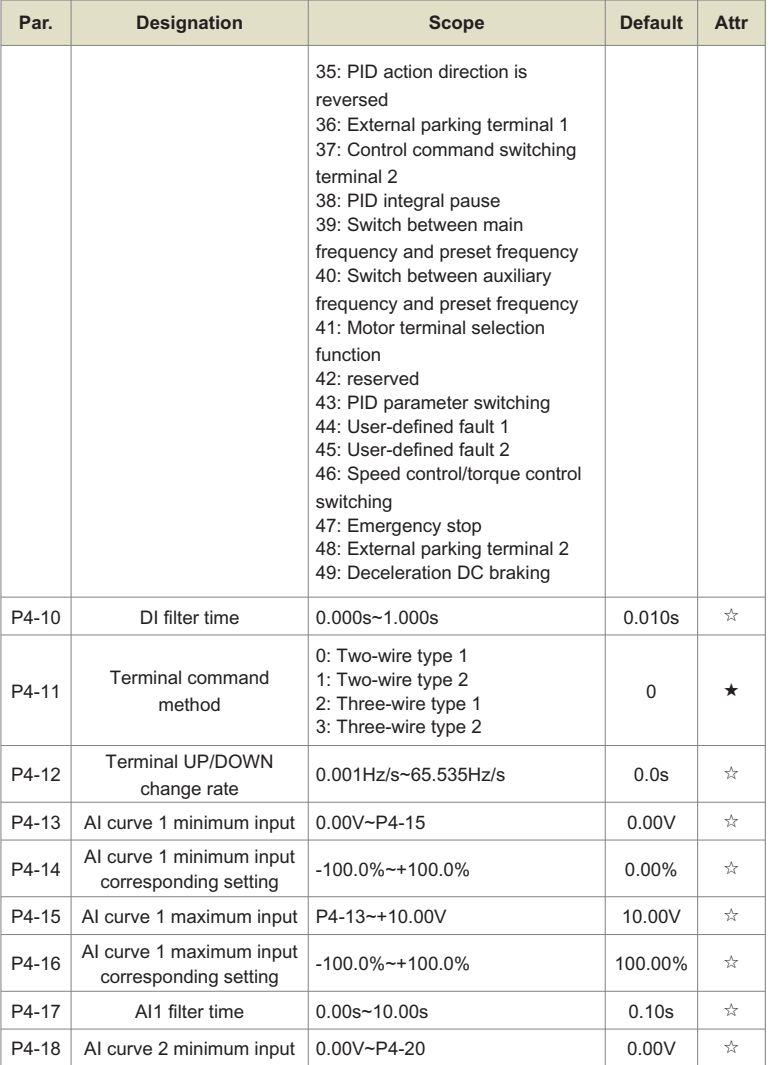

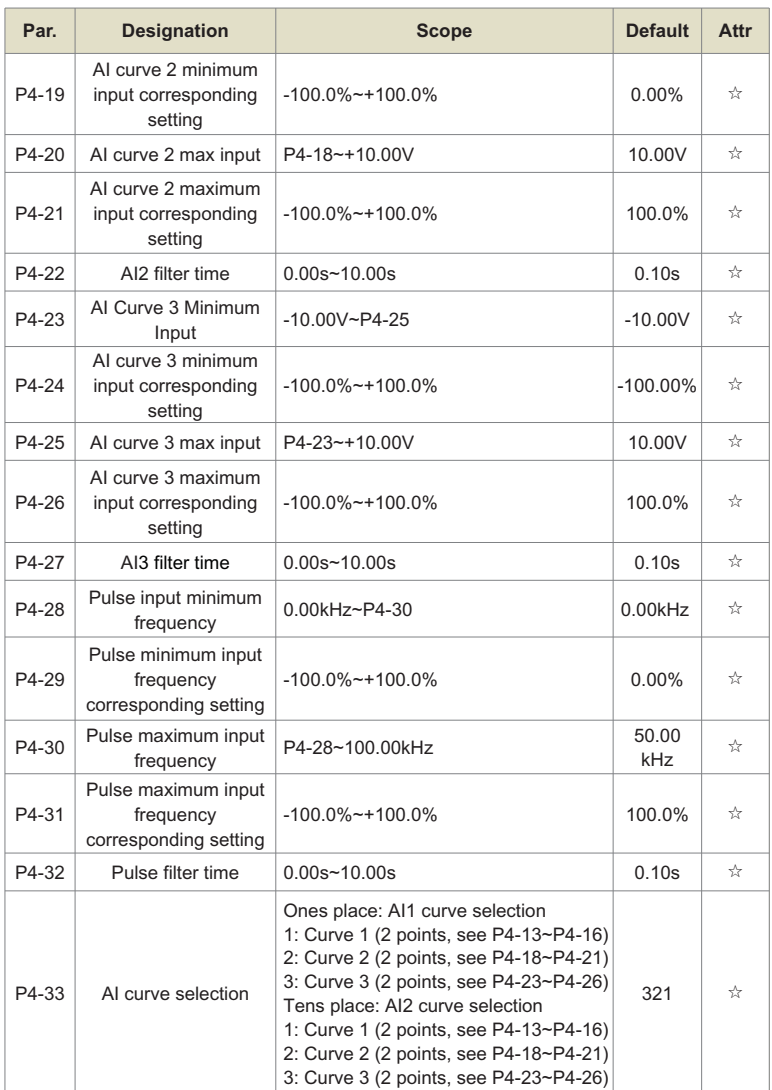

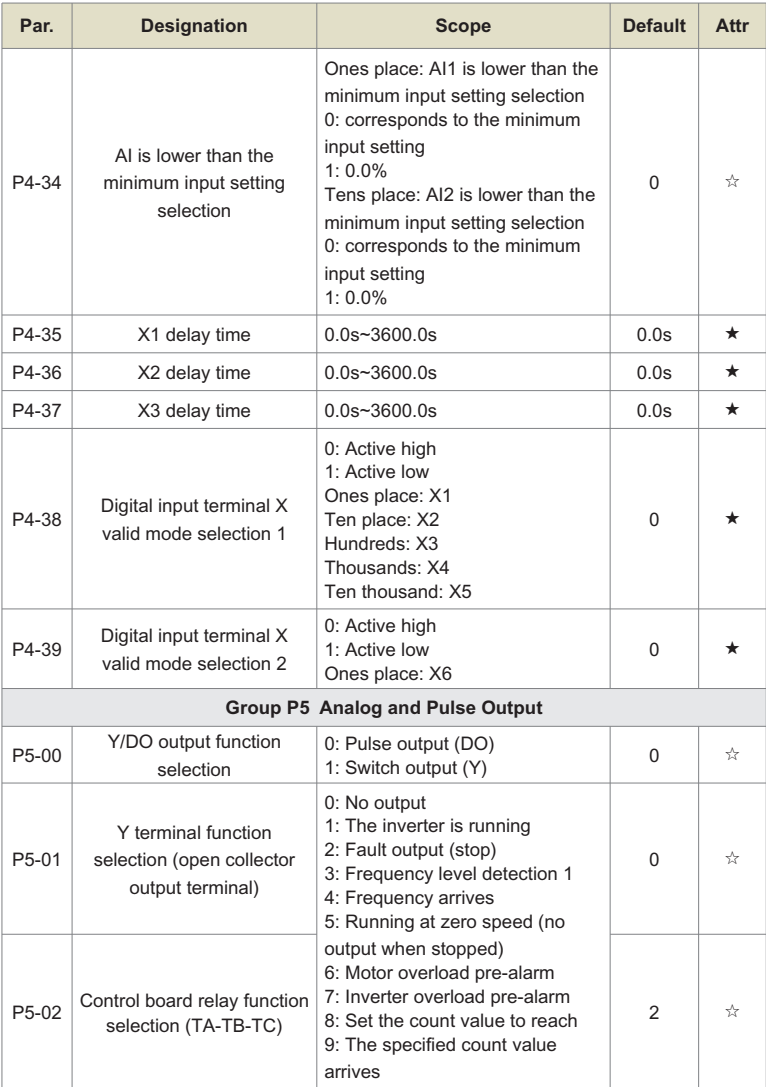

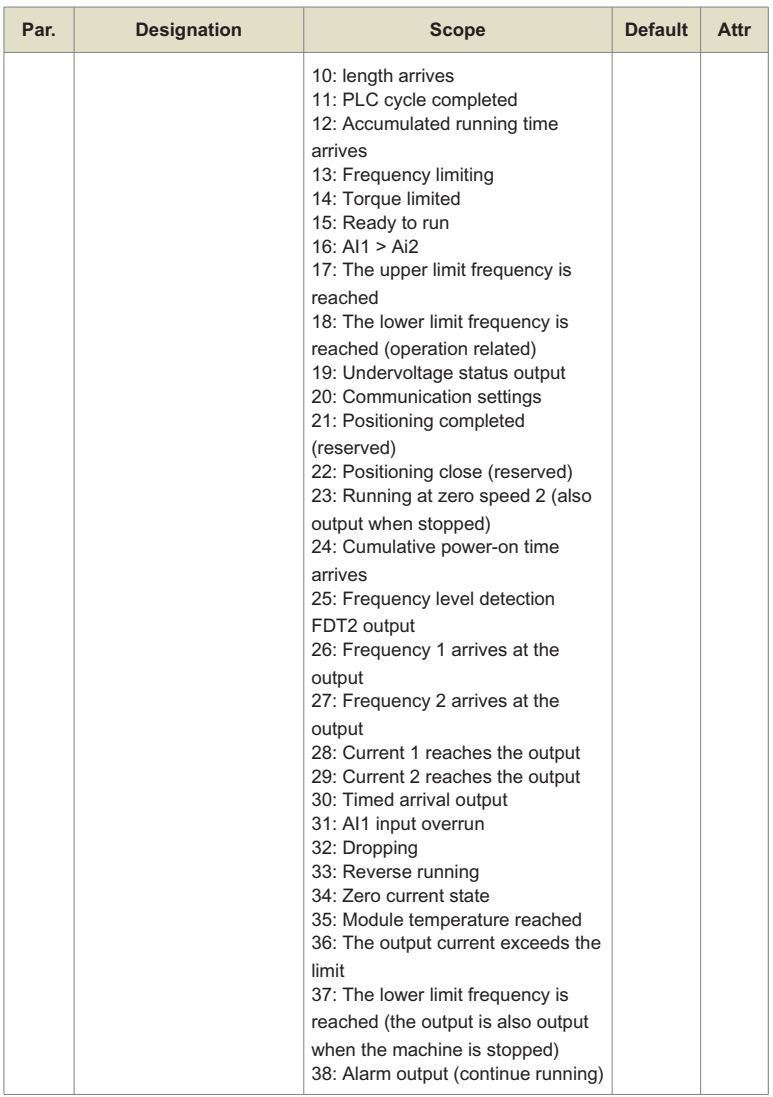

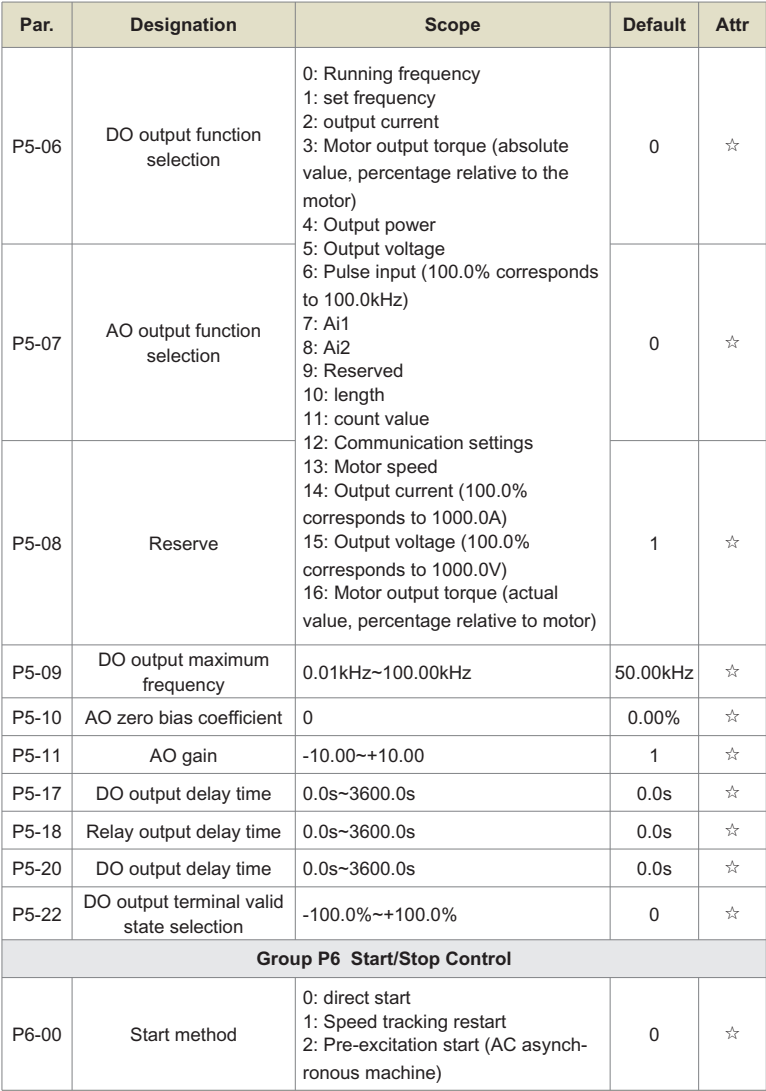

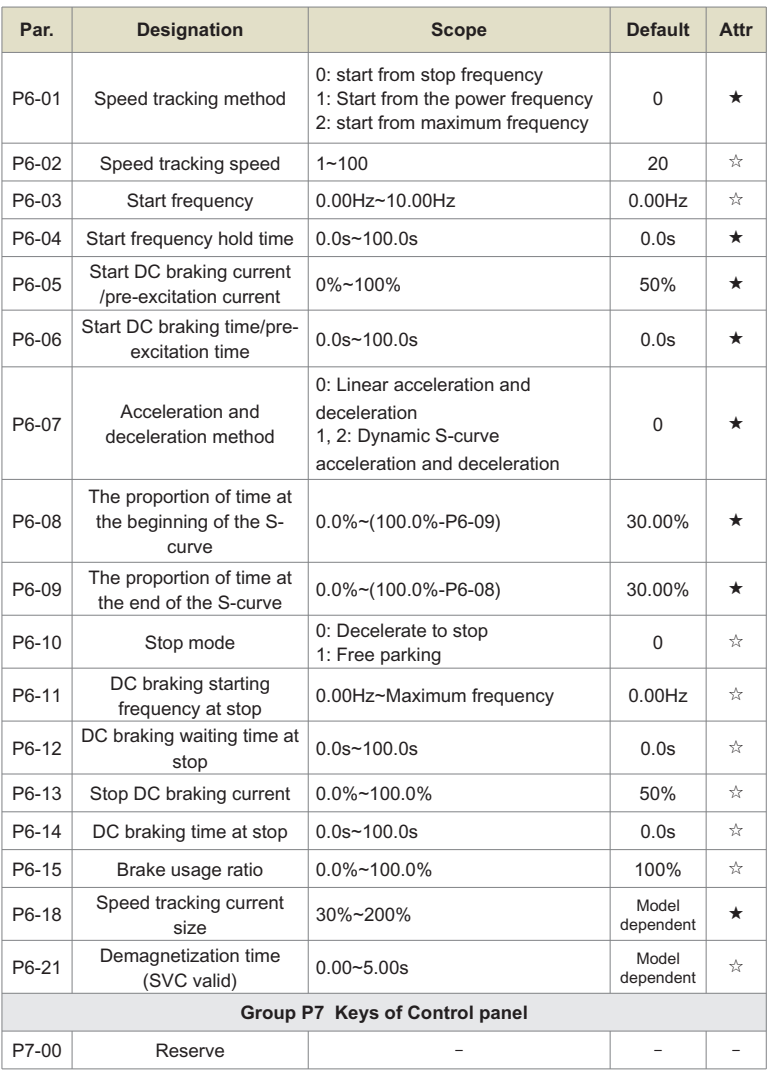

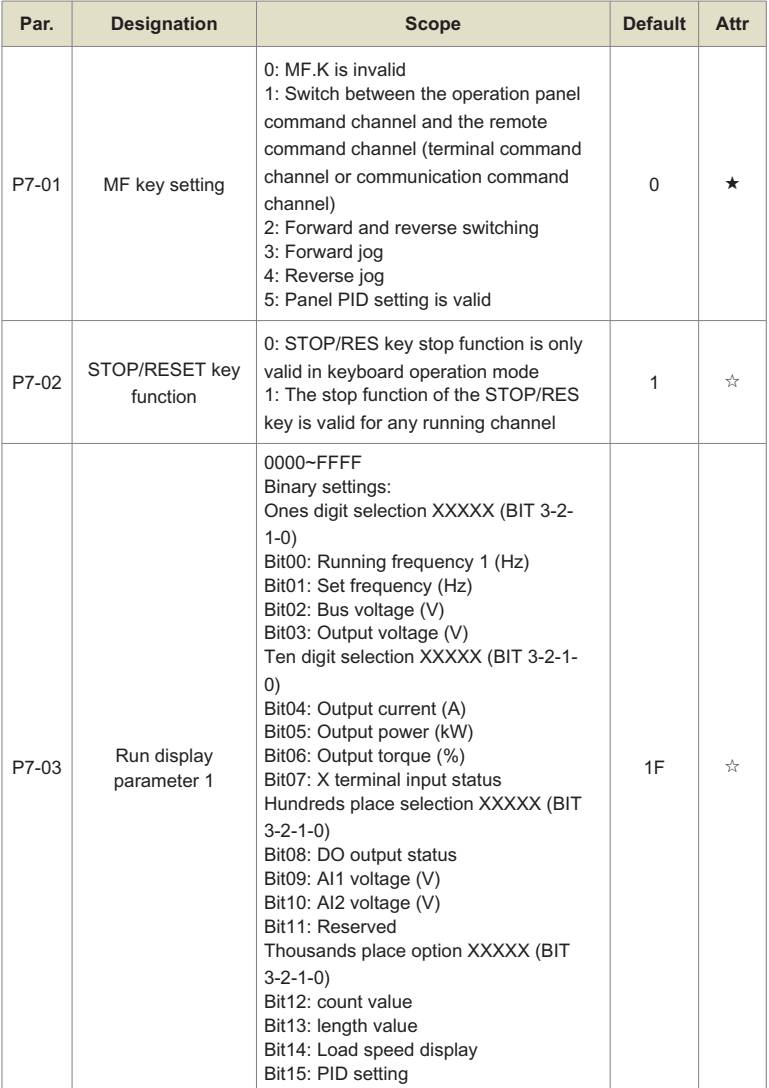

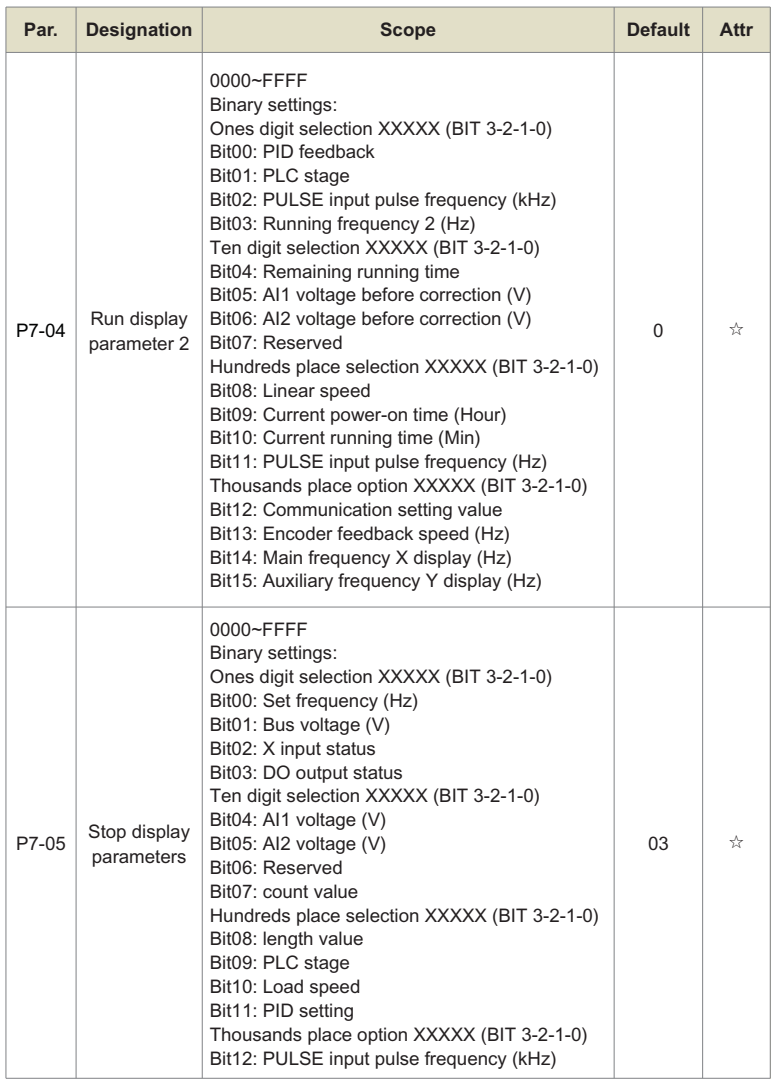

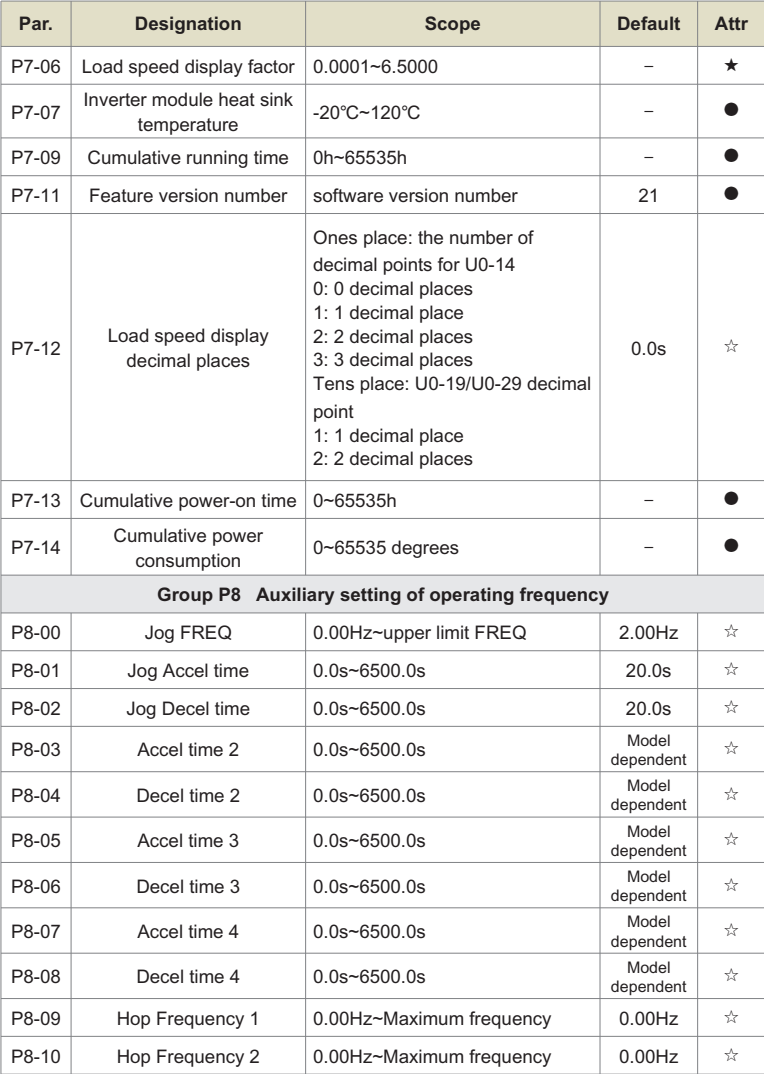

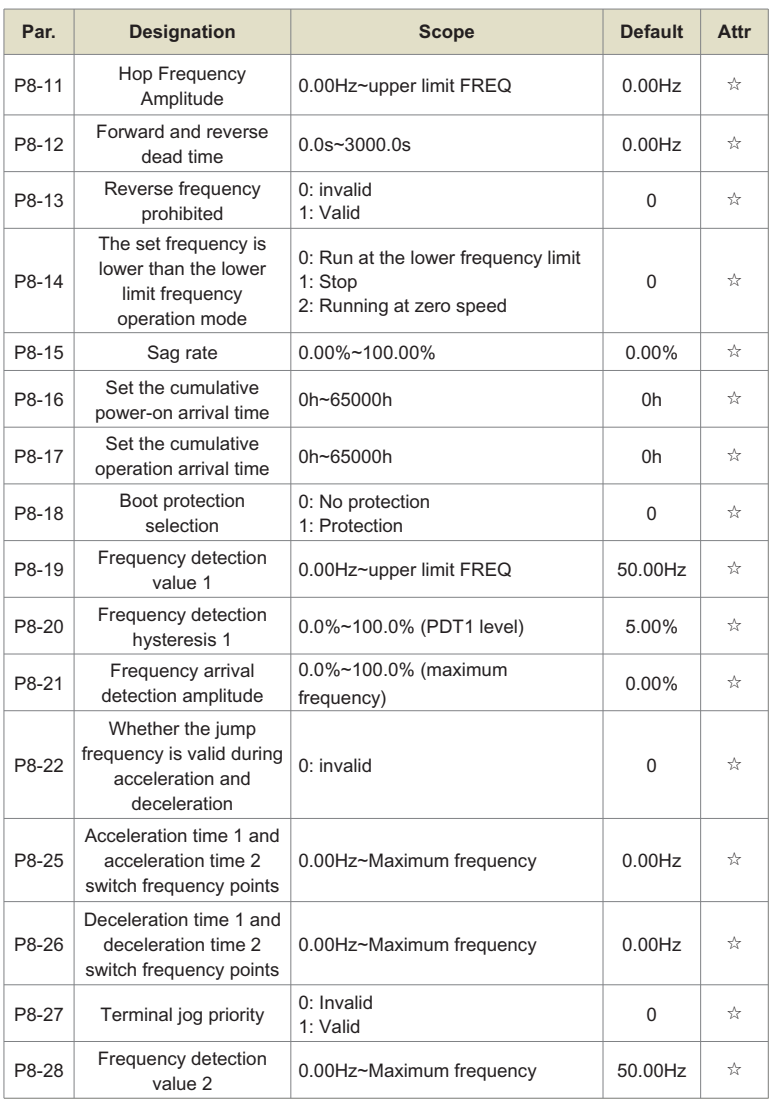

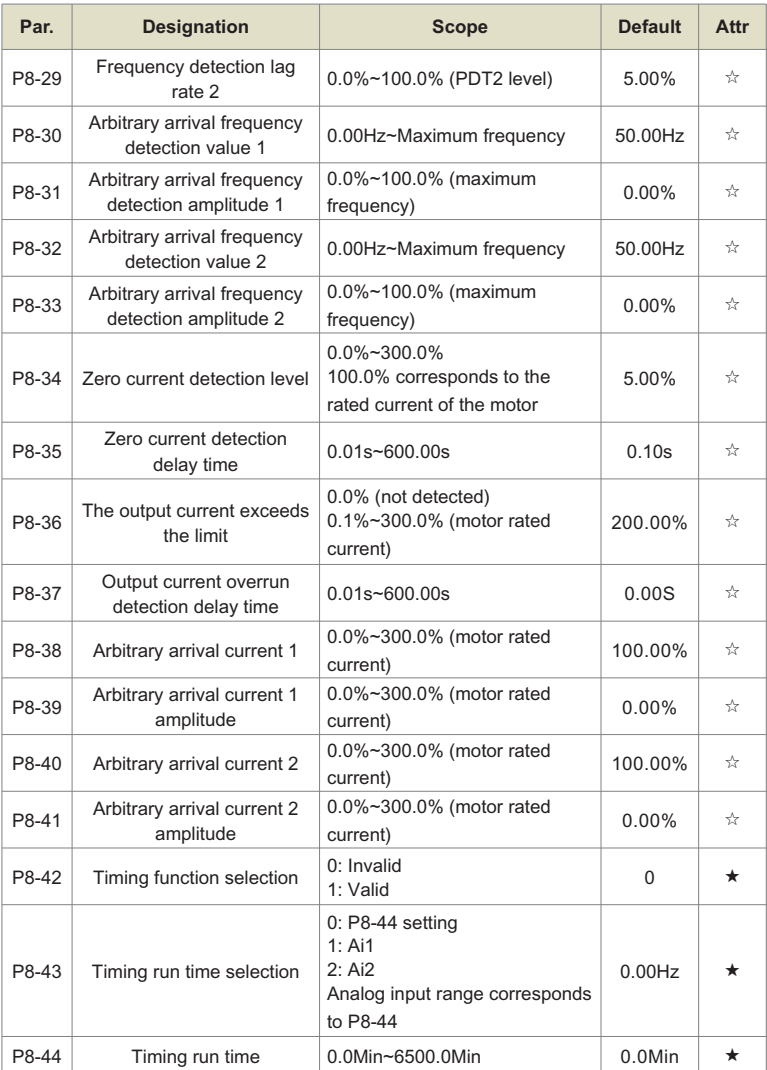

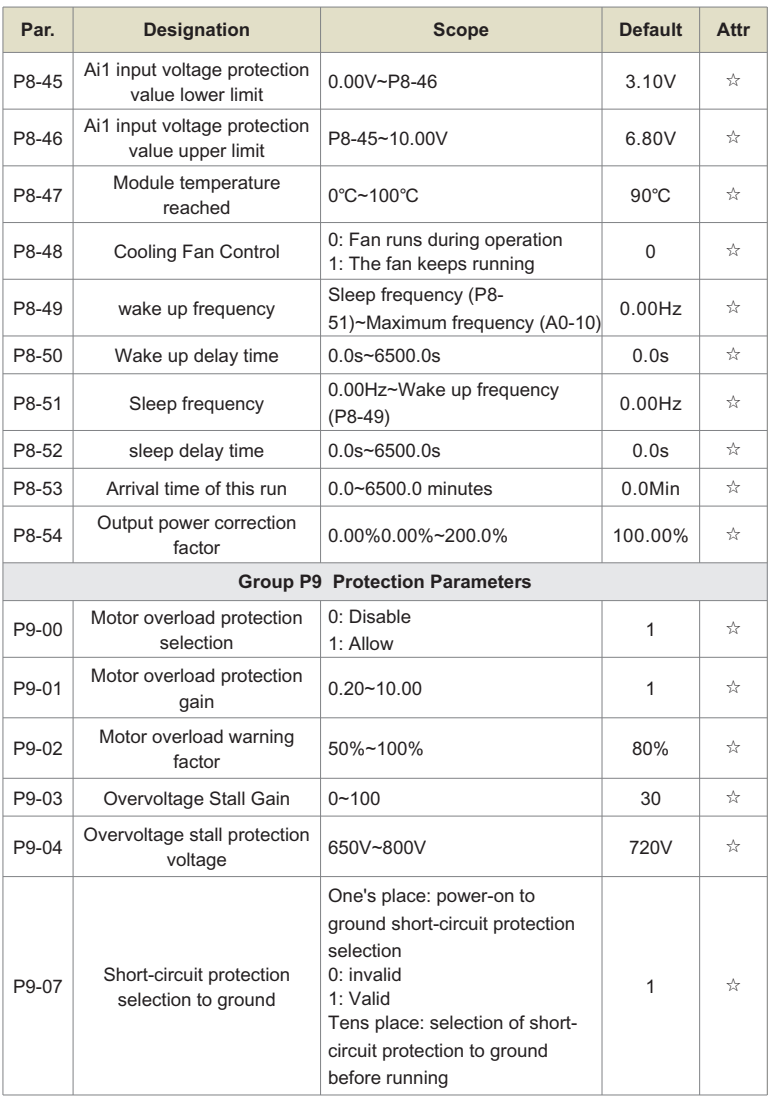

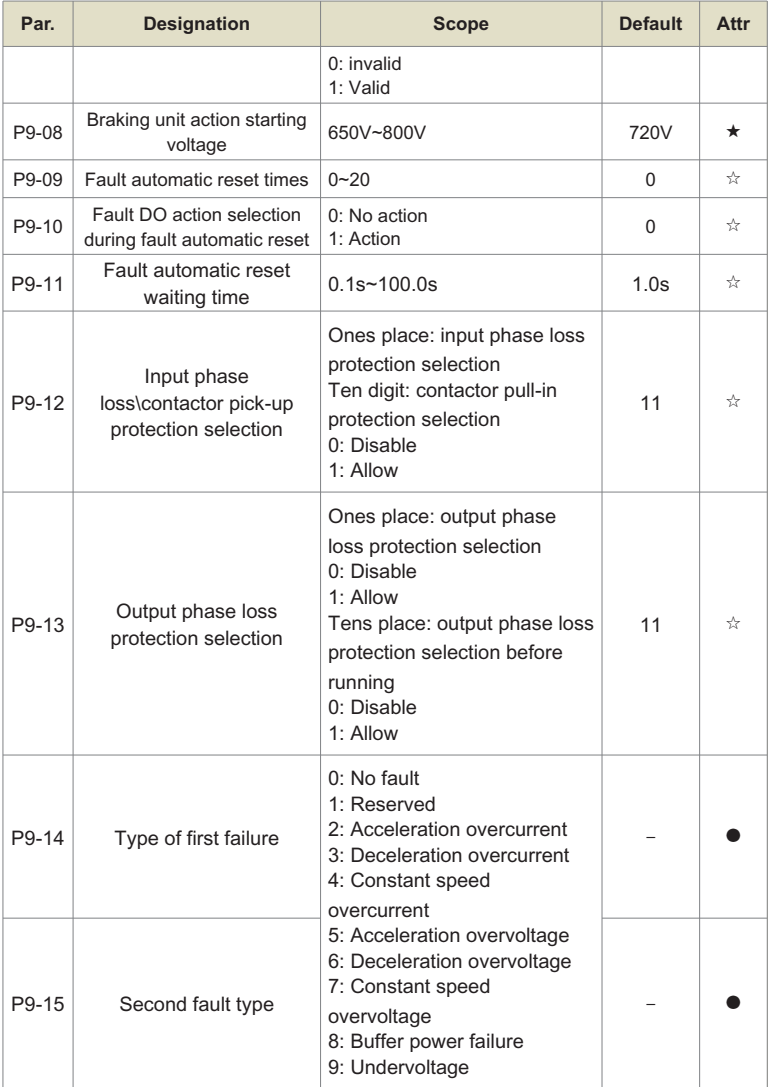

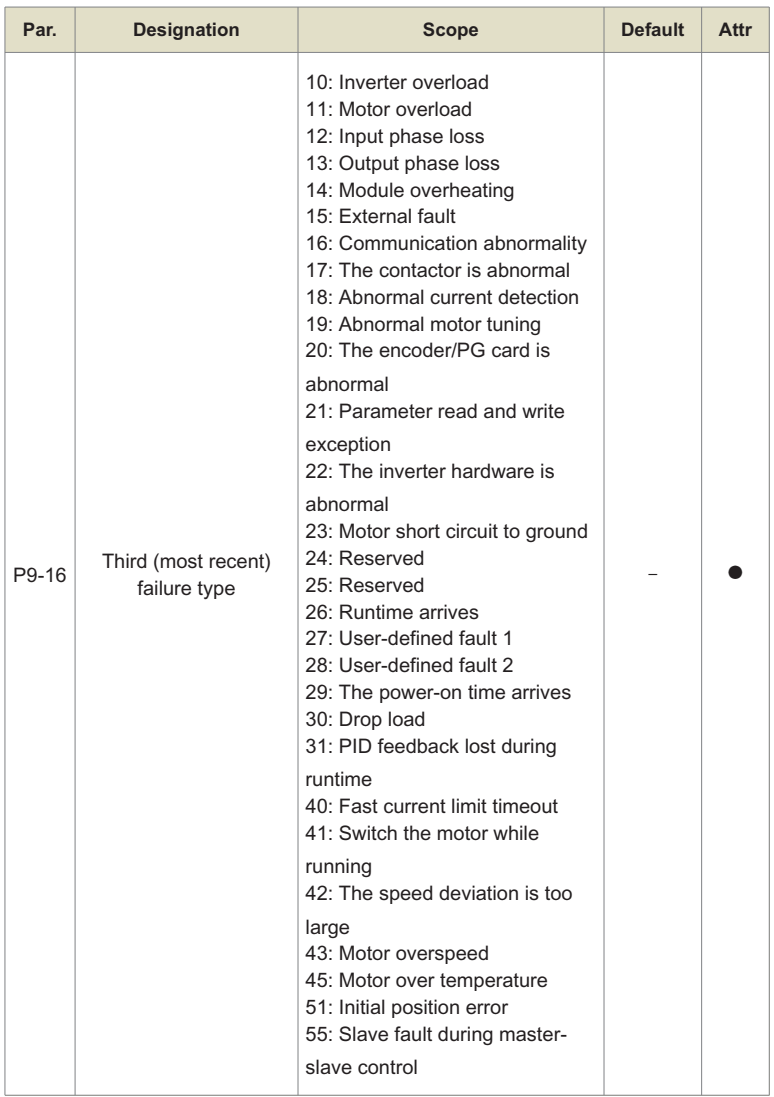

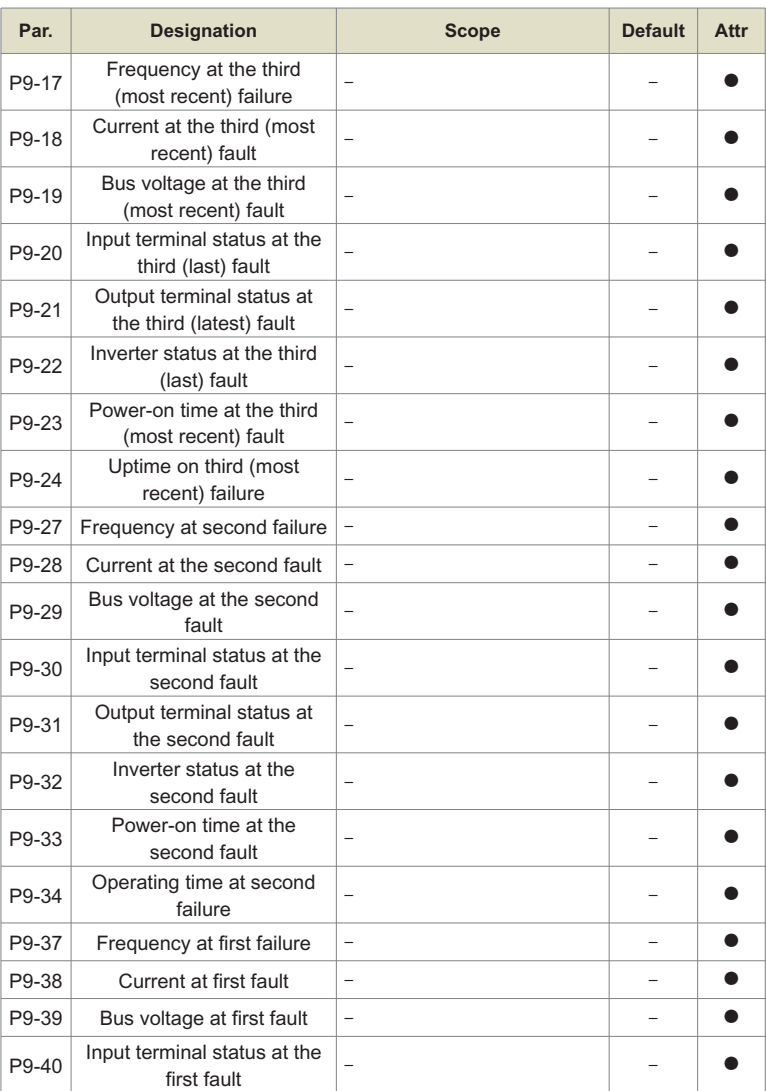

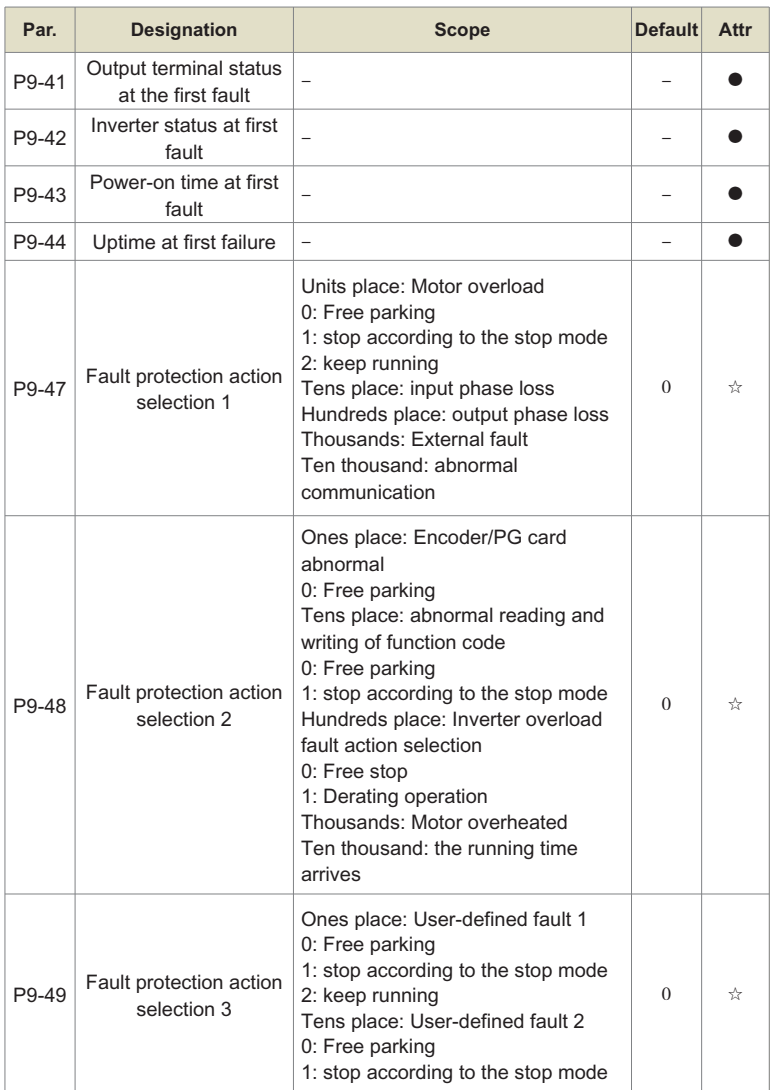

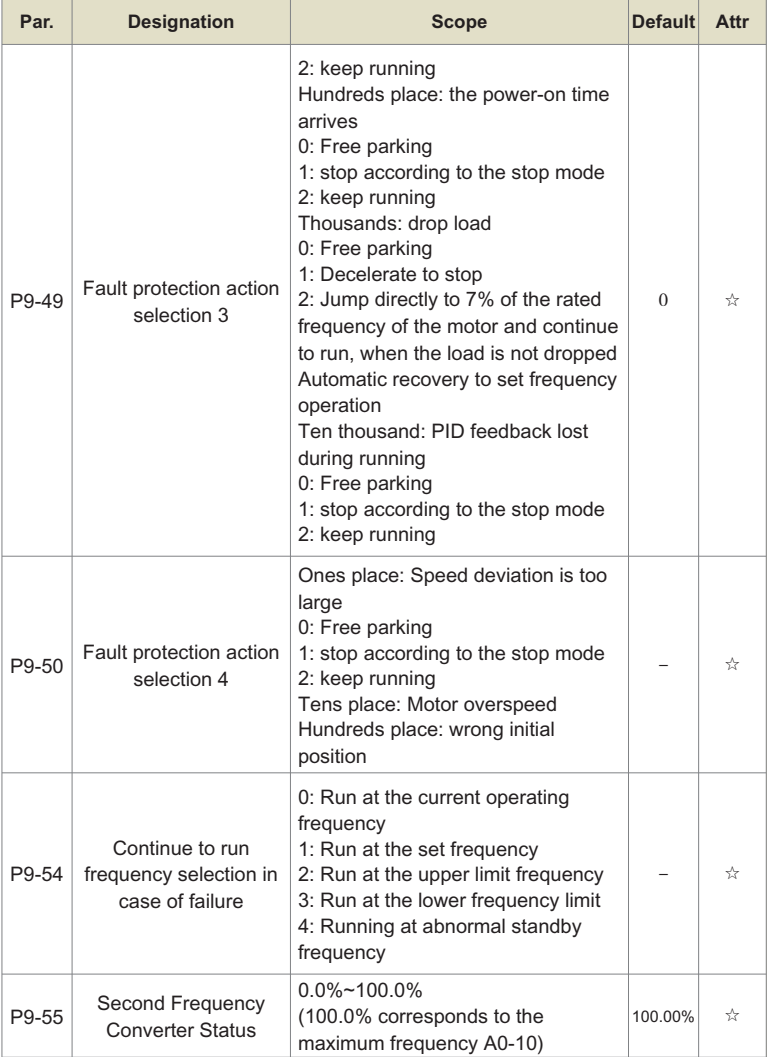

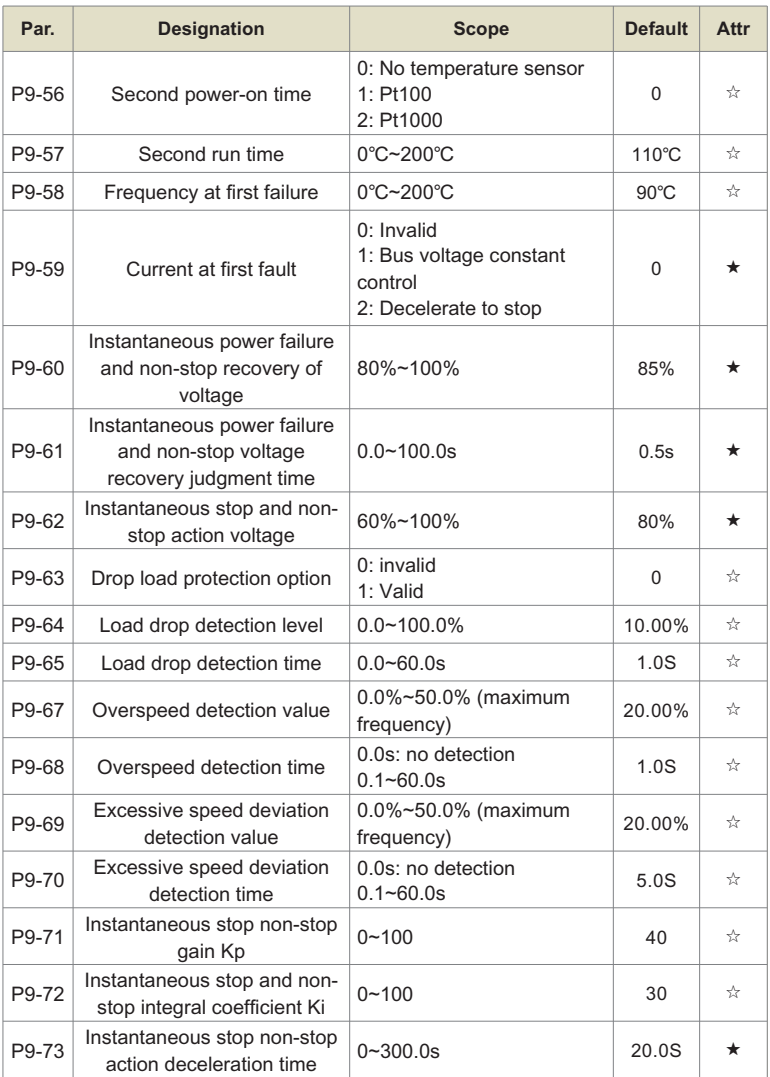

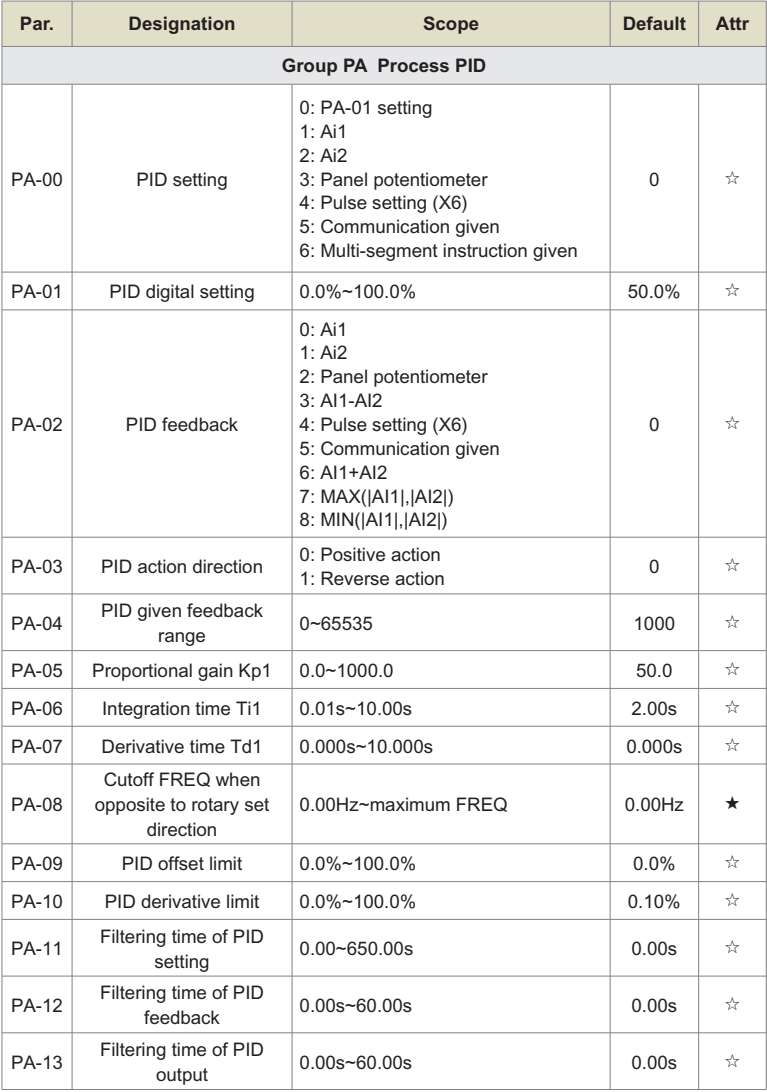

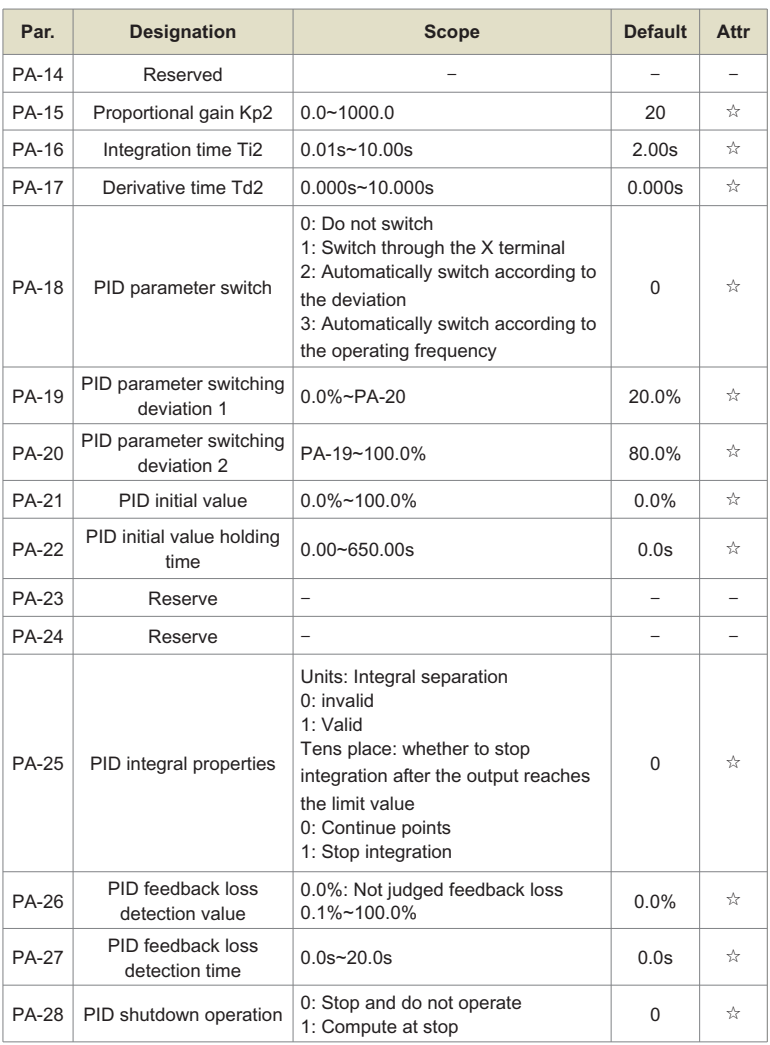

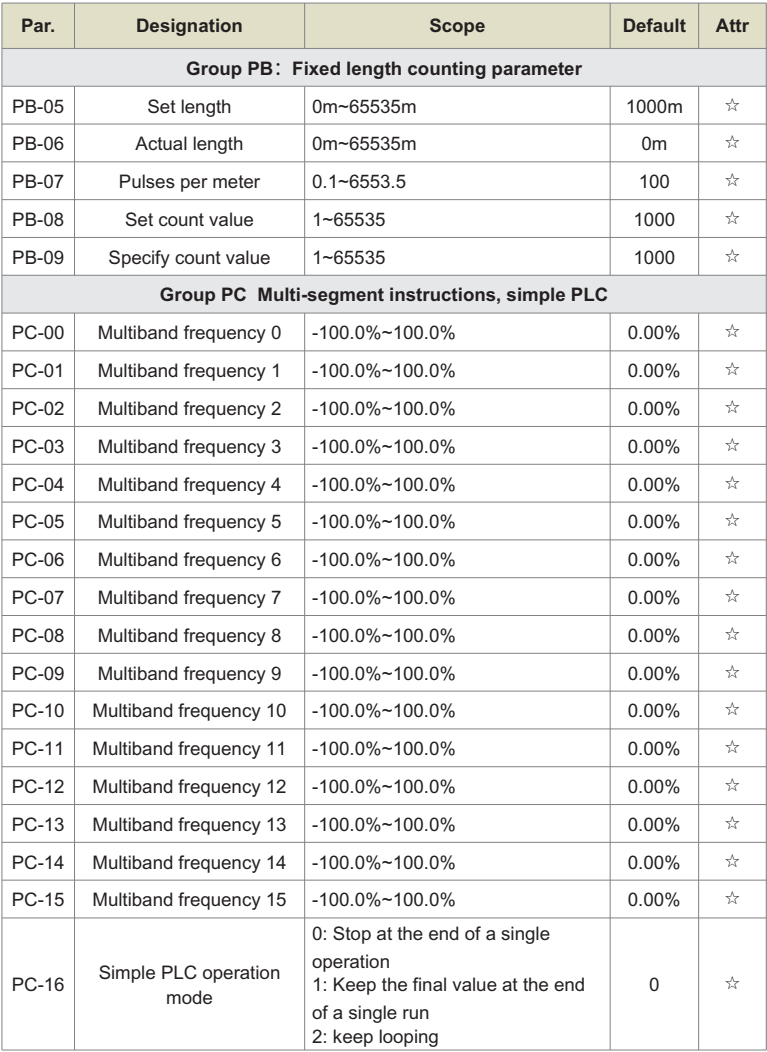

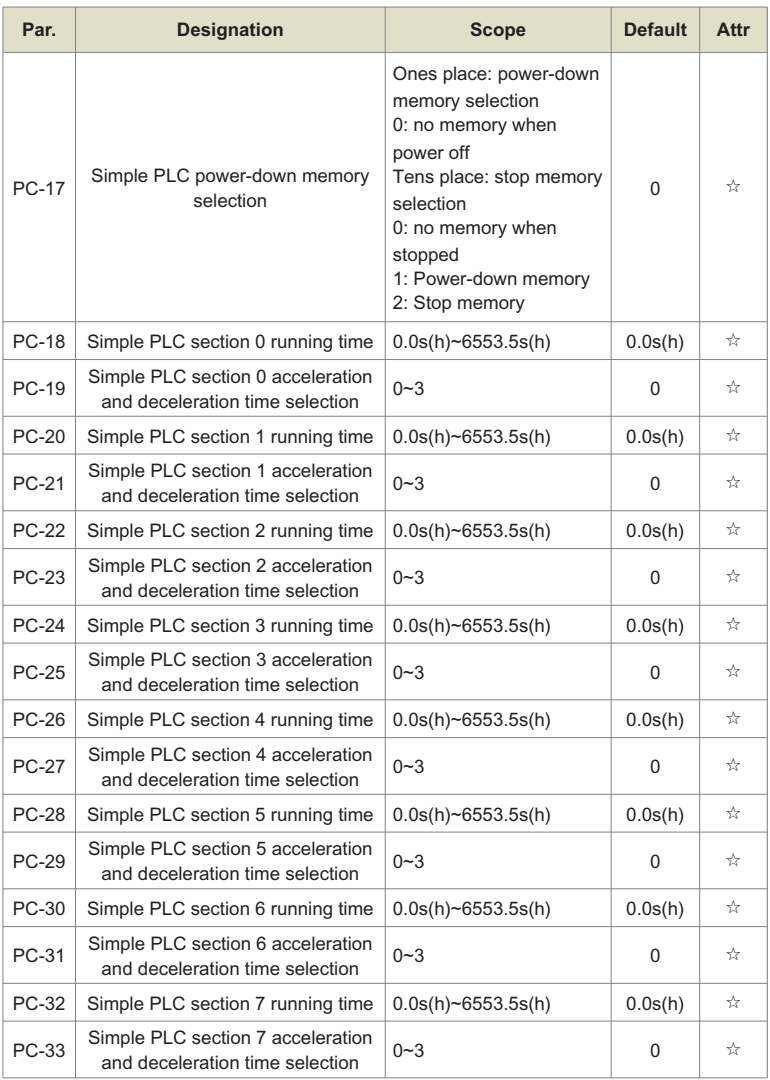

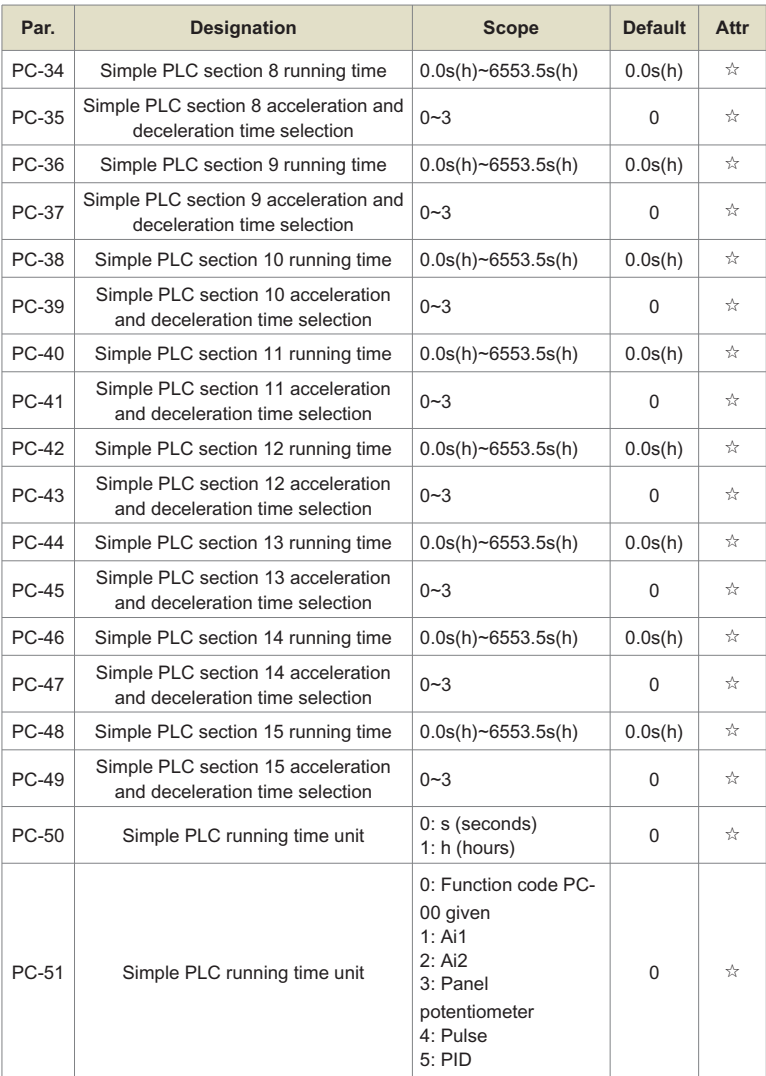
# Chapter 5 Parameter Table

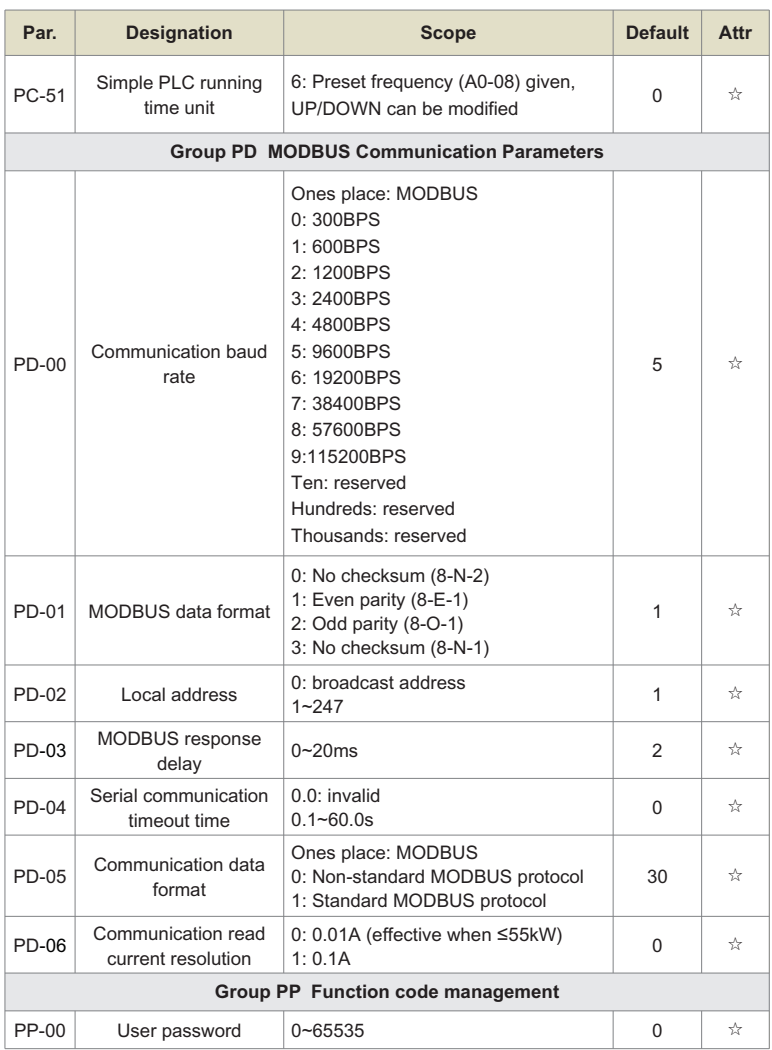

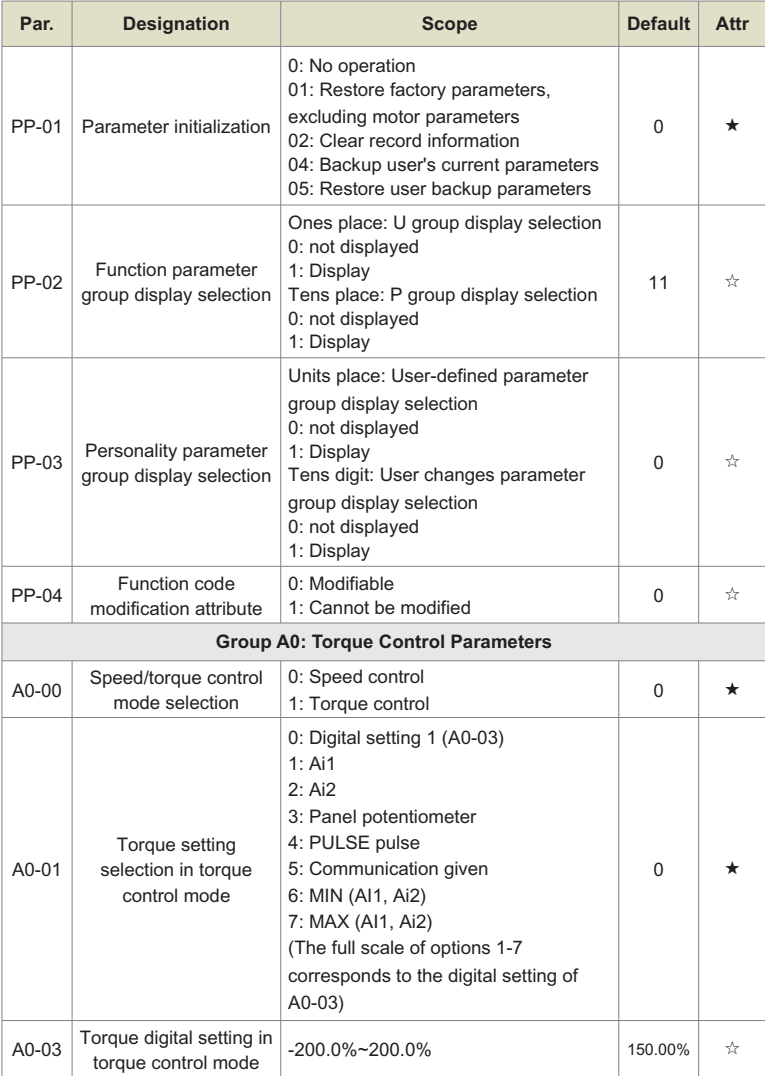

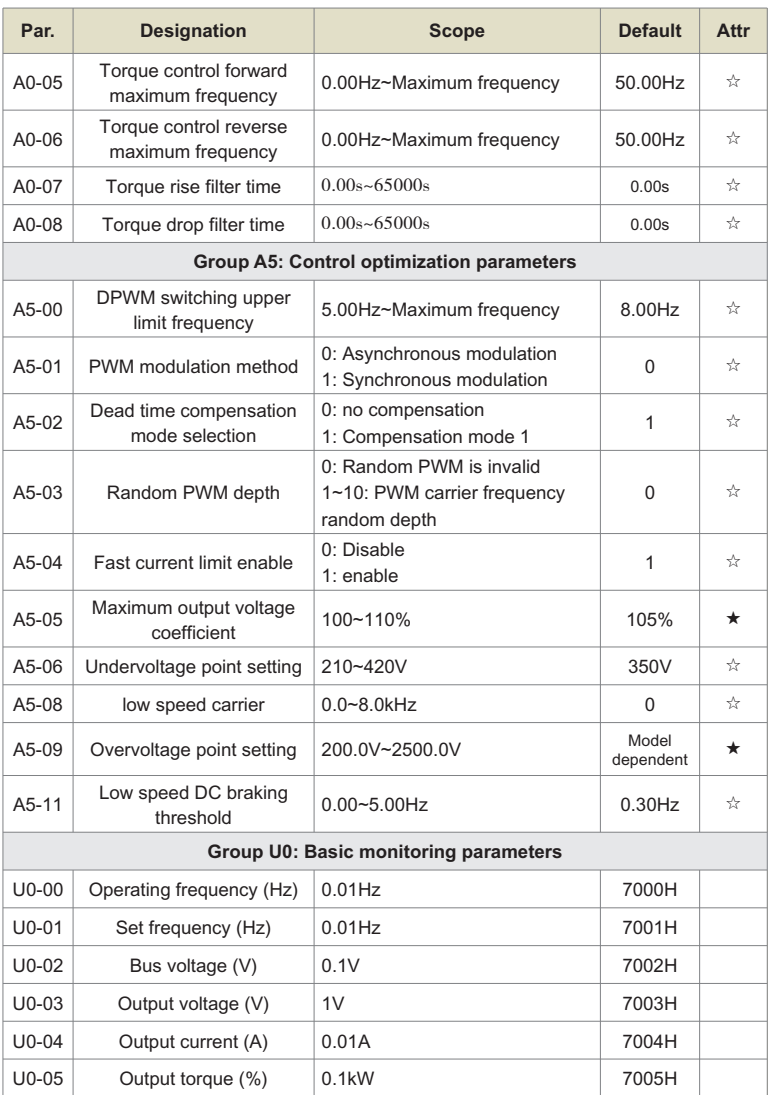

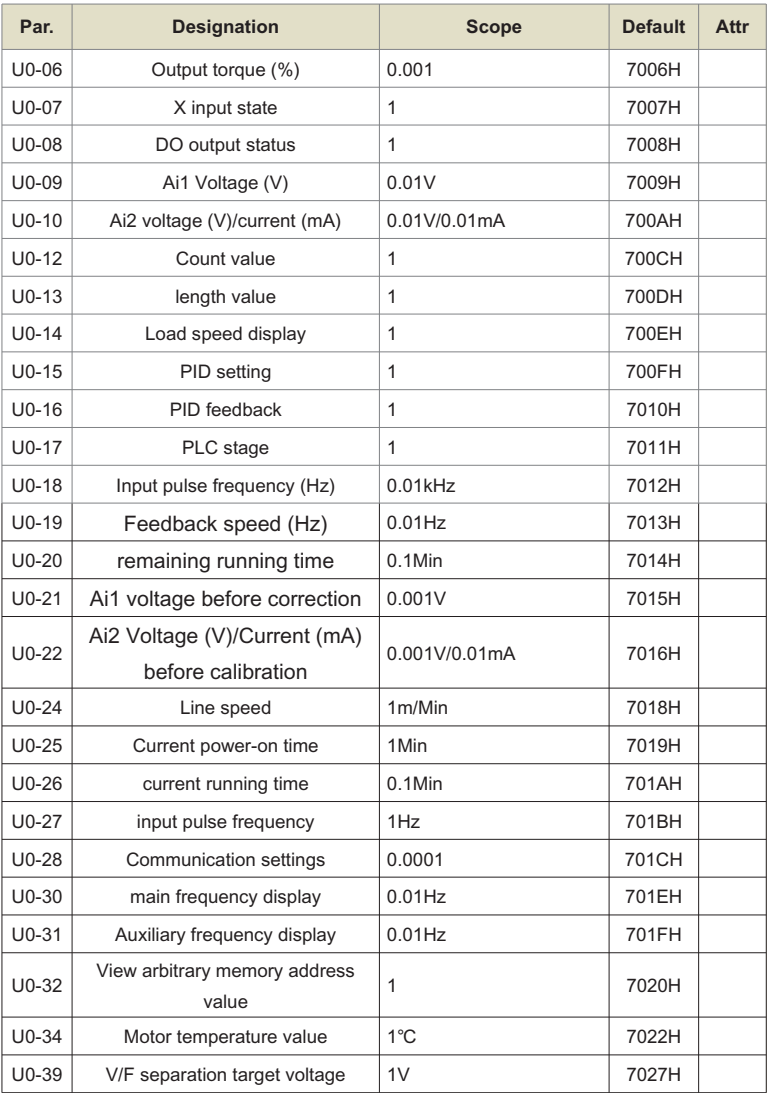

# Chapter 5 Parameter Table

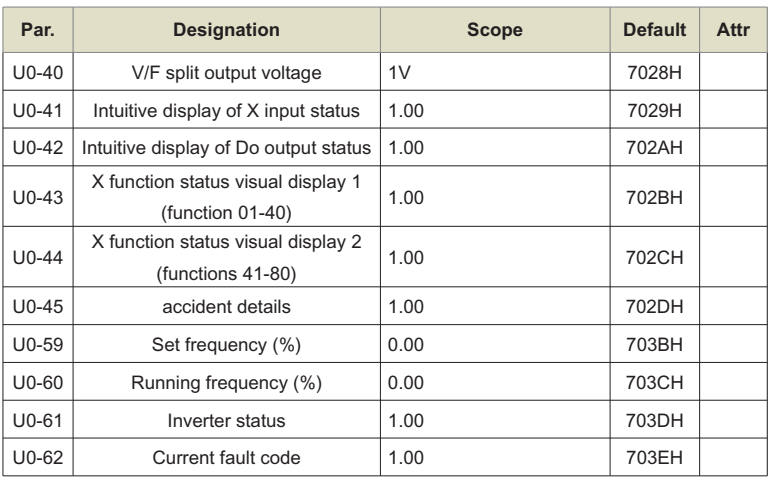

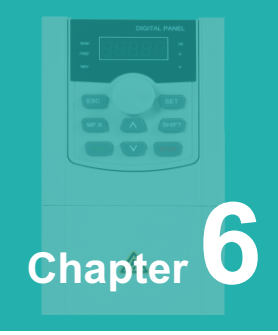

# **Detailed function description**

# **Group P0: Basic function group**

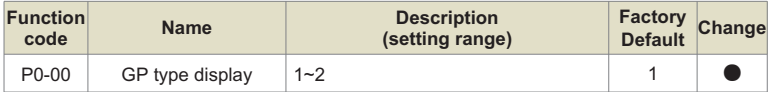

This parameter is only for users to check the factory model.

- 1: Suitable for constant torque loads with specified rated parameters
- 2: Suitable for variable torque loads with specified rated parameters (fan, water pump loads)

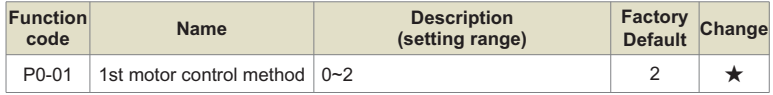

### **0: Open loop vector control**

Refers to open-loop vector control, which is suitable for general high-performance control occasions. One inverter can only drive one motor.

### **1: Closed-loop vector control**

Refers to closed-loop vector control, an encoder must be installed at the motor end, and the inverter must be equipped with a PG card of the same type as the encoder. It is suitable for high-precision speed control or torque control.

### **2: V/F control**

It is suitable for occasions where the load requirements are not high, or where one inverter drives multiple motors, such as fans and pumps. Prompt: The motor parameter identification process must be carried out when the vector control mode is selected. Only accurate motor parameters can take advantage of the vector control mode. Better performance can be obtained by adjusting the function code of the speed regulator parameter P2 group.

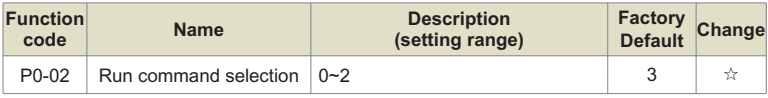

Select the input channel of the inverter running command.

0: The running command is controlled by the RUN, STOP/RES keys on the keyboard.

1: The running command is controlled by the multi-function input terminals FWD, REV, JOGF, JOGR, etc.

2: The running command is given by the upper computer through communication. When this option is selected, a communication card (ModbusRTU, CANopen card, etc.) must be selected.

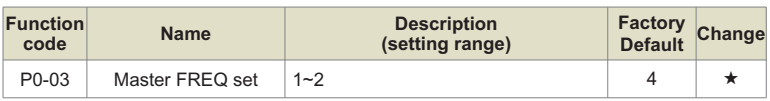

### **0: Keyboard digital setting (no memory when power off)**

The initial value of the set frequency is the value of P0-08. The set frequency value of the inverter can be changed through the ▲ and ▼ keys of the keyboard (or the UP and DOWN of the multi-function input terminal).

When the inverter is powered off and powered on again, the set frequency value returns to the value of P0-08.

### **1: Keyboard digital setting (power-down memory)**

The initial value of the set frequency is the value of P0-08. The set frequency value of the inverter can be changed through the keys ▲ and ▼ on the keyboard (or UP and DOWN of the multi-function input terminal).

When the inverter is powered off and powered on again, the set frequency is the set frequency at the time of the last power off, and the correction value of the ▲ and ▼ keys on the keyboard or the terminals UP and DOWN is memorized.

It should be reminded that P0-23 is "digital setting frequency stop memory selection", P0-23 is used to select whether the frequency correction amount is memorized or cleared when the inverter stops. P0-23 is related to shutdown, not to power-off memory, so pay attention in application.

### **2: AI1**

### **3: AI2**

It means that the frequency is determined by the analog input terminal. The control board provides 2 analog input terminals (AI1, AI2).

in:

AI1 is 0V~10V voltage input;

AI2 can be 0V~10V voltage input, or 4mA~20mA current input, which is selected by the J8 jumper on the control board:

The user can freely choose the corresponding relationship between the input voltage value of AI1 and AI2 and the target frequency. The inverter provides 5 sets of corresponding relationship curves, of which 3 sets of curves are straight-line relationships (2-point correspondence), and 2 sets of curves are arbitrary curves with 4-point correspondences, which can be set by the user through the P4 and A6 function codes.

Function code P4-33 is used to set the two analog inputs of AI1~AI2, and select which of the 5 sets of curves respectively. For the specific corresponding relationship of the 5 curves, please refer to the description of the function codes of the P4 and A6 groups.

### **5: Pulse given (DI5)**

The frequency given is given by the terminal pulse. Pulse given signal specifications: voltage range  $9V \sim 30V$ , frequency range 0kHz  $\sim 100$ kHz. Pulse given can only be input from multifunction input terminal DI5. The relationship between the input pulse frequency of the DI5 terminal and the corresponding setting is set through P4-28~P4-31. The corresponding relationship is a straight line corresponding relationship between 2 points. The 100.0% set corresponding to the pulse input refers to the relative maximum frequency P0 -10 percent.

### **6: Multi-segment instruction**

When selecting multi-segment command operation mode, it is necessary to input different state combinations of DI terminals through digital input to correspond to different set frequency values. The inverter can set 4 multi-segment command terminals, 16 states of the 4 terminals, which can correspond to any 16 "multi-segment commands" through the PC group function code, and the "multi-segment command" is the percentage relative to the maximum frequency P0-10.

When the digital input DI terminal is used as the multi-segment command terminal function, it needs to be set in the P4 group. For details, please refer to the related function parameter description of the P4 group.

### **7: The program runs**

When the frequency is set to program running, the running frequency of the inverter can be switched between 1 to 16 arbitrary frequency commands, and the holding time and the respective acceleration and deceleration time of 1 to 16 frequency commands can also be set by the user. For details, please refer to the relevant description of the PC group.

### **8: PID**

Select the output of the process PID control as the operating frequency.

### **9: Communication given**

It means that the main channel of frequency setting is given by the host computer through communication.

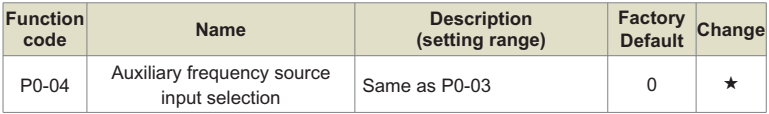

When the frequency of the auxiliary channel is used as an independent frequency reference channel (that is, the frequency setting is selected as X to Y switching), its usage is the same as that of the frequency setting main channel X. For the usage method, please refer to the relevant instructions of P0-03.

When the frequency of the auxiliary channel is used for superposition (that is, the frequency setting is selected as X+Y, X to X+Y switching or Y to X+Y switching), it is necessary to pay attention to:

### **1. When the auxiliary channel is digital given:**

P0-08 does not work, the frequency adjustment performed by the user through the ▲ and ▼ keys of the keyboard (or the UP and DOWN of the multi-function input terminal) is directly adjusted on the basis of the main given frequency.

### **2. When the auxiliary channel is given by analog input (AI1, AI2) or given by pulse input:**

The input given 100% corresponds to the auxiliary frequency setting range, which can be set through P0-05 and P0-06.

### **3. When the auxiliary channel is pulse input given:**

Similar to analog given.

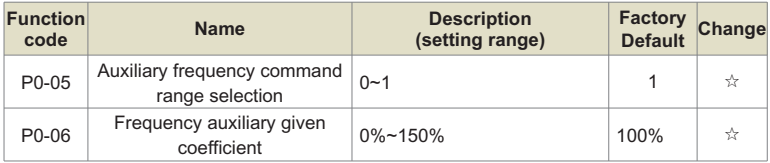

When the combination mode of the main and auxiliary channels is selected as "main and auxiliary operation" (that is, P0-07 is set to 1, 3 or 4), these two parameters are used to determine the adjustment range of the auxiliary channels.

P0-05 is used to determine the object corresponding to the auxiliary channel range. It can be selected relative to the maximum frequency or relative to the main channel X. If it is selected to be relative to the main channel, the range of the auxiliary channel will change with the frequency of the main channel. and change.

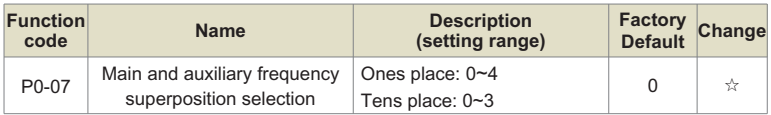

Use this parameter to select the frequency given channel. Frequency setting is realized by the combination of frequency setting main channel X and auxiliary frequency setting Y. Ones place: Frequency setting selection:

### **0: Main channel X**

Main channel X as the target frequency.

#### **1: Main and auxiliary operation results**

The main and auxiliary operation results are used as the target frequency, and the relationship between the main and auxiliary operations is shown in the "tens" description of this function code.

### **2: Switch between main channel X and auxiliary channel Y**

When the multi-function input terminal function 18 (frequency switching) is invalid, the main channel X is used as the target frequency.

When the multi-function input terminal function 18 (frequency setting switching) is valid, the auxiliary channel Y is used as the target frequency.

### **3: Switch between the main channel X and the main and auxiliary operation results**

When the multi-function input terminal function 18 (frequency switching) is invalid, the main channel X is used as the target frequency.

When the multi-function input terminal function 18 (frequency switching) is valid, the main and auxiliary operation results are used as the target frequency.

### **4: Switch between auxiliary channel Y and main and auxiliary operation results**

When the multi-function input terminal function 18 (frequency switching) is invalid, the auxiliary channel Y is used as the target frequency.

When the multi-function input terminal function 18 (frequency switching) is valid, the main and auxiliary operation results are used as the target frequency. Tens place: Frequency setting main and auxiliary operation relationship:

### **0: main channel X + auxiliary channel Y**

The sum of the main channel X and the auxiliary channel Y is used as the target frequency. Realize the frequency superposition given function.

#### **1: main channel X-auxiliary channel Y**

The difference between the main channel X and the auxiliary channel Y is used as the target frequency.

### **2: MAX (main channel X, auxiliary channel Y)**

Take the largest absolute value of the main channel X and the auxiliary channel Y as the target frequency.

### **3: MIN (main channel X, auxiliary channel Y)**

Take the smallest absolute value of the main channel X and the auxiliary channel Y as the target frequency.

In addition, when the frequency setting is selected as the main and auxiliary operation, the offset frequency can be set through P0-21, and the offset frequency is superimposed on the main and auxiliary operation results to flexibly respond to various needs.

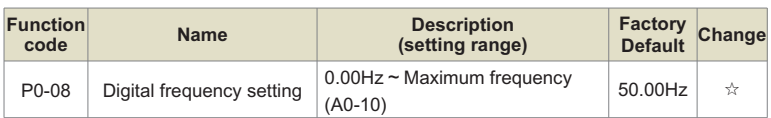

When the frequency setting is selected as "digital setting" or "terminal UP/DOWN", the function code value is the frequency digital setting initial value of the inverter.

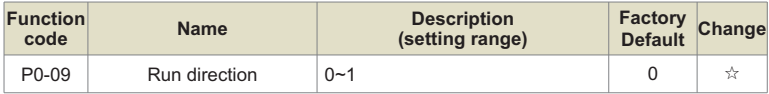

By changing this function code, the purpose of changing the direction of the motor can be achieved without changing the wiring of the motor. Its function is equivalent to adjusting any two lines of the motor (U, V, W) to realize the conversion of the rotation direction of the motor.

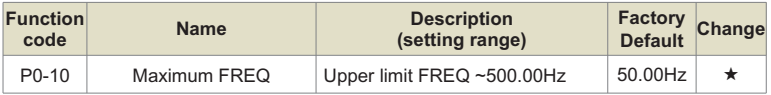

When the analog input is used as the frequency setting, the respective 100.0% are scaled relative to P0-10.

The maximum output frequency can reach 3200Hz. In order to take into account the two indicators of frequency command resolution and frequency input range, the number of decimal points of frequency command can be selected through P0-22.

When P0-22 is selected as 1, the frequency resolution is 0.1Hz, and the setting range of P0- 10 is 50.0Hz~3200.0Hz;

When P0-22 is selected as 2, the frequency resolution is 0.01Hz, and the setting range of P0- 10 is 50.00Hz  $\sim$  500.00Hz.

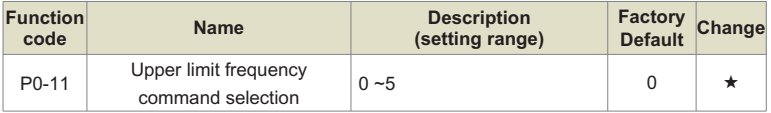

Defines the upper limit frequency setting. The upper limit frequency can come from the digital setting (P0-12) or from the analog input channel. When using the analog input to set the upper limit frequency, 100% of the analog input setting corresponds to P0-12.

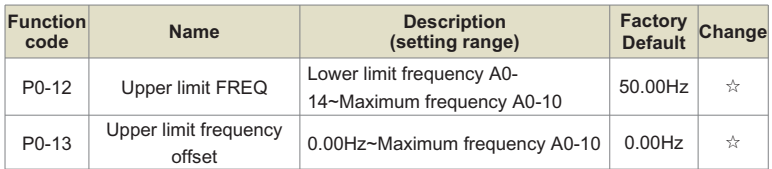

Defines the upper limit frequency setting. The upper limit frequency can come from the digital setting (P0-12) or from the analog input channel. When using the analog input to set the upper limit frequency, 100% of the analog input setting corresponds to P0-12.

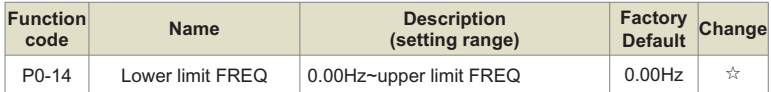

When the frequency command is lower than the lower limit frequency set by P0-14, the inverter can stop, run at the lower limit frequency or run at zero speed, which operating mode can be selected by P8-14 (the set frequency is lower than the lower limit frequency operation mode) set up.

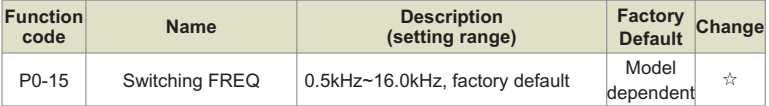

This function adjusts the carrier frequency of the inverter. By adjusting the carrier frequency, the motor noise can be reduced, the resonance point of the mechanical system can be -the line-to-ground leakage current can be reduced, and the interference generated by the inverter can be reduced.

When the carrier frequency is low, the higher harmonic components of the output current increase, the loss of the motor increases, and the temperature rise of the motor increases.

When the carrier frequency is high, the motor loss decreases and the motor temperature rise decreases, but the inverter loss increases, the inverter temperature rise increases, and the interference increases.

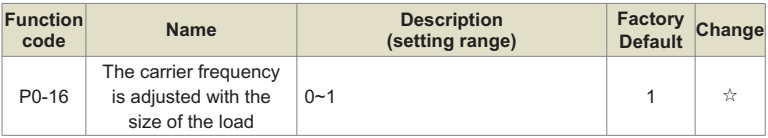

The carrier frequency is adjusted with the temperature, which means that when the inverter detects that the temperature of its own radiator is high, it automatically reduces the carrier frequency to reduce the temperature rise of the inverter. When the radiator temperature is low, the carrier frequency gradually recovers to the set value. This function can reduce the chance of inverter overheating alarm.

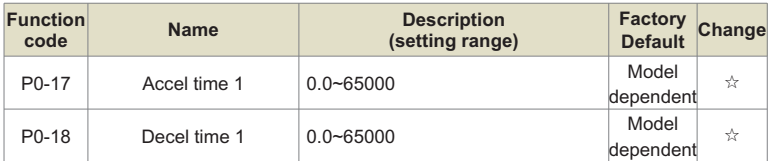

Acceleration time refers to the time required for the inverter to accelerate from zero frequency to the reference frequency of acceleration and deceleration (determined by P0-25), as shown in the set acceleration time in Figure 6-1.

Deceleration time refers to the time required for the inverter to decelerate from the reference frequency of acceleration and deceleration (determined by P0-25) to zero frequency, as shown in the set deceleration time in Figure 6-1.

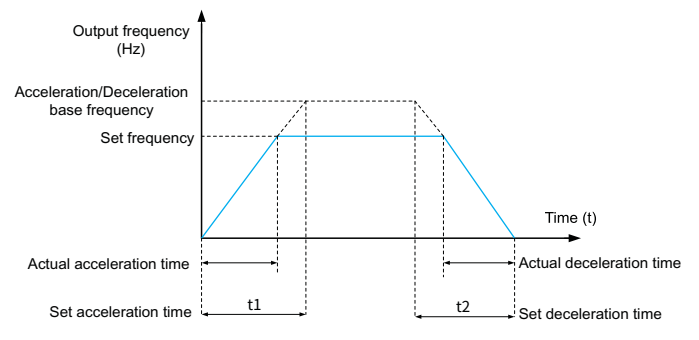

Fig.6-1 Schematic diagram of acceleration and deceleration time

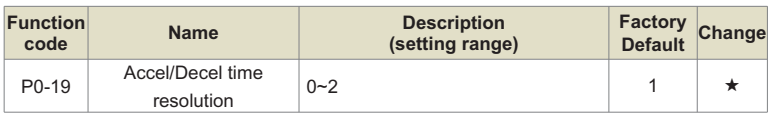

In order to meet the needs of various fields, the product provides 3 acceleration and deceleration time units, namely 1 second, 0.1 second and 0.01 second.

### **Note:**

When modifying this function parameter, the number of decimal points displayed by the 4 groups of acceleration and deceleration time will change, and the corresponding acceleration and deceleration time will also change. Special attention should be paid during the application process.

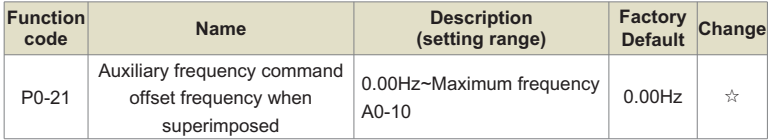

This function code is only valid when the frequency setting is selected as main and auxiliary operation.

When the frequency is set as the main and auxiliary operation, P0-21 is used as the bias frequency, and superimposed with the main and auxiliary operation results as the final frequency setting value, so that the frequency setting can be more flexible.

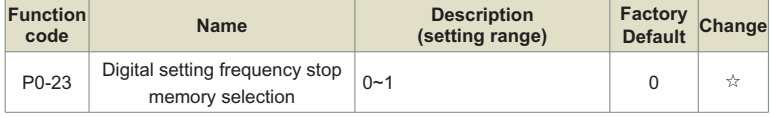

This function is valid only when the frequency is set to digital.

"No memory" means that after the inverter stops, the digital set frequency value returns to the value of P0-08 (keyboard digital set frequency), and the frequency correction performed by the ▲ and ▼ keys on the keyboard or the terminals UP and DOWN is cleared.

"Memory" means that after the inverter is stopped, the digital set frequency remains the set frequency at the last stop time, and the frequency correction performed by the ▲ and ▼ keys on the keyboard or the terminals UP and DOWN remains valid.

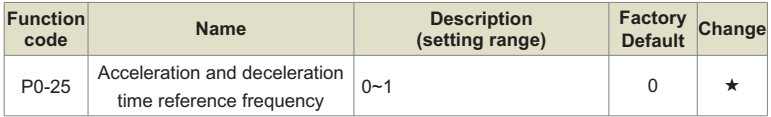

The acceleration/deceleration time refers to the acceleration/deceleration time from zero frequency to the frequency set by P0-25. Figure 7-1 is a schematic diagram of the acceleration/ deceleration time.

When P0-25 is selected as 1, the acceleration and deceleration time is related to the set frequency. If the set frequency changes frequently, the acceleration of the motor will change, so attention should be paid to the application.

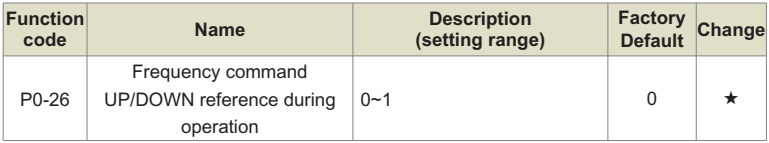

This parameter is only valid when the frequency is set to digital.

It is used to determine which method to use to correct the set frequency when the ▲ and ▼ keys of the keyboard or the terminal UP/DOWN act, that is, whether the target frequency increases or decreases on the basis of the running frequency, or increases or decreases on the basis of the set frequency.

The difference between the two settings is obvious when the inverter is in the process of acceleration and deceleration, that is, if the operating frequency of the inverter is different from the set frequency, the selection of this parameter is very different.

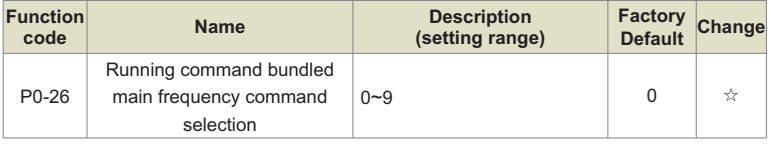

Three running command channels are defined to take precedence over nine frequency given channels to facilitate synchronous switching.

The meaning of the above frequency given channel is the same as the frequency setting main channel X selection P0-03, please refer to the description of P0-03 function code. Different running command channels can give priority to the same frequency given channel. When the running command has a priority frequency setting, the frequency setting set by P0-03~P0-07 will no longer work during the valid period of the running command.

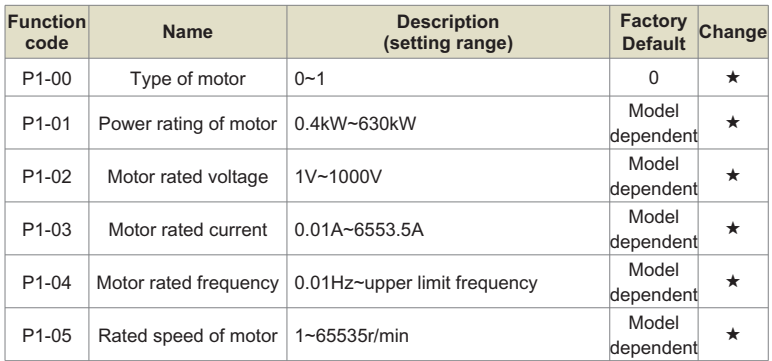

# **Group P1: Motor Parameters**

The above function codes are the parameters of the motor nameplate, and the relevant parameters need to be set accurately according to the motor nameplate.

In order to obtain better vector control performance, self-learning of motor parameters is required, and the accuracy of adjustment results is closely related to the correct setting of motor nameplate parameters.

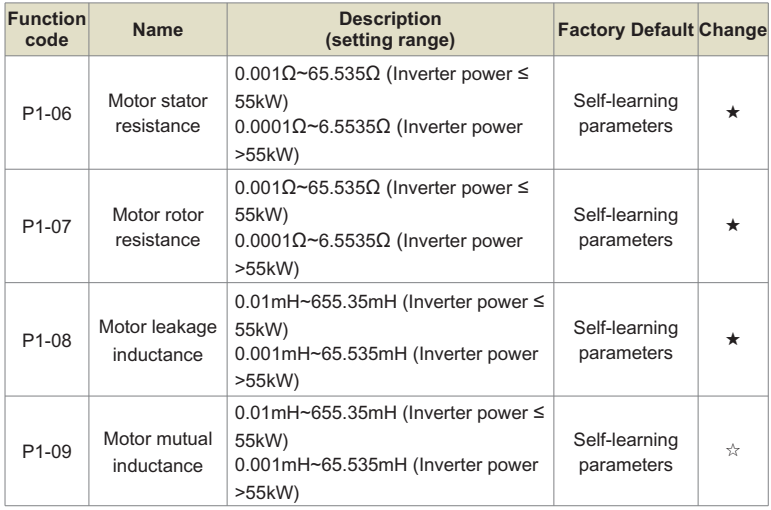

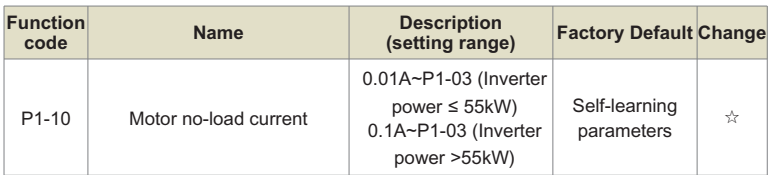

P1-06~P1-10 are the parameters of the asynchronous motor, these parameters are generally not on the motor nameplate, and need to be obtained through the automatic self-learning of the inverter. Among them, "asynchronous motor static self-learning" can only obtain three parameters of P1-06~P1-08, and "asynchronous motor comprehensive self-learning" can obtain all the five parameters here, but also can obtain the encoder phase sequence, current Ring PI parameters, etc.

When changing the rated power of the motor (P1-01) or the rated voltage of the motor (P1- 02), the inverter will automatically modify the parameter values of P1-06 to P1-10, and restore these five parameters to the commonly used standard Y series motor parameters.

If the induction motor cannot be self-learned on site, the above corresponding function codes can be input according to the parameters provided by the motor manufacturer.

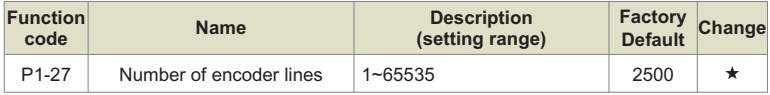

Set the number of pulses per revolution of the ABZ or UVW incremental encoder.

In closed-loop vector control mode, the number of encoder pulses must be set correctly, otherwise the motor will not run normally.

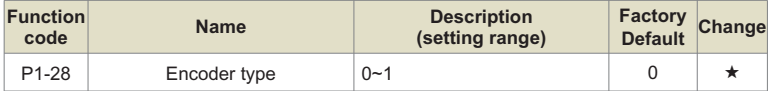

The product supports a variety of encoder types, and different encoders need to be equipped with different PG cards. Please purchase the PG card correctly when using it.

After installing the PG card, set P1-28 correctly according to the actual situation, otherwise the inverter may not operate normally.

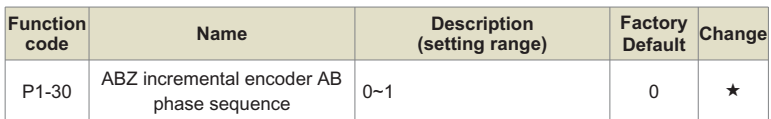

This function code is only valid for ABZ incremental encoder, that is, it is valid only when P1- 28=0. Used to set the phase sequence of the AB signal of the ABZ incremental encoder.

When the asynchronous motor is fully self-learning, the AB phase sequence of the ABZ encoder can be obtained.

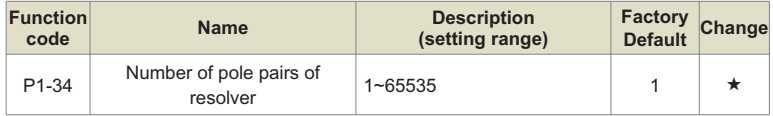

The resolver has the number of pole pairs. When using this encoder, the parameter of the number of pole pairs must be set correctly.

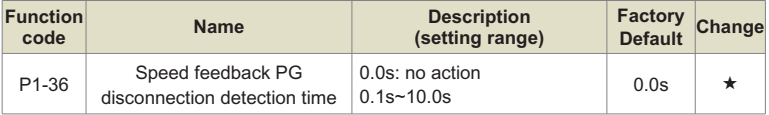

It is used to set the detection time of the encoder disconnection fault. When it is set to 0.0s, the inverter will not detect the encoder disconnection fault.

When the inverter detects a disconnection fault, and the duration exceeds the time set by P1- 36, the inverter alarms CPE.

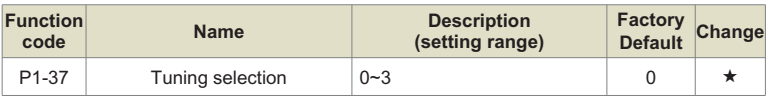

**0: No operation, that is, self-learning is prohibited.**

### **1: The asynchronous machine is still self-learning.**

It is suitable for occasions where the asynchronous motor and the load are not easy to be disconnected, and comprehensive self-learning cannot be performed. Before the asynchronous motor static self-learning, the motor type and the motor nameplate parameters P1-00~P1-05 must be set correctly. The asynchronous machine is static and self-learning, and the inverter can obtain three parameters from P1-06 to P1-08.

Action description: Set the function code to 1, then press the RUN key, the inverter will perform static self-learning.

### **2: The asynchronous machine is fully self-learning**

In order to ensure the dynamic control performance of the inverter, please choose comprehensive self-learning. At this time, the motor must be disconnected from the load to keep the motor in a no-load state. During the comprehensive self-learning process, the inverter first performs static self-learning, and then accelerates to 80% of the rated frequency of the motor according to the acceleration time P0-17. After maintaining for a period of time, it decelerates and stops according to the deceleration time P0-18 and ends the self-learning.

Before the full self-learning of the asynchronous machine, in addition to the motor type and the motor nameplate parameters P1-00~P1-05, it is also necessary to correctly set the encoder type and encoder pulse number P1-27, P1-28.

The asynchronous machine is fully self-learning, and the inverter can obtain five motor parameters from P1-06 to P1-10, as well as the AB phase sequence of the encoder P1-30, and the vector control current loop PI parameters P2-13 to P2-16.

Action description: Set the function code to 2, and then press the RUN key, the inverter will conduct comprehensive self-learning.

During the no-load self-learning process, the inverter first completes the on-load self-learning, and then accelerates to P0-08 according to the acceleration time P0-17. After holding for a period of time, it decelerates to stop according to the deceleration time P0-18 and ends the self-learning. Note that P0-08 must be set to a value other than 0, otherwise the identification cannot be performed normally.

Note: Self-learning can only be performed in keyboard operation mode, not in terminal operation and communication operation mode Motor self-learning.

# **Group P2: Vector Control Parameters of Motor**

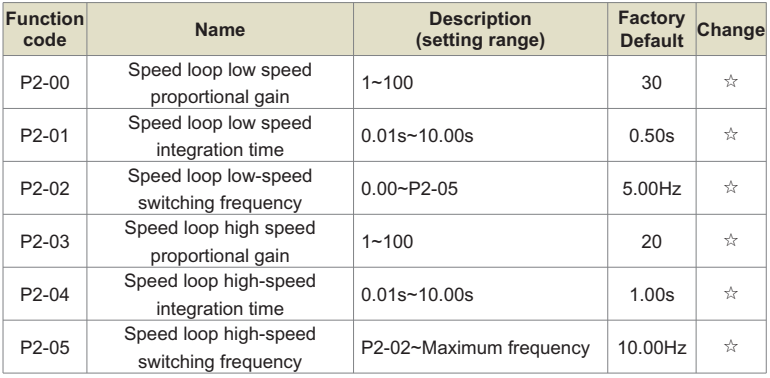

Group P2 function codes are only valid for vector control.

When the inverter runs at different frequencies, different speed loop PI parameters can be selected. When the running frequency is less than the switching frequency 1 (P2-02), the speed loop PI adjustment parameters are P2-00 and P2-01. When the running frequency is greater than the switching frequency 2, the speed-to-PI adjustment parameters are P2-03 and P3-04. The speed loop PI parameters between switching frequency 1 and switching frequency 2 are linearly switched between two sets of PI parameters, as shown in Figure 7-2:

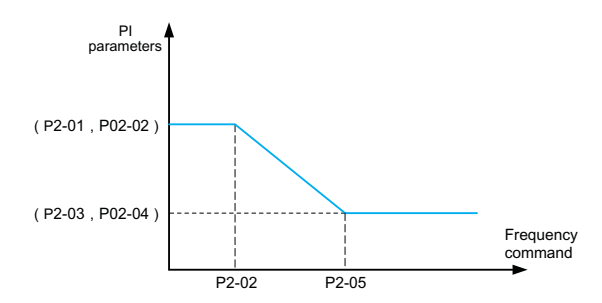

Fig.6-2 Schematic diagram of PI parameters

By setting the proportional coefficient and integral time of the speed regulator, the speed dynamic response characteristics of the vector control can be adjusted.

Increasing the proportional gain and reducing the integral time can speed up the dynamic -of the speed loop. However, if the proportional gain is too large or the integral time is too small, the system may oscillate. The suggested adjustment method is:

If the factory parameters can not meet the requirements, fine-tune on the basis of the factory default parameters, first increase the proportional gain to ensure that the system does not oscillate; then reduce the integral time, so that the system has faster response characteristics and less overshoot.

**Note:** If the PI parameter is not set properly, it may cause the speed overshoot to be too large. Even an overvoltage fault occurs when the overshoot falls back.

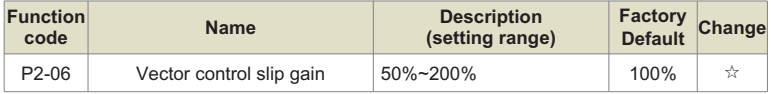

For open-loop vector control, this parameter is used to adjust the speed stabilization accuracy of the motor: when the motor is loaded with a low speed, increase this parameter, and vice versa.

For closed-loop vector control, this parameter can adjust the output current of the inverter under the same load.

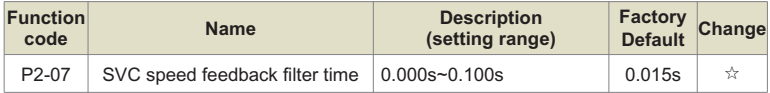

In the vector control mode, the output of the speed loop regulator is the torque current command, and this parameter is used to filter the torque command.

This parameter generally does not need to be adjusted. When the speed fluctuation is large, the filter time can be appropriately increased; if the motor oscillates, this parameter should be appropriately reduced.

The filter time constant of the speed loop is small, and the output torque of the inverter may fluctuate greatly, but the speed response is fast.

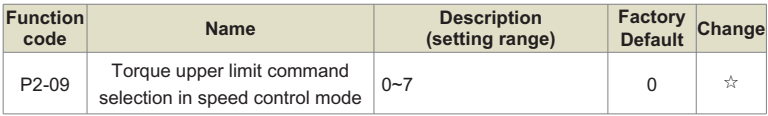

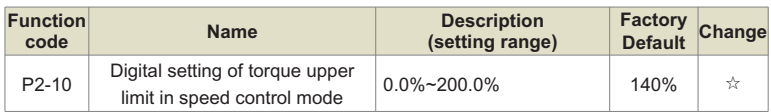

In the speed control mode, the maximum output torque of the inverter is controlled by the torque upper limit setting.

P2-09 is used to select the setting of the upper limit of torque. When it is set by analog quantity, PULSE pulse and communication, the corresponding 100% of the setting corresponds to P2-10, and the 100% of P2-10 is the rated torque of the inverter . E7 High Precision Closedloop Vector Inverter Chapter 7 Function Details

For the settings of AI1, AI2, and AI3, see the introduction to the AI curve of group P4 (select the respective curve through P4-33)

### **For PULSE pulse, see the introduction of P4-28~P4-32**

When the communication setting is selected, if the current slave is a point-to-point communication slave and the received data is used as the torque reference, the torque digital setting will be sent directly by the host, see the introduction of point-to-point communication in Group A8. Otherwise, the data of -100.00% to 100.00% is written by the host computer through the communication address 0x1000, of which 100.00% corresponds to P2-10. Support MODBUS, CANopen.

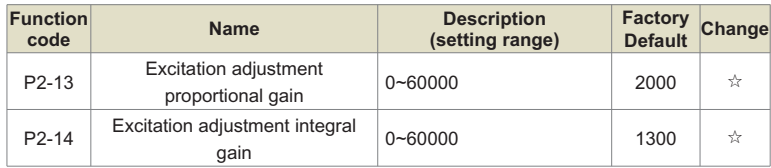

The vector control current loop PI adjustment parameter, this parameter will be automatically obtained after the asynchronous machine is fully self-learning, and generally does not need to be modified.

It should be reminded that the integral regulator of the current loop does not use the integral time as the dimension, but directly sets the integral gain. If the current loop PI gain is set too large, it may cause the entire control loop to oscillate. Therefore, when the current oscillation or torque fluctuation is large, the PI proportional gain or integral gain here can be manually reduced.

# **Group P3: V/F Control Parameters of Motor**

This group of function codes is only valid for V/F control and invalid for vector control.

V/F control is suitable for general-purpose loads such as fans and pumps, or one inverter with multiple motors, or applications where the power of the inverter and the motor are quite different.

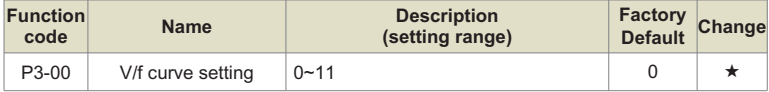

### **0: Linear V/F.**

Suitable for ordinary constant torque loads.

### **1: Multi-point V/F.**

Suitable for special loads such as dehydrators and centrifuges. At this time, by setting the parameters P3-03~P3-08, any V/F relationship curve can be obtained.

### **2: Square V/F.**

Suitable for centrifugal loads such as fans and pumps.

### **3 to 8:**

A V/F relationship between straight V/F and squared V/F.

### **10: V/F fully separated mode.**

At this time, the output frequency and output voltage of the inverter are independent of each other, the output frequency is determined by the frequency setting, and the output voltage is determined by P3-13 (V/F separation voltage setting). V/F complete separation mode, generally used in induction heating, inverter power supply, torque motor control and other occasions.

### **11: V/F half separation mode.**

In this case, V and F are proportional, but the proportional relationship can be set by voltage setting P3-13, and the relationship between V and F is also related to the rated voltage and rated frequency of the motor in group P1. Assuming that the voltage setting input is X (X is a value of 0~100%), the relationship between the output voltage V of the inverter and the frequency F is:

# **V/F=2×X×(motor rated voltage)/(motor rated frequency)**

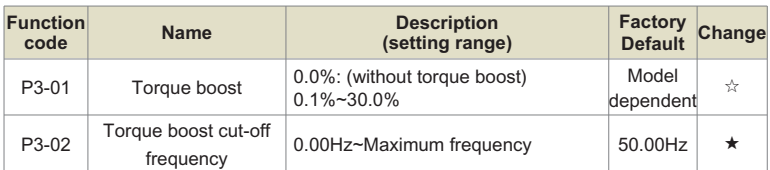

In order to compensate the low frequency torque characteristic of V/F control, some boost compensation is made to the output voltage of the inverter at low frequency. However, if the torque boost setting is too large, the motor is easily overheated, and the inverter is prone to overcurrent.

When the load is heavy and the motor starting torque is not enough, it is recommended to increase this parameter. Torque boost can be reduced at light loads. When the torque boost is set to 0.0, the inverter is automatic torque boost. At this time, the inverter automatically calculates the required torque boost value according to the motor stator resistance and other parameters.

Torque boost torque cut-off frequency: Below this frequency, the torque boost torque is valid, and if it exceeds this set frequency, the torque boost becomes invalid. See Figure 6-3 for details.

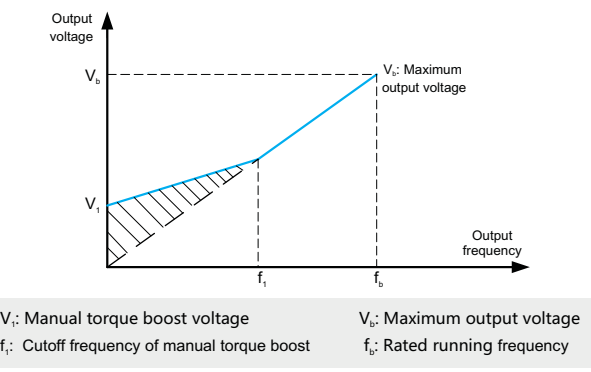

Fig.6-3 Manual torque boost

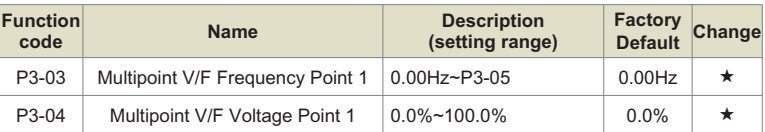

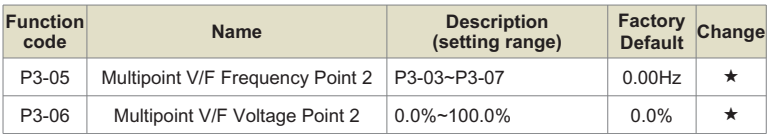

These six parameters are used to define the multi-point V/F curve.

The multi-point V/F curve is set based on the motor's load characteristic. The relationship between voltages and frequencies is:

# **V1<V2<V3**,**P1<P2<P3**

At low frequency, higher voltage may cause overheat or even burnt out of the motor and overcurrent stall or overcurrent protection of the AC drive.

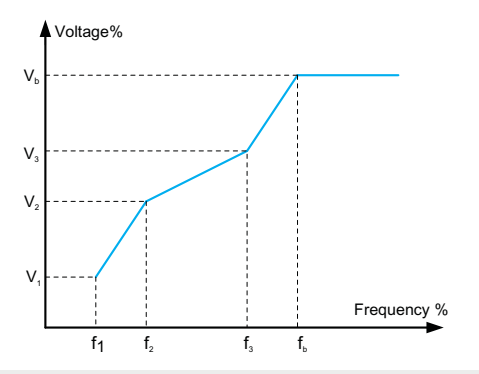

 $\mathsf{V}_i\text{-}\mathsf{V}_3$ : The percentage of the voltage of the 1st-3rd stage of the multi-speed V/F

f,-f<sub>3</sub>: Frequency percentage of 1st-3rd stage of multi-speed V/F

V<sub>b</sub>: Rated motor voltage

 $\mathsf{f}_\mathrm{\scriptscriptstyle b}$ : Rated motor running frequency

Fig.6-4 V/F curve setting diagram

| Function<br>code   | <b>Name</b>                                  | <b>Description</b><br>(setting range) | Factory<br>Default Change |    |
|--------------------|----------------------------------------------|---------------------------------------|---------------------------|----|
| P <sub>3</sub> -11 | V/F oscillation suppression factor $ 0-100 $ |                                       | 40                        | マン |

The selection method of this gain is to take it as small as possible on the premise of effectively suppressing oscillation, so as to avoid adverse effects on the V/F operation. Please select this gain as 0 when the motor has no oscillation phenomenon. Only when the motor oscillates significantly, it is necessary to increase the gain appropriately. The larger the gain, the more obvious the suppression of oscillation.

When using the oscillation suppression function, the rated current and no-load current parameters of the motor are required to be accurate, otherwise the V/F oscillation suppression effect will not be good.

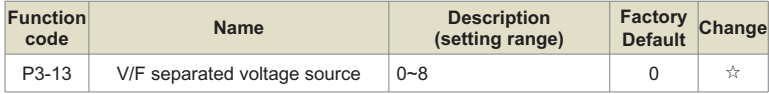

V/F separation is generally used in induction heating, inverter power supply and torque motor control and other occasions.

When V/F separation control is selected, the output voltage can be set by function code P3- 14, or it can be given by analog quantity, multi-segment command, PLC, PID or communication. When non-digital setting is used, 100% of each setting corresponds to the rated voltage of the motor. When the percentage of analog output setting is a negative number, the absolute value of the setting is used as the effective setting value.

### **0: Digital setting (P3-14)**

The voltage is set directly by P3-14.

### **1: AI1**

### **2: AI2**

The voltage is determined by the analog input terminals.

### **4. PULSE pulse setting (DI5)**

The voltage given is given by the terminal pulse. Pulse given signal specifications: voltage range  $9V \sim 30V$ , frequency range 0kHz  $\sim 100$ kHz.

#### **5. Multi-segment instructions**

When the voltage is set as a multi-segment command, the parameters of the P4 group and the PC group should be set to determine the corresponding relationship between the given signal and the given voltage.

### **6. Program running**

When the voltage is set to run the program, it is necessary to set the PC group parameters to determine the given output voltage.

### **7. PID**

The output voltage is generated according to the PID closed loop. For details, see the introduction of PA group PID.

### **8. Communication given**

Refers to the voltage given by the host computer through communication. When the above voltage setting is selected from 1 to 8, 0 to 100% corresponds to the output voltage from 0V to the rated voltage of the motor.

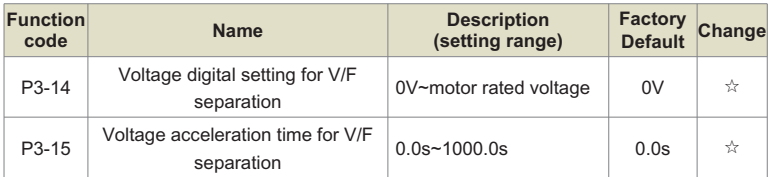

The rise time of V/F separation refers to the time required for the output voltage to change from 0V to the rated voltage of the motor. As shown in Figure 6-5:

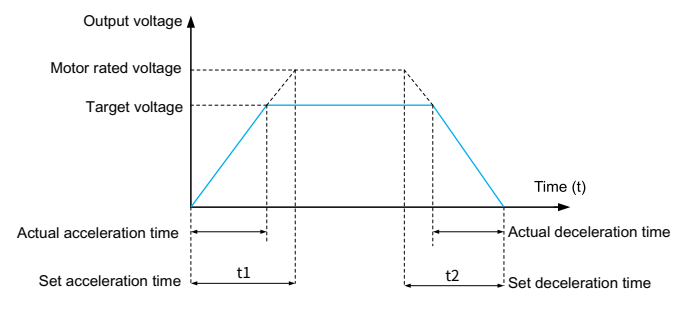

Fig.6-5 V/F Separation Schematic

# **Group P4: Analog and Pulse Input**

The KD600s inverter comes standard with 5 multi-function digital input terminals (where DI5 can be used as a high-speed pulse input terminal), 2 analog input terminals, and DI6~DI10 are the terminals on the expansion board.

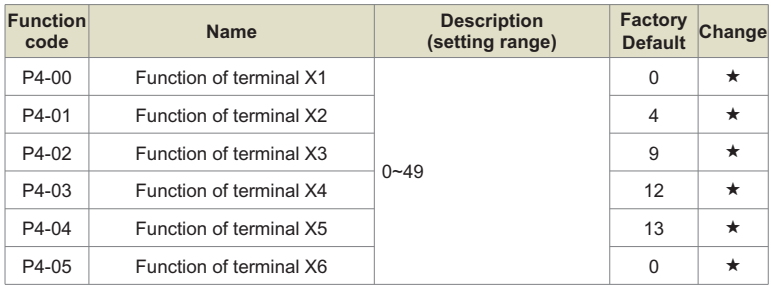

These parameters are used to set the functions of the digital multi-function input terminals. The functions that can be selected are shown in the table below:

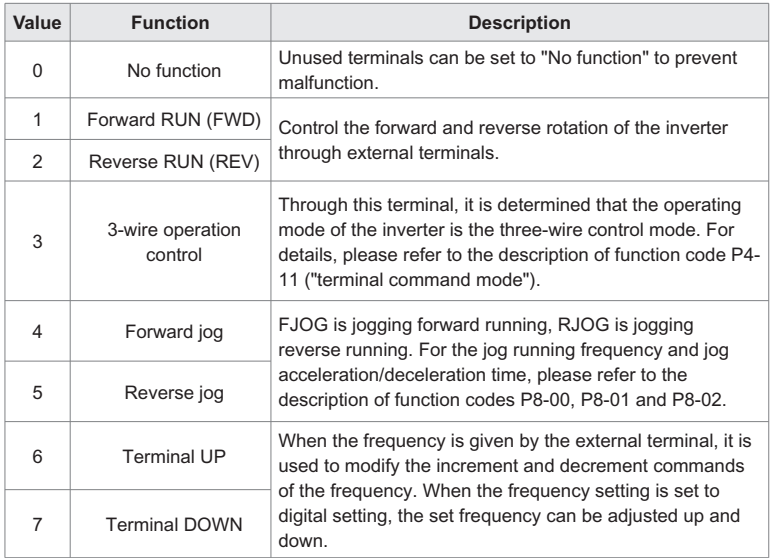

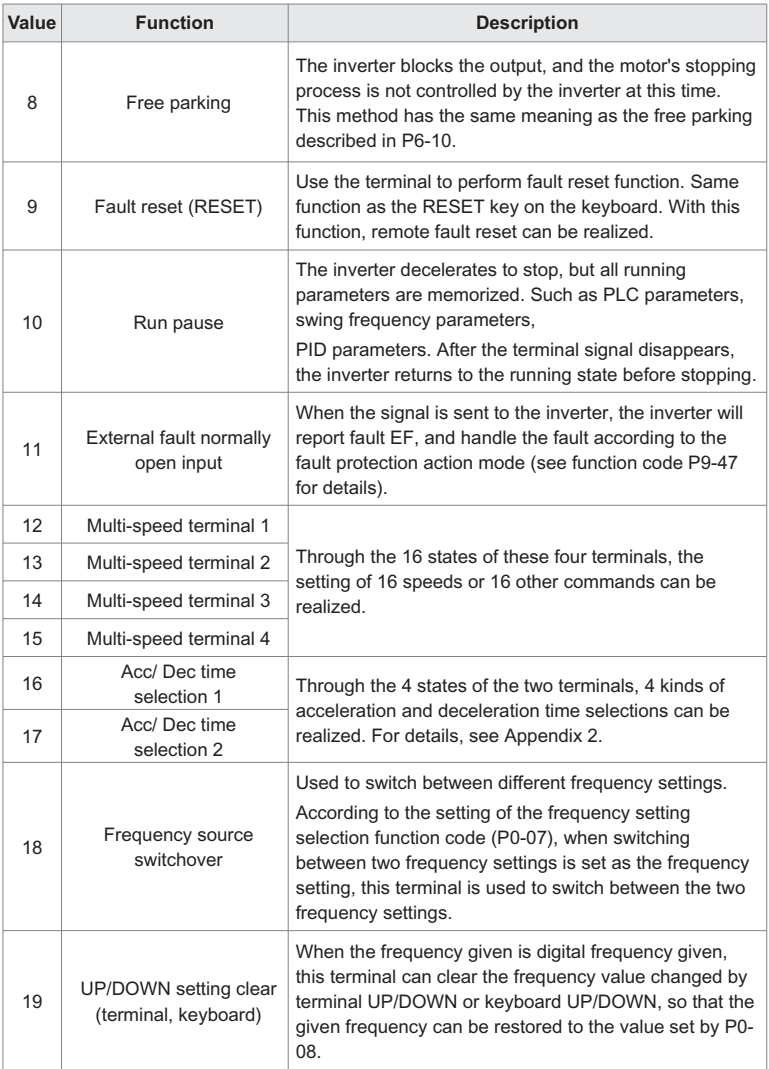

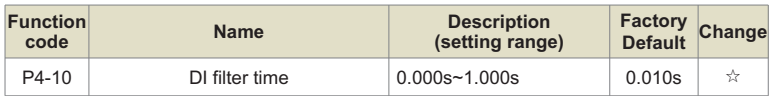

Set the software filter time of DI terminal status. If the input terminal is susceptible to interference and causes malfunction, this parameter can be increased to enhance the anti-interference ability. However, increasing the filter time will cause the response of the DI terminal to become slower.

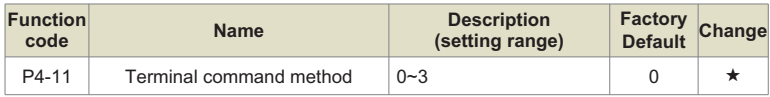

This parameter defines four different ways to control the operation of the inverter through external terminals.

### **0: Two-wire mode 1**

This mode is the most commonly used two-wire mode. The forward and reverse running of the motor are determined by the terminals DIx and DIy. The terminal function settings are as follows:

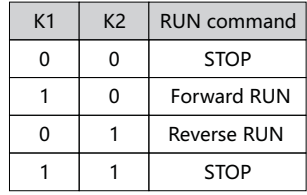

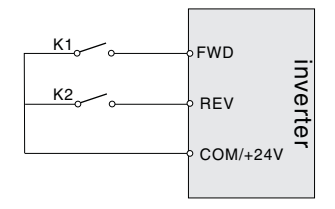

Fig.6-6 Two-wire operation mode 1

### **1: Two-wire operation mode 2**

In this mode, FWD is the enable terminal. The direction is determined by the state of REV.

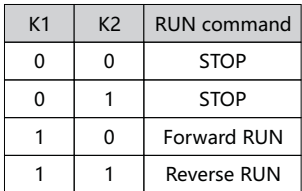

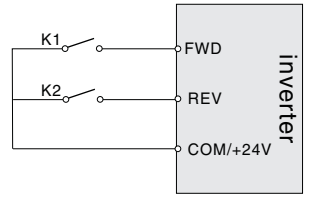

Fig.6-7 Two-wire operation mode 2

### **2: Three-wire operation mode 1**

Din is the enable terminal in this mode, and the directions are controlled by FWD and REV respectively. But the pulse is valid, it must be done by disconnecting the Din terminal signal when stopping.

SB1: Stop button SB2: Forward button SB3: Invert button Din is the multi-function input terminal of DI1~HDI, at this time, its corresponding terminal function should be defined as the No. 3 function "three-wire operation control".

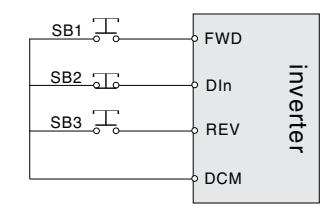

Fig.6-8 Three-wire operation mode 1

### **2: Three-wire operation mode**

The enable terminal of this mode is Din, the running command is given by FWD, and the direction is determined by the state of REV.

The stop command is done by disconnecting the Din signal.

SB1: Stop button

SB2: Run button

Din is the multi-function input terminal of DI1~HDI, and its corresponding terminal function should be defined as the No. 3 function "three-wire operation control".

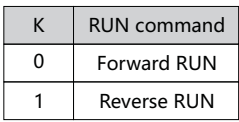

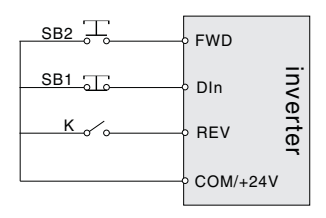

Fig.6-9 Three-wire operation mode 2

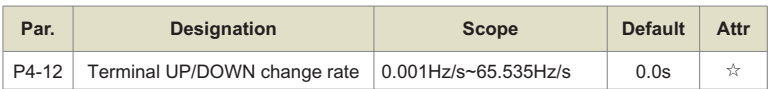

It is used to set the speed of frequency change when the terminal UP/DOWN adjusts the set frequency, that is, the change amount of the frequency per second. When P0-22 (frequency decimal point) is 2, the value range is 0.001Hz/s~65.535Hz/s. When P0-22 (frequency decimal point) is 1, the value range is 0.01Hz/s~655.35Hz/s.

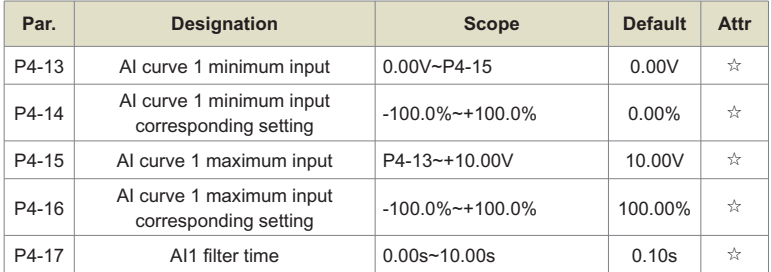

The above function codes are used to set the relationship between the analog input voltage and the set value it represents.

When the voltage of the analog input is greater than the set "maximum input" (P4-15), the analog voltage is calculated according to the "maximum input"; similarly, when the analog input voltage is less than the set "minimum input" ( P4-13), according to the setting of "AI lower than the minimum input setting selection" (P4-34), it is calculated by the minimum input or 0.0%.

When the analog input is current input, 1mA current is equivalent to 0.5V voltage.

AI1 input filter time is used to set the software filter time of AI1. When the on-site analog quantity is easily disturbed, please increase the filter time to stabilize the detected analog quantity. The response speed is slow, and how to set it needs to be weighed according to the actual application.

In different applications, the meaning of the nominal value corresponding to 100.0% of the analog setting is different. For details, please refer to the description of each application section.

The following illustrations show two typical settings:

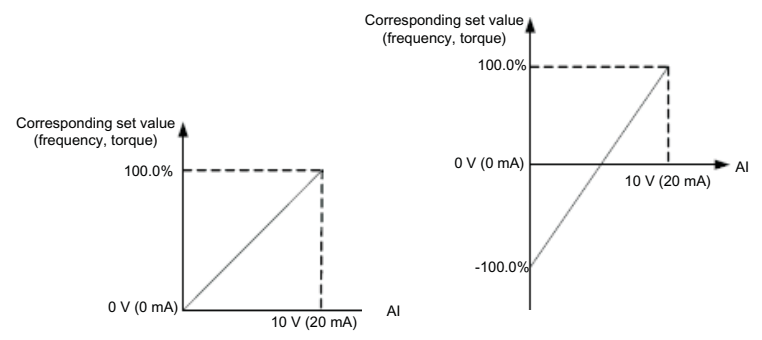

Fig.6-10 Corresponding relationship between analog given and set quantity

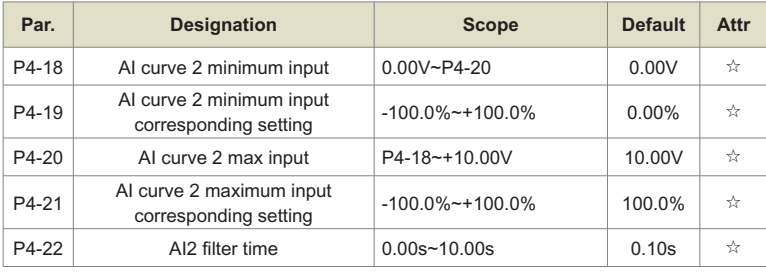

For the function and usage of curve 2, please refer to the description of curve 1.

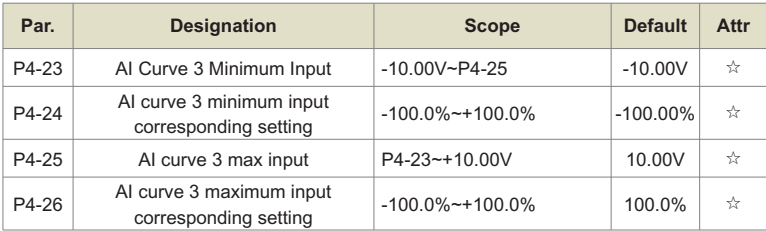

For the function and usage of curve 3, please refer to the description of curve 1.

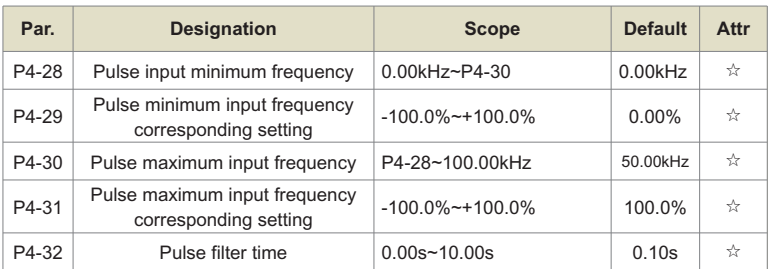

This group of function codes is used to set the relationship between the DI5 pulse frequency and the corresponding setting.

The pulse frequency can only be input to the inverter through DI5 channel.

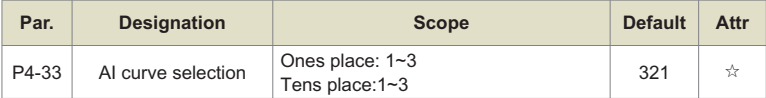

The units and tens of the function code are used to select the corresponding setting curve of analog input AI1 and Ai2.

The 2 analog inputs can select any one of the 3 curves respectively.

Curve 1, Curve 2, and Curve 3 are all 2-point curves, which are set in the P4 group function code.

The inverter standard unit provides 2 analog input ports.

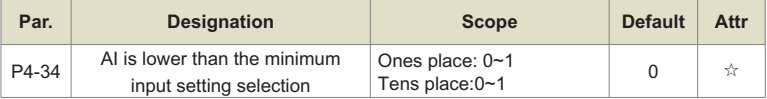

This function code is used to set, when the voltage of the analog input is less than the set "minimum input", how to determine the setting corresponding to the analog.

The ones and tens of the function code correspond to the analog inputs AI1 and AI2 respectively. If 0 is selected, when the AI input is lower than the "minimum input", the corresponding setting of the analog quantity is the curve "minimum input corresponding setting" (P4-14, P4- 19) determined by the function code.

If 1 is selected, when the AI input is lower than the minimum input, the corresponding setting of the analog quantity is 0.0%.

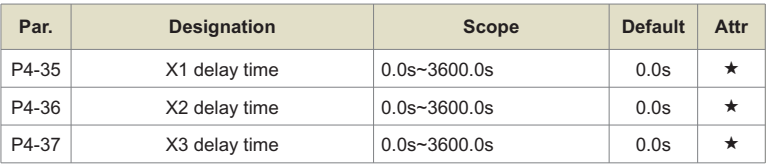

It is used to set the delay time of the inverter for the change when the state of DI terminal changes.

Currently, only DI1, DI2, and DI3 have the function of setting the delay time.

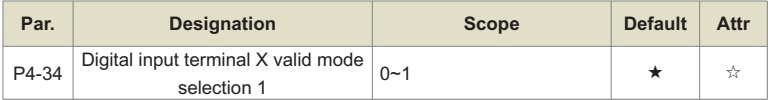

It is used to set the valid state mode of the digital input terminal. When it is selected to be active at high level, it is valid when the corresponding DI terminal is connected to COM, and invalid when disconnected. When it is selected to be active at low level, the corresponding DI terminal is invalid when connected with COM, and valid when disconnected.
# **Group P5: Analog and Pulse Output**

The inverter comes standard with 1 multi-function analog output terminal, 1 multi-function digital output terminal, 1 multi-function relay output terminal, and 1 FM terminal (can be selected as high-speed pulse output terminal or as open collector switch output).

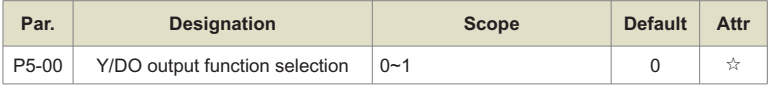

The FM terminal is a programmable multiplexing terminal, which can be used as a high-speed pulse output terminal (FMP) or an open-collector switching output terminal (FMR).

When outputting FMP as a pulse, the maximum frequency of the output pulse is 100kHz. Please refer to the description of P5-06 for the related functions of FMP.

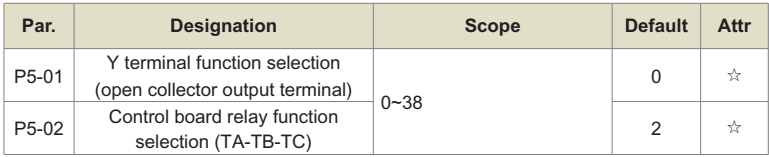

The above 4 function codes are used to select the functions of 3 digital outputs.

The function description of the multi-function output terminal is as follows:

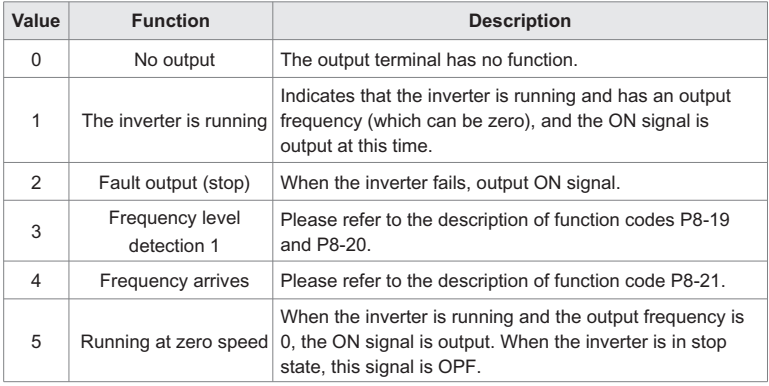

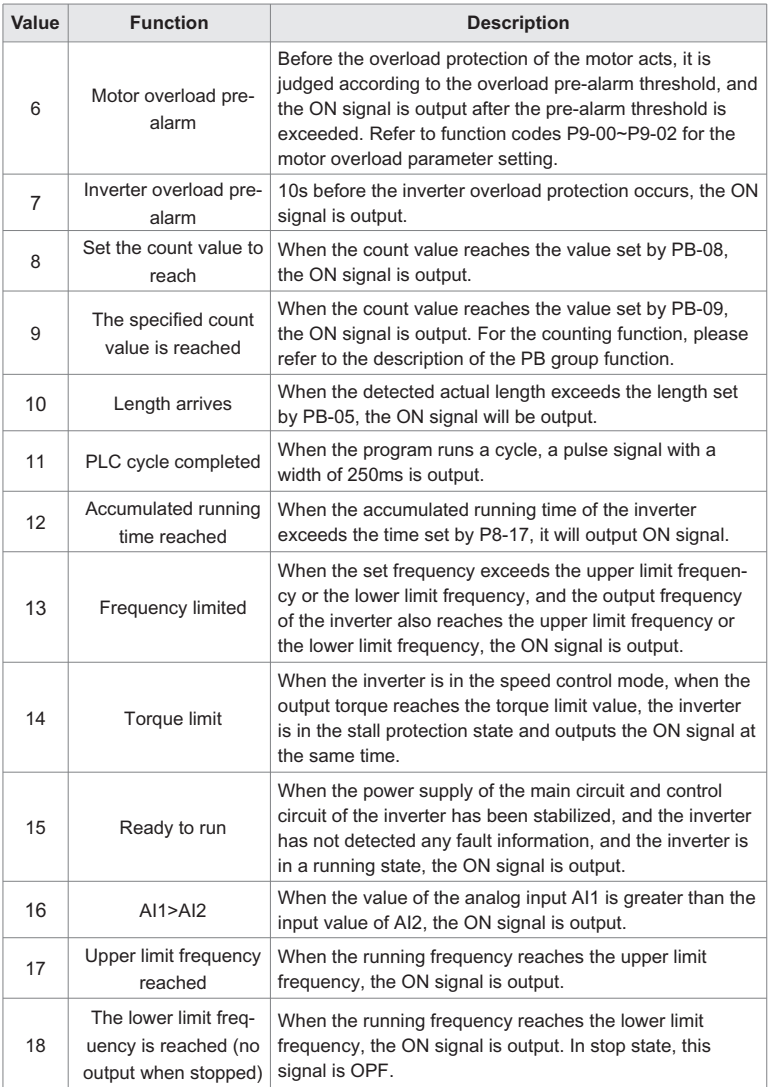

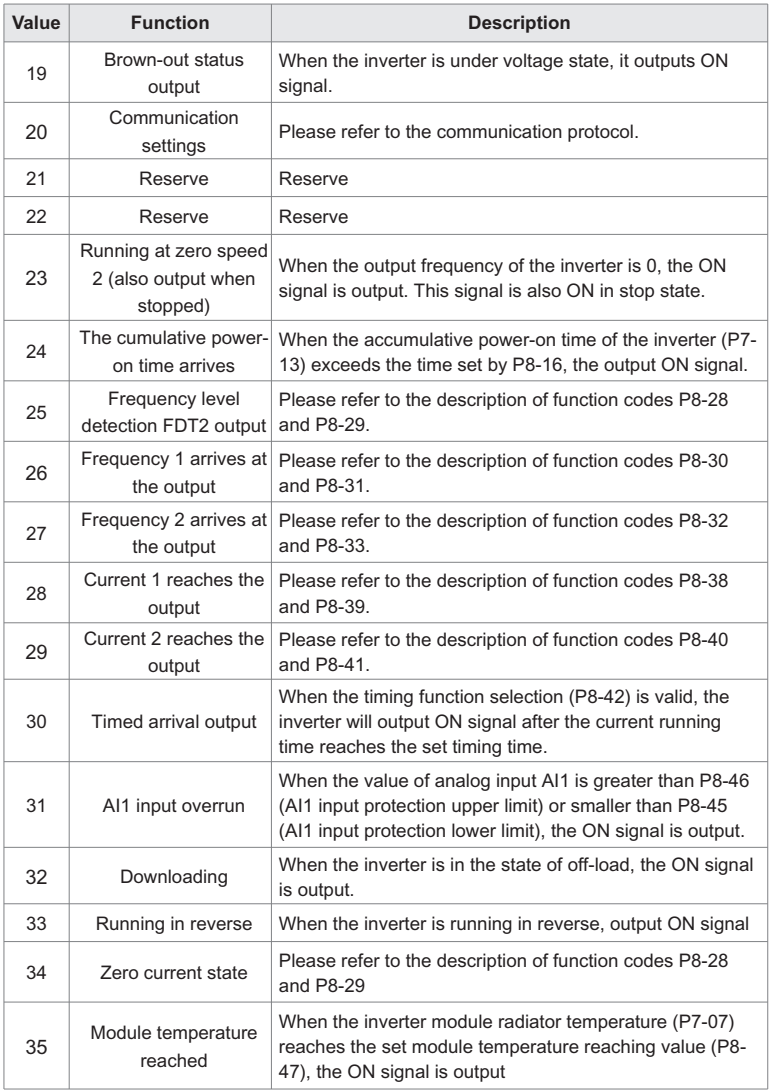

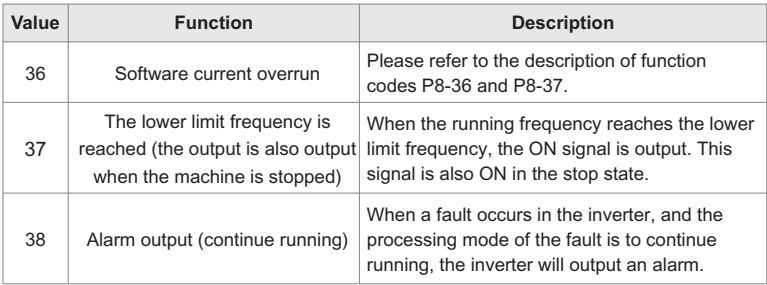

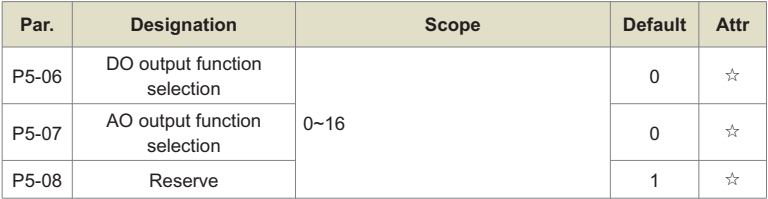

FMP terminal output pulse frequency range is 0.01kHz~P5-09 (FMP output maximum frequency), P5-09 can be set between 0.01kHz~100.00kHz.

The output range of analog output AO1 is 0V~10V, or 0mA~20mA. The scaling relationship between the range of pulse output or analog output and the corresponding function is shown in the following table:

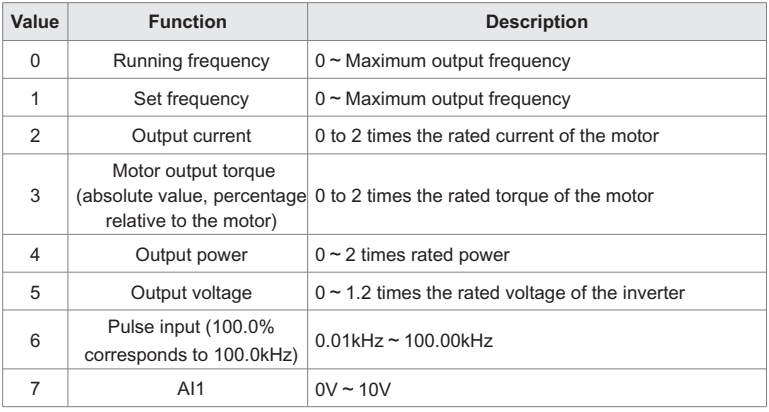

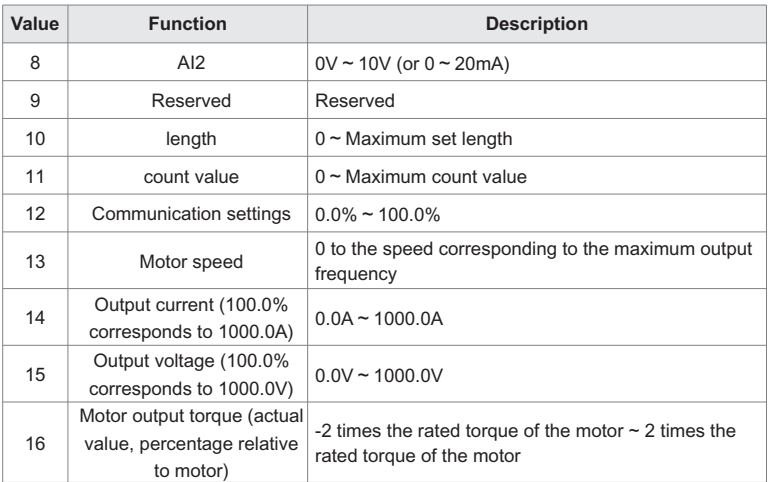

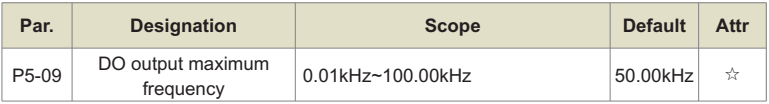

When the FM terminal is selected as the pulse output, this function code is used to select the maximum frequency value of the output pulse.

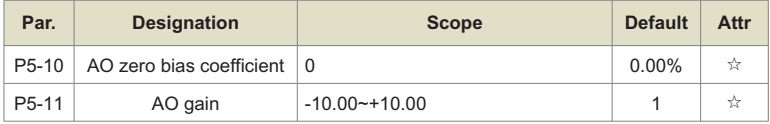

The above function codes are generally used to correct the zero drift of the analog output and the deviation of the output amplitude. It can also be used to customize the desired AO output curve.

If the zero offset is represented by "b", the gain is represented by k, the actual output is represented by Y, and the standard output is represented by X, the actual output is:

Y=kX+b. Among them, the zero offset coefficient of AO1 is 100% corresponding to 10V (or 20mA), and the standard output refers to the output of  $0V \sim 10V$  (or 0mA  $\sim$  20mA) corresponding to the analog output without zero offset and gain correction.

For example: if the analog output content is the running frequency, and you want to output 8V when the frequency is 0, and output 3V when the frequency is the maximum frequency, the gain should be set to "-0.50", and the zero offset should be set to "80%".

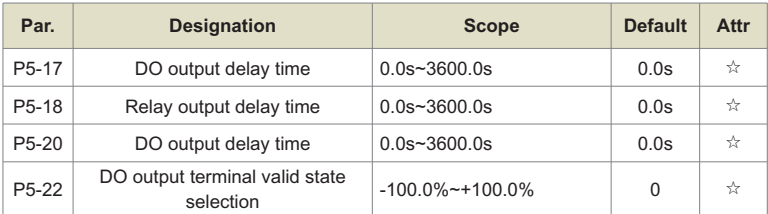

Set the delay time from the status change of the output terminal FMR, relay and DO to the actual output change.

# **Group P6: Start/Stop Control**

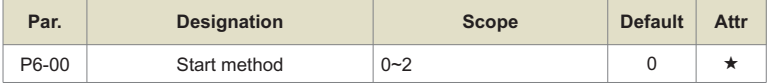

## **0: direct start**

If the starting DC braking time is set to 0, the inverter starts to run from the starting frequency. If the starting DC braking time is not 0, the DC braking will be performed first, and then the operation will start from the starting frequency. It is suitable for small inertia loads, and the motor may rotate when starting.

### **1: Speed tracking restart**

The inverter first judges the speed and direction of the motor, and then starts at the tracked motor frequency, and implements a smooth and shock-free start to the rotating motor. It is suitable for instantaneous power failure and restart of large inertia loads. In order to ensure the performance of the speed tracking restart, it is necessary to set the parameters of the motor P1 group accurately.

### **2: Asynchronous motor pre-excitation start**

Only valid for asynchronous motors, it is used to build up the magnetic field before the motor runs. For pre-excitation current and pre-excitation time, please refer to the description of function codes P6-05 and P6-06.

If the pre-excitation time is set to 0, the inverter cancels the pre-excitation process and starts from the starting frequency. If the pre-excitation time is not 0, the pre-excitation is performed before starting, which can improve the dynamic response performance of the motor.

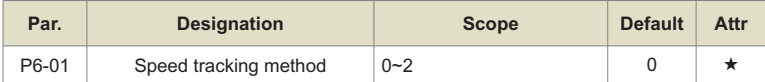

In order to complete the speed tracking process in the shortest time, select the method for the inverter to track the motor speed:

0: Track down from the frequency at the time of power failure, this method is usually selected.

1: Start tracking upwards from 0 frequency, and use it in the case of restarting after a long power outage.

2: Track down from the maximum frequency, generally used for power generation loads.

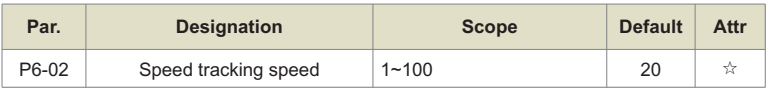

When the speed tracking is restarted, select the speed of the speed tracking.

The larger the parameter, the faster the tracking speed. But setting too large may cause unreliable tracking effect.

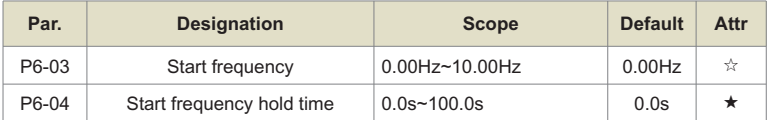

To ensure the motor torque when starting, please set an appropriate starting frequency. In order to fully build up the magnetic flux when the motor starts, the starting frequency needs to be maintained for a certain period of time.

The starting frequency P6-03 is not limited by the lower frequency limit. But when the set target frequency is less than the start frequency, the inverter will not start and is in the standby state.

During the forward/reverse switching process, the start frequency holding time does not work. The starting frequency holding time is not included in the acceleration time, but is included in the running time of the program running.

# **Example 1:**

P0-03=0 frequency is set as digital given

P0-08=2.00Hz digital setting frequency is 2.00Hz

P6-03=5.00Hz starting frequency is 5.00Hz

P6-04=2.0s start frequency holding time is 2.0s

At this time, the inverter will be in the standby state, and the output frequency of the inverter  $iS$  0.00Hz.

# **Example 2:**

P0-03=0 frequency is set as digital given

P0-08=10.00Hz digital setting frequency is 10.00Hz

P6-03=5.00Hz starting frequency is 5.00Hz

P6-04=2.0s start frequency holding time is 2.0s

At this time, the inverter accelerates to 5.00Hz, after 2.0s, then accelerates to the given frequency 10.00Hz.

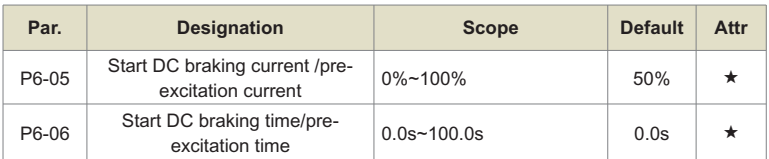

Start DC braking, generally used to stop the running motor and then start it. Pre-excitation is used to make the asynchronous motor establish a magnetic field before starting, and improve the response speed.

Start DC braking is only valid when the start mode is direct start. At this time, the inverter first performs DC braking according to the set starting DC braking current, and then starts to run after the starting DC braking time. If the DC braking time is set to 0, it will start directly without DC braking. The greater the DC braking current, the greater the braking force.

If the starting mode is asynchronous machine pre-excitation start, the inverter will first establish a magnetic field according to the set pre-excitation current, and then start running after the set pre-excitation time. If the pre-excitation time is set to 0, it will start directly without going through the pre-excitation process.

The starting DC braking current/pre-excitation current is a percentage relative to the rated current of the inverter.

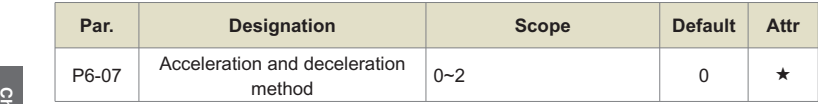

Select the frequency change mode during the start and stop of the inverter.

# **0: Linear acceleration and deceleration**

The output frequency increases or decreases linearly.

# **1: S curve acceleration and deceleration A**

The output frequency increases or decreases according to the S-curve. The S-curve is used where a gentle start or stop is required. Function codes P6-08 and P6-09 respectively define the time ratio of the start segment and end segment of S-curve acceleration and deceleration.

# **2: S curve acceleration and deceleration B**

In this S-curve acceleration/deceleration B, the motor rated frequency PB is always the inflection point of the S-curve. As shown in Figure 7-12. It is generally used in the occasions where rapid acceleration and deceleration are required in the high-speed area above the rated frequency. When the set frequency is above the rated frequency, the acceleration/deceleration time is:

# $t = (\frac{4}{9} \times (\frac{f}{f_h})^2 + \frac{5}{9}) \times T$

Among them, f is the set frequency, PB is the rated frequency of the motor, and T is the time to accelerate from 0 frequency to rated frequency PB.

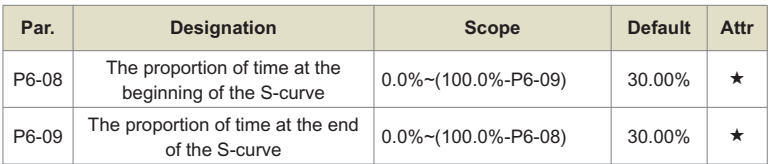

Function codes P6-08 and P6-09 respectively define the time ratio of the start segment and end segment of S-curve acceleration and deceleration A. The two function codes must satisfy: P6-08+P6-09≤100.0%.

In Figure 6-11, t1 is the parameter defined by parameter P6-08. During this period, the slope of output frequency changes gradually increases. t2 is the time defined by parameter P6-09, and the slope of the output frequency change gradually changes to 0 during this time period. During the time between t1 and t2, the slope of the output frequency change is fixed, that is, linear acceleration and deceleration are performed in this interval.

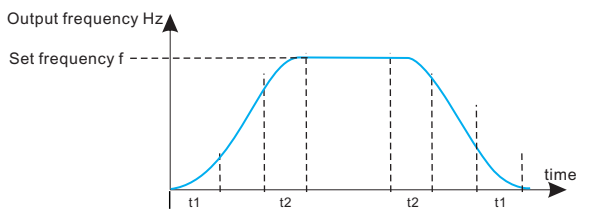

Figure 6-11. S-curve acceleration and deceleration A schematic diagram

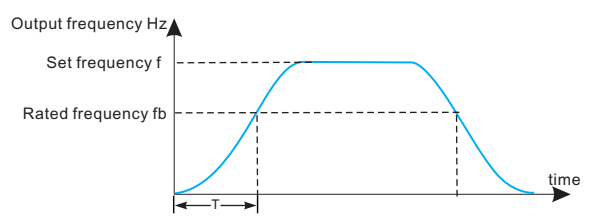

Figure 6-11. S-curve acceleration and deceleration B schematic diagram

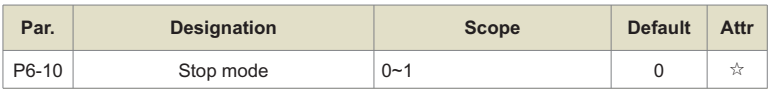

#### **0: Decelerate to stop**

After the stop command is valid, the inverter reduces the output frequency according to the deceleration time, and stops after the frequency drops to 0.

### **1: Free parking**

After the stop command is valid, the inverter immediately stops the output, and the motor coasts to a stop according to the mechanical inertia.

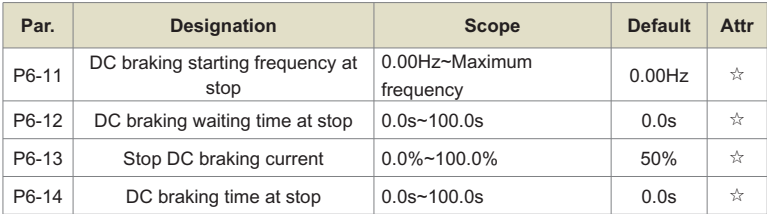

Start frequency of DC braking at stop: During the deceleration stop process, when the running frequency is reduced to this frequency, the DC braking process starts.

DC braking waiting time at stop: After the running frequency is reduced to the starting frequency of DC braking at stop, the inverter stops outputting for a period of time, and then starts the DC braking process. It is used to prevent faults such as overcurrent that may be caused by starting DC braking at higher speeds.

Stop DC braking current: refers to the output current during DC braking, the percentage relative to the rated current of the motor. The larger this value is, the stronger the DC braking effect is, but the greater the heating of the motor and the inverter.

Stop DC braking time: the time that the DC braking amount is maintained. If this value is 0, the DC braking process is cancelled. The DC braking process at stop is shown in the schematic diagram in Figure 7-13.

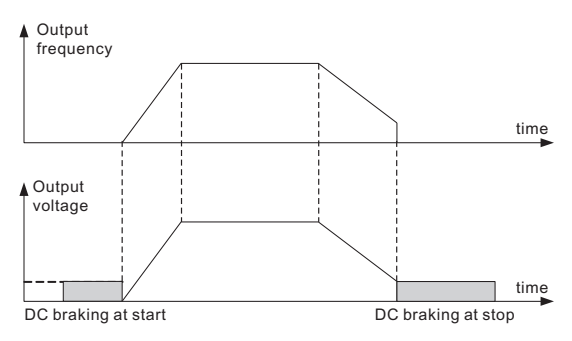

Figure 6-13. Schematic diagram of stop DC braking

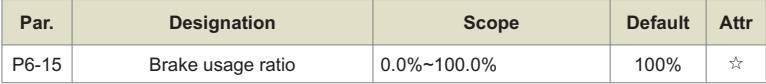

Only valid for inverters with built-in braking unit.

It is used to adjust the duty ratio of the moving unit. If the braking usage rate is high, the action duty ratio of the braking unit will be high and the braking effect will be strong, but the bus voltage of the inverter will fluctuate greatly during the braking process.

# **Group P7: Keys of Control panel**

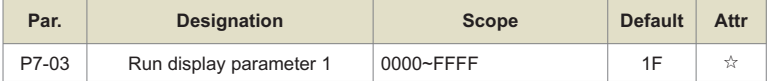

When the inverter is running, the parameter display is affected by this function code, that is, it is a 16-bit binary number. If a digit is 1, the parameter corresponding to this digit can be viewed through the "SHIFT" key during running. . If this bit is 0, the parameter corresponding to this bit will not be displayed. When setting the function code P7-03, to convert the binary number to hexadecimal number, input this function code.

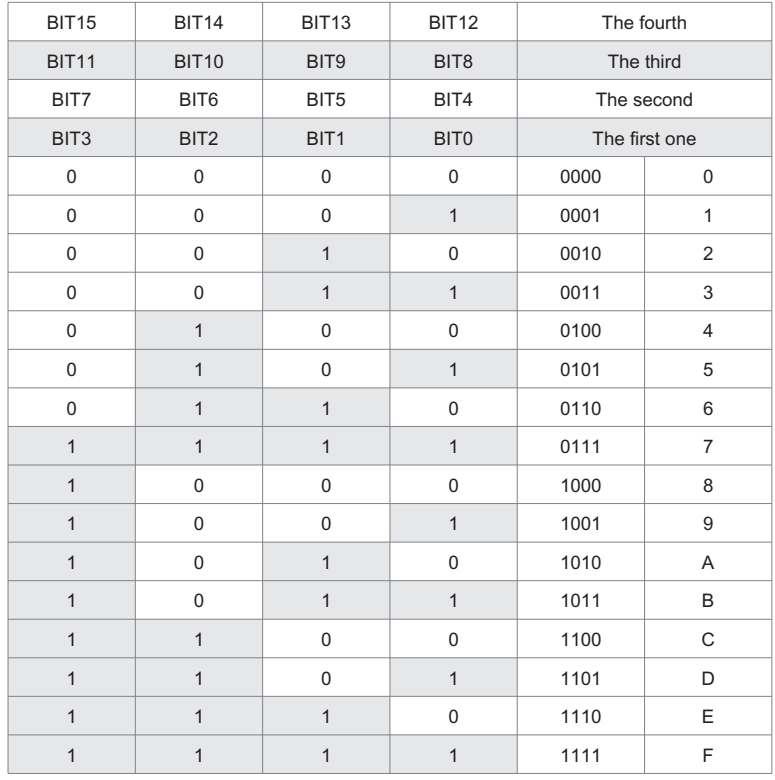

 $6$  5 4 3 2 1 0 Bit00: Running frequency 1 (Hz) Bit01: Set frequency (Hz) Bit02: Bus voltage (V) Bit03: Output voltage (V) Bit04: Output current (A) Bit05: Output power (kW) Bit06: Output torque (%) Bit07: X terminal input status 15 14 13 12 11 10 9 8 Bit08: DO output status Bit09: AI1 voltage (V) Bit10: AI2 voltage (V) Bit11: Reserved Bit12: count value Bit13: length value Bit14: Load speed display Bit15: PID setting

The display content represented by the lower 8 bits is as follows:

The status of the input and output terminals is displayed in decimal, X1 (Y1) corresponds to the lowest digit, for example, if the input status displays 3, it means that the terminals X1 and X2 are closed, and the other terminals are open.

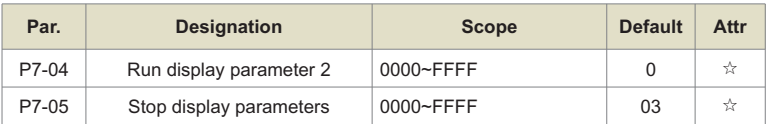

The setting of this function is the same as that of P7-03.

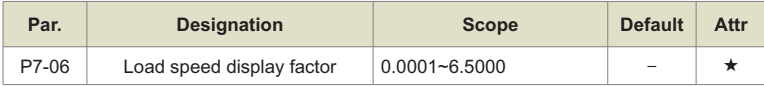

When the load speed needs to be displayed, this parameter can be used to adjust the corresponding relationship between the output frequency of the inverter and the load speed. Refer to the description of P7-12 for the specific corresponding relationship.

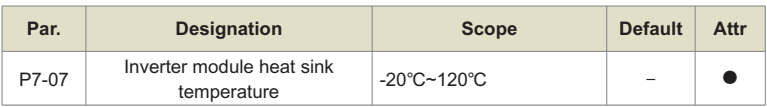

Displays the temperature of the inverter module IGBT.

The IGBT over-temperature protection value of the inverter module of different models is different.

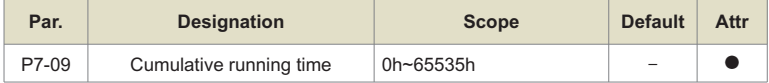

Displays the accumulated running time of the inverter.

When the running time reaches the set running time P8-17, the multi-function digital output function (12) of the inverter outputs the ON signal.

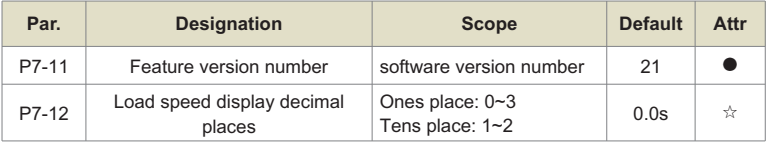

Used to set the number of decimal places for display of load speed. The following example shows how the load speed is calculated:

If the load speed display coefficient P7-06 is 2.000, the decimal point of the load speed P7- 12 is 2 (2 decimal points), when the inverter running frequency is 40.00Hz, the load speed is: 40.00×2.000=80.00 (2 decimal points) show)

If the inverter is in the stop state, the load speed will be displayed as the speed corresponding to the set frequency, that is, "set load speed". Taking the set frequency of 50.00Hz as an example, the load speed in the shutdown state is: 50.00×2.000=100.00 (displayed with 2 decimal points)

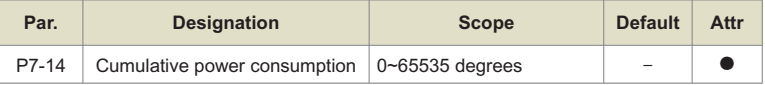

Displays the cumulative power-on time of the inverter from the factory.

When this time reaches the set power-on time (P8-17), the multi-function digital output function (24) of the inverter will output the ON signal.

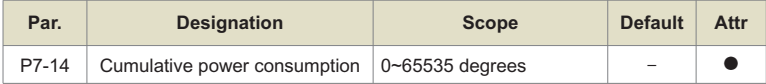

Displays the accumulated power consumption of the inverter so far.

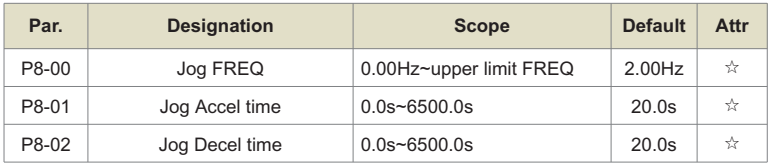

# **Group P8: Auxiliary setting of operating frequency**

Define the given frequency and acceleration/deceleration time of the inverter when jogging.

During jog operation, the startup mode is fixed as direct start (P6-00=0), and the stop method is fixed as deceleration stop (P6-10=0).

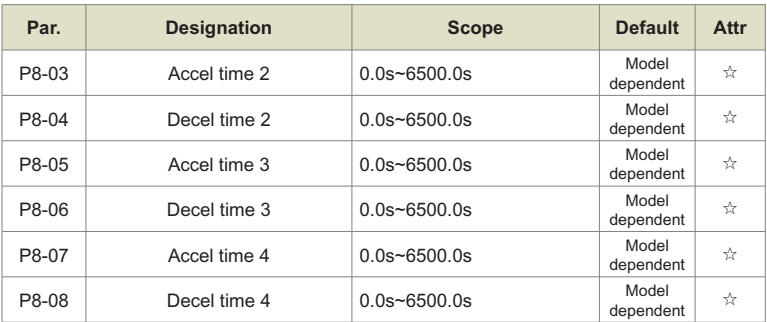

The inverter provides 4 sets of acceleration and deceleration time, which are P0-17/P0-18 and the above 3 sets of acceleration and deceleration time.

The definitions of the 4 groups of acceleration and deceleration time are exactly the same, please refer to the relevant descriptions of P0-17 and P0-18. Through different combinations of multi-function digital input terminals DI, 4 groups of acceleration and deceleration time can be switched and selected. Please refer to the relevant instructions in function codes P4-01 to P4-05 for the specific usage.

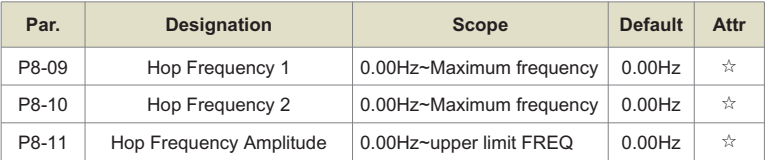

When the set frequency is within the jump frequency range, the actual operating frequency will run at the jump frequency closer to the set frequency. By setting the jump frequency, the inverter can avoid the mechanical resonance point of the load.

The inverter can set two jump frequency points. If both jump frequencies are set to 0, the jum-p frequency function will be cancelled. For the principle of hopping frequency and hopping frequency amplitude, please refer to Figure 6-14.

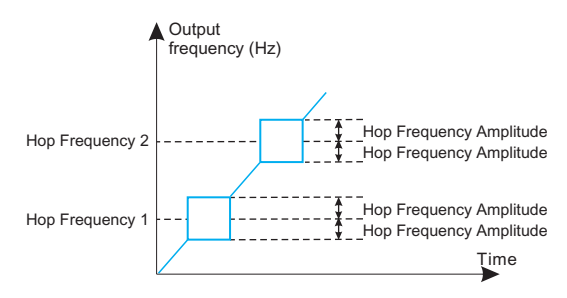

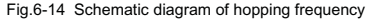

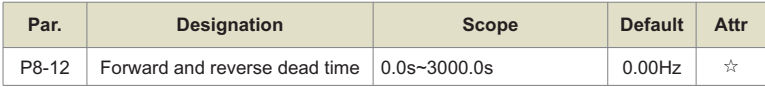

Set the transition time at the output 0Hz during the forward/reverse transition of the inverter. as shown in Figure 6-15:

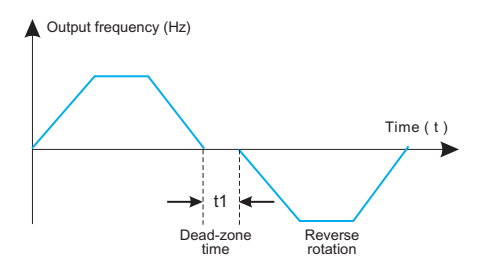

Fig.6-15 Schematic diagram of forward and reverse dead time

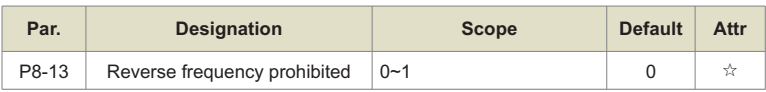

This parameter is used to set whether the inverter is allowed to run in the reverse state. If the motor is not allowed to run in reverse, set P8-13=1.

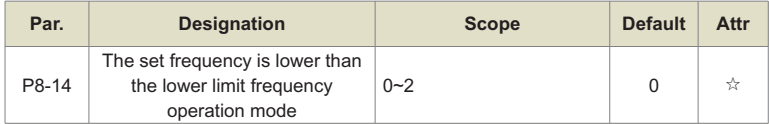

When the set frequency is lower than the lower limit frequency, the running state of the inverter can be selected by this parameter. The frequency converter offers three operating modes to meet various application needs.

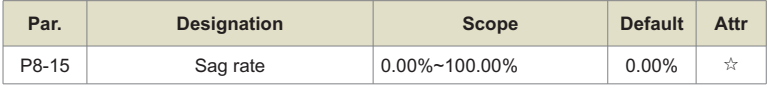

The sag ratio allows for a slight speed difference between the master and slave stations, which in turn avoids collisions between them. The default value of this parameter is 0.

Only when the master and the slave use the speed control mode, the sag rate needs to be adjusted. For each transmission process, the appropriate sag rate needs to be gradually found in practice. It is recommended not to set P8-15 too large, otherwise the load When it is larger, the steady-state speed will decrease significantly. Both master and slave must set the droop rate.

Droop speed = synchronous frequency x output torque x droop rate  $\div$  10

For example: P8-15=1.00, synchronous frequency 50Hz, output torque 50%, then:

Drooping speed=50Hz×50%×1.00÷10=2.5Hz

Inverter actual frequency=50Hz–2.5Hz=47.5Hz

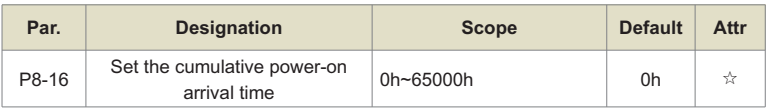

When the accumulated power-on time (P7-13) reaches the power-on time set by P8-16, the multi-function digital DO of the inverter will output ON signal. The following examples illustrate its application:

Example: Combined with the virtual DI/DO function, after the set power-on time reaches 100 hours, the inverter fault alarm output. Program:

Virtual DI1 terminal function, set as user-defined fault 1: A1-00=44;

Virtual DI1 terminal valid state, set to come from virtual DO1: A1-05=0000;

Virtual DO1 function, set to arrive at power-on time: A1-11=24;

Set the accumulative power-on arrival time to 100 hours: P8-16=100.

Then when the accumulative power-on time reaches 100 hours, the inverter will output UdE1 for fault.

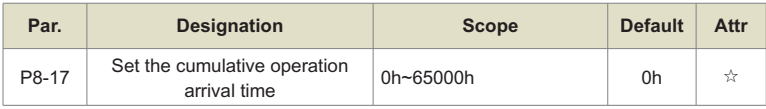

Used to set the running time of the inverter.

When the accumulated running time (P7-09) reaches the set running time, the multi-function digital DO of the inverter will output ON signal.

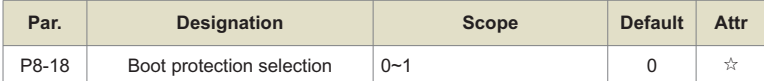

This parameter relates to the safety protection function of the inverter.

If this parameter is set to 1, if the running command is valid when the inverter is powered on (for example, the terminal running command is in the closed state before power-on), the inverter will not respond to the running command, and the running command must be canceled once, and the running command will be valid again after The inverter will respond.

In addition, if this parameter is set to 1, if the running command is valid at the time of inverter fault reset, the inverter will not respond to the running command, and the running command must be removed to eliminate the running protection state.

Setting this parameter to 1 can prevent the danger caused by the motor responding to the running command during power-on or fault reset without knowing it.

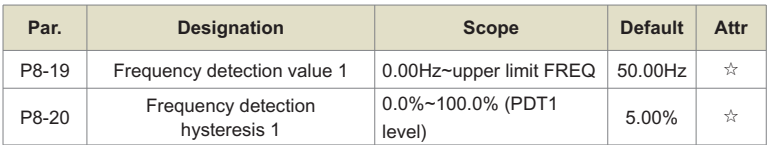

When the running frequency is higher than the frequency detection value, the multi-function output DO of the inverter will output the ON signal, and when the frequency is lower than the detection value by a certain frequency value, the DO output ON signal will be cancelled.

The above parameters are used to set the detection value of the output frequency and the hysteresis value of the output action release. Among them, P8-20 is the percentage of the lag frequency relative to the frequency detection value P8-19. Figure 6-16 is a schematic diagram of the FDT function.

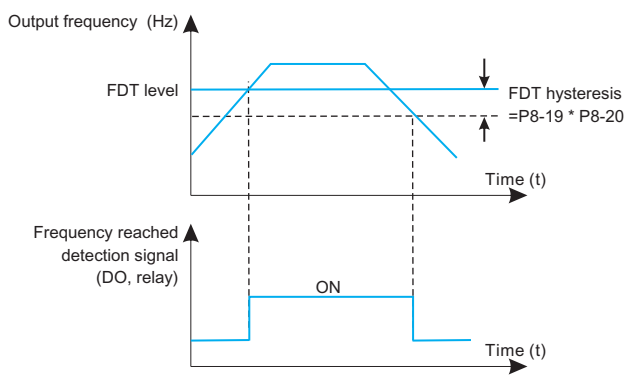

Fig.6-16 FDT level diagram

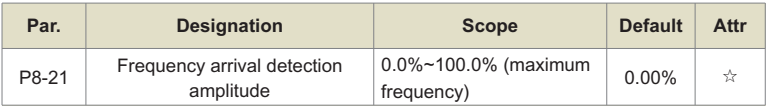

When the running frequency of the inverter is within a certain range of the target frequency, the multi-function DO of the inverter will output ON signal.

This parameter is used to set the detection range of frequency arrival, which is a percentage relative to the maximum frequency. Figure 6-17 is a schematic diagram of frequency arrival.

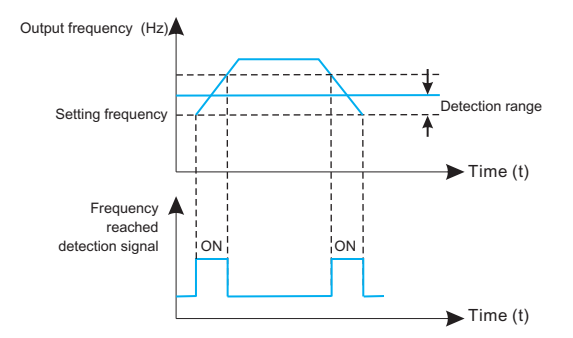

Fig.6-17 Schematic diagram of frequency arrival detection amplitude

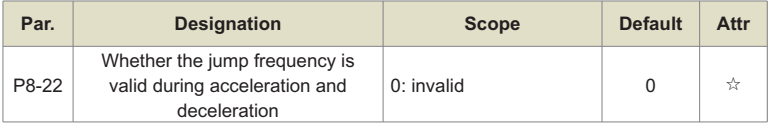

This function code is used to set whether the skip frequency is valid during acceleration and deceleration.

When it is set to be valid, when the running frequency is in the jump frequency range, the actual running frequency will skip the set jump frequency boundary. Figure 6-18 is a schematic diagram of the effective jump frequency during acceleration and deceleration.

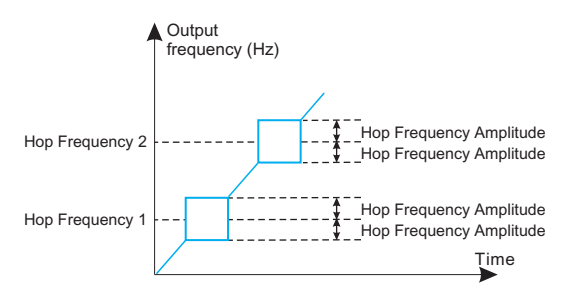

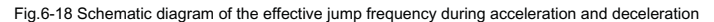

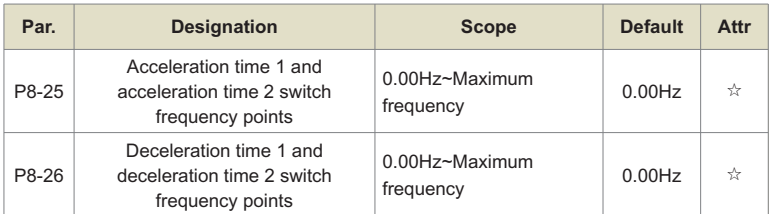

This function is valid when the motor is selected as motor 1 and the acceleration/deceleration time is not selected by switching the DI terminal. It is used to select different acceleration and deceleration time according to the running frequency range instead of DI terminal during the running process of the inverter.

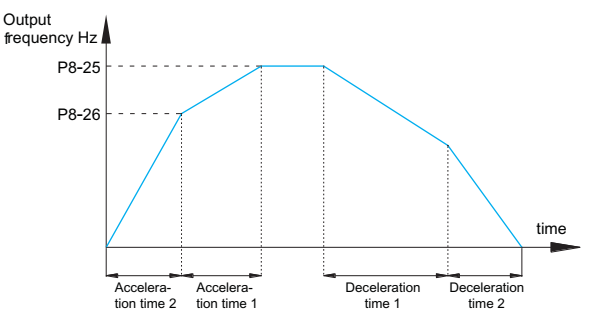

Fig.6-19 Schematic diagram of acceleration and deceleration time switching

Figure 7-19 is a schematic diagram of acceleration and deceleration time switching. During acceleration, if the running frequency is less than P8-25, select acceleration time 2; if the running frequency is greater than P8-25, select acceleration time 1.

During the deceleration process, if the running frequency is greater than P8-26, select deceleration time 1; if the running frequency is less than P8-26, select deceleration time 2.

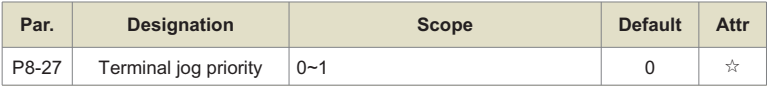

This parameter is used to set whether the terminal jog function has the highest priority.

When the terminal jog priority is valid, if there is a terminal jog command during the running process, the inverter will switch to the terminal jog running state.

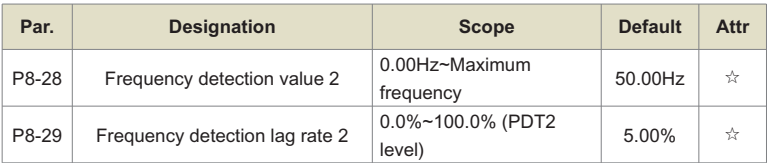

This frequency detection function is exactly the same as that of FDT1, please refer to the relevant description of FDT1, that is, the description of function codes P8-19 and P8-20.

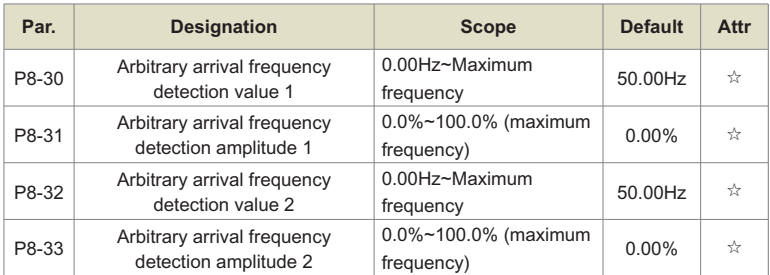

When the output frequency of the inverter is within the range of the positive and negative detection amplitudes of any arrival frequency detection value, the multi-function DO outputs the ON signal.

The inverter provides two sets of parameters for detecting any arrival frequency, respectively setting the frequency value and the frequency detection range. Figure 7-20 is a schematic diagram of this function.

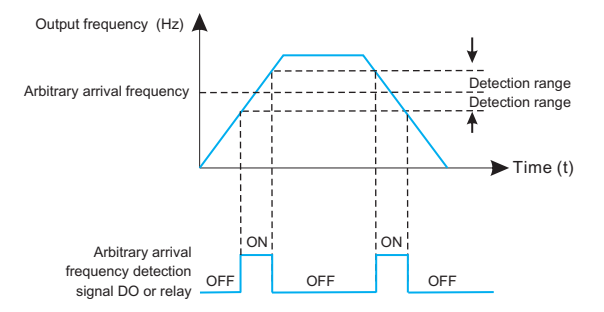

Fig.6-20 Schematic diagram of arbitrary arrival frequency detection

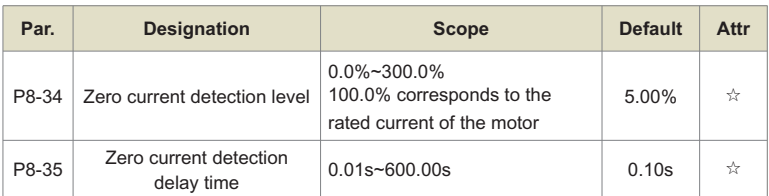

When the output current of the inverter is less than or equal to the zero current detection level, and the duration exceeds the zero current detection delay time, the multi-function DO of the inverter outputs an ON signal. Figure 6-21 Schematic diagram of zero current detection.

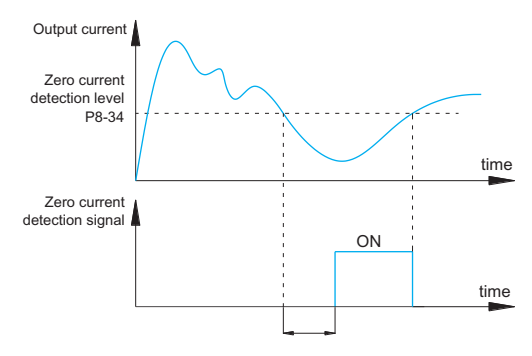

Fig.6-21 Schematic diagram of current detection

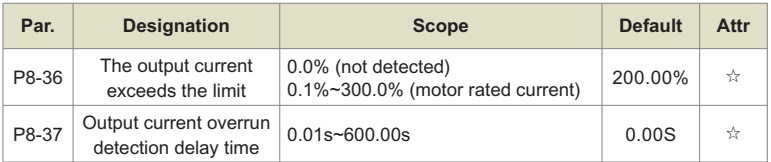

When the output current of the inverter is greater than or exceeds the limit detection point, and the duration exceeds the software overcurrent point detection delay time, the multi-function DO of the inverter outputs the ON signal. Figure 7-22 is the schematic diagram of the output current over-limit function.

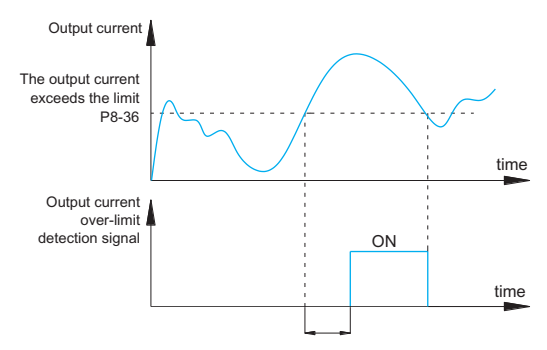

Fig.6-22 Schematic diagram of output current over-limit detection

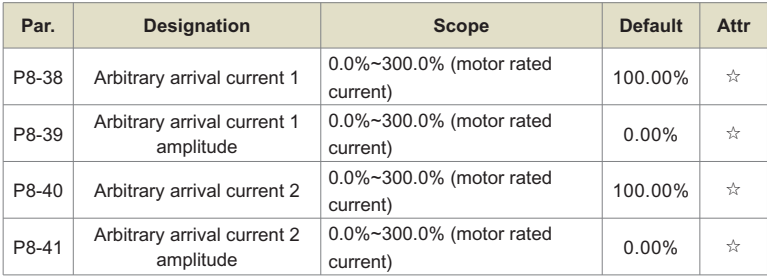

When the output current of the inverter is within the positive and negative detection width of any arrival current, the multi-function DO of the inverter will output the ON signal.

The inverter provides two sets of parameters of arbitrary arrival current and detection width. Figure 6-23 is a schematic diagram of the function.

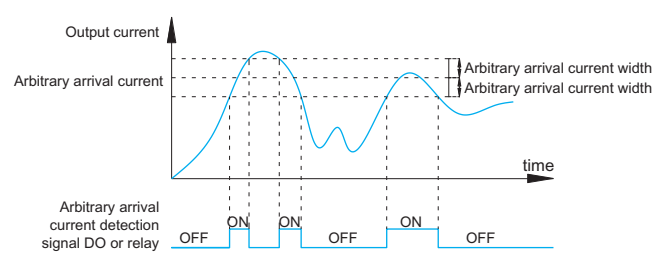

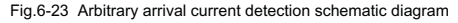

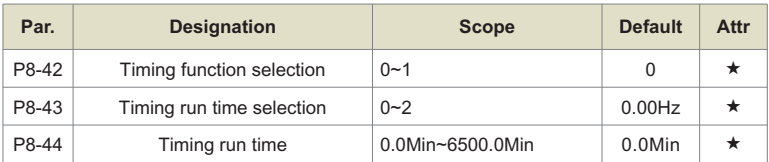

This group of parameters is used to complete the timing operation function of the inverter.

When the timing function selection of P8-42 is valid, the inverter starts timing when it starts, and when the set timing running time is reached, the inverter automatically stops, and the multi-function DO outputs ON signal at the same time.

Every time the inverter starts, it starts timing from 0, and the remaining running time of the timing can be checked through U0-20. The timing running time is set by P8-43 and P8-44, and the time unit is minutes.

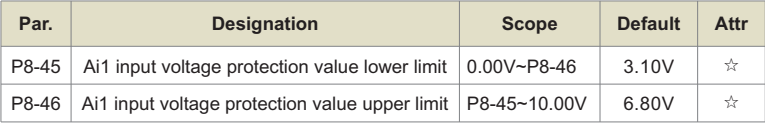

When the value of the analog input Al1 is greater than P8-46, or the Al1 input is less than P8-47, the multi-function DO of the inverter outputs the "AI1 input overrun" ON signal, which is used to indicate whether the input voltage of AI1 is within the setting range.

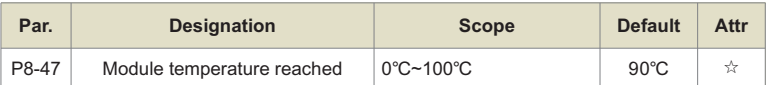

When the temperature of the inverter radiator reaches this temperature, the multi-function DO of the inverter will output the ON signal of "module temperature reached".

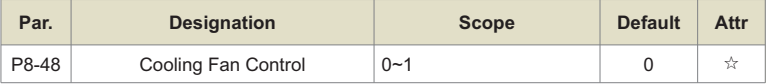

It is used to select the action mode of the cooling fan. When it is set to 0, the inverter will run the fan in the running state. If the radiator temperature is higher than 40 degrees in the stop state, the fan will run. In the stop state, the fan will not work when the radiator is lower than 40 degrees. run.

When 1 is selected, the fans run consistently after power-on.

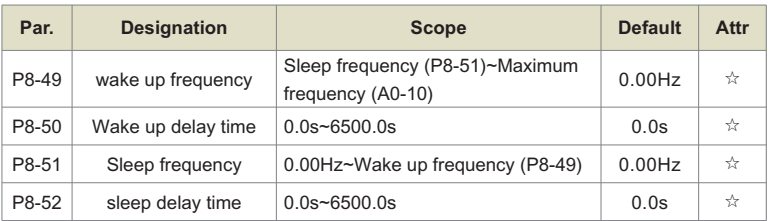

This group of parameters is used to implement sleep and wake-up functions in water supply applications.

During the operation of the inverter, when the set frequency is less than or equal to the sleep frequency of P8-51, after the delay time of P8-52, the inverter enters the sleep state and automatically stops.

If the inverter is in the dormant state and the current running command is valid, when the set frequency is greater than or equal to the wake-up frequency of P8-49, the inverter will start after the delay time of P8-50.

In general, please set the wake-up frequency to be greater than or equal to the sleep frequein general, piease set the wake-up frequency to be greater than or equal to the sleep freque-<br>ncy. If both the wake-up frequency and the sleep frequency are set to 0.00Hz, the sleep and  $\frac{1}{2}$  wake-up functions are invalid.

When the sleep function is enabled, if the frequency setting uses the PID, whether the PID is operated in the sleep state is affected by the function code PA-28. At this time, the operation when the PID is stopped must be selected (PA-28=1).

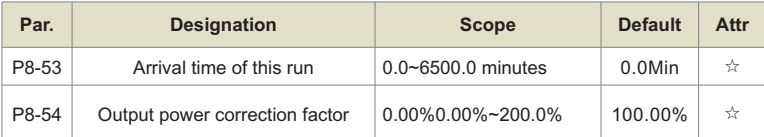

When the running time of this start reaches this time, the multi-function digital DO of the inverter outputs the ON signal of "this running time is reached".

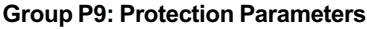

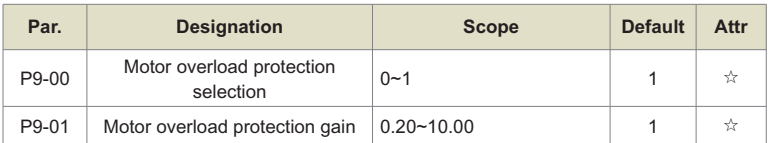

P9-00=1: At this time, the inverter judges whether the motor is overloaded according to the motor overload protection inverse time curve.

The shortest time to report motor overload is 2 minutes. If you need to adjust the motor overload current and time, please set P9-01 (motor overload protection gain). The motor overload current and overload time curves are shown in the following figure:

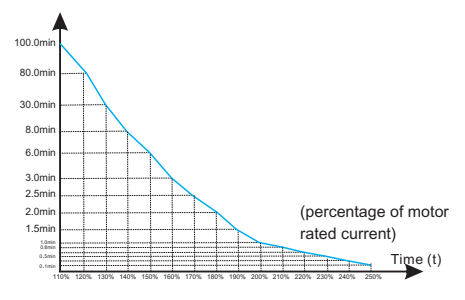

Figure 6-24. Overload current and overload time curve

# **For example**:

if the motor needs to run at 120% motor current for 30 minutes to report overload, first calculate the motor current Ix for 30 minutes of overload under the default setting.

It can be known from the motor overload curve diagram that the 30-minute overload is within the current range of 125% and 135%, and the default setting of the 30-minute overload motor current Ix is as follows:

# **(40-30)÷(125%-Ix)=(40-15)÷(125%-135%)**

The motor current Ix=129% is obtained, so it can be concluded that the motor needs to report overload for 30 minutes under the condition of 120% motor current, and the motor overload protection gain is:

# **P9-01=120%÷Ix=120%÷129%=0.93**

The user needs to correctly set the value of P9-01 according to the actual overload capacity of the motor. If this parameter is set too large, it will easily lead to the motor overheating and damage, and the inverter will not alarm!

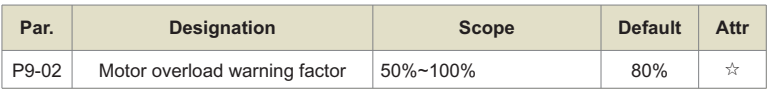

This function is used to give an early warning signal to the control system through DO before motor overload fault protection. This warning factor is used to determine how much warning is given before motor overload protection. The larger the value is, the smaller the early warn-ing is.

When the cumulative output current of the inverter is greater than the product of the overload inverse time limit curve and P9-02, the multi-function digital DO of the inverter outputs the ON signal of "motor overload pre-alarm".

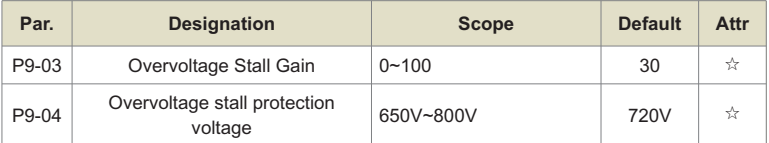

During the deceleration process of the inverter, when the DC bus voltage exceeds the overvoltage stall protection voltage, the inverter stops decelerating to maintain the current operating frequency, and continues to decelerate after the bus voltage drops.

Overvoltage stall gain, used to adjust the inverter's ability to suppress overvoltage during deceleration. The larger the value, the stronger the overvoltage suppression capability. Under the premise of no overvoltage, the smaller the gain setting, the better.

For loads with small inertia, the overvoltage stall gain should be small, otherwise the dynamic response of the system will be slowed down. For loads with large inertia, this value should be large, otherwise the suppression effect will not be good, and an overvoltage fault may occur.

When the overvoltage stall gain is set to 0, the overvoltage stall function is canceled.

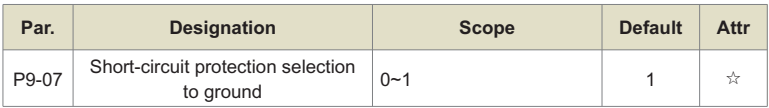

When the inverter is powered on, it can be selected to detect whether the motor is short-circuited to ground.

If this function is valid, the UVW terminal of the inverter will have voltage output for a period of time after power-on.

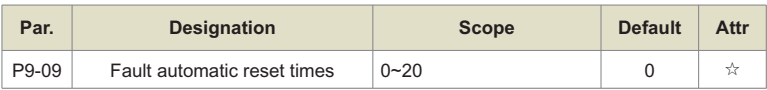

When the inverter selects fault automatic reset, it is used to set the number of automatic resets. After this number of times, the inverter remains in the fault state.

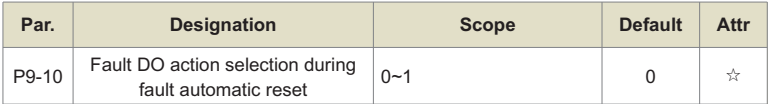

If the inverter is set with the function of automatic fault reset, during the period of automatic fault reset, whether the fault DO acts or not can be set through P9-10.

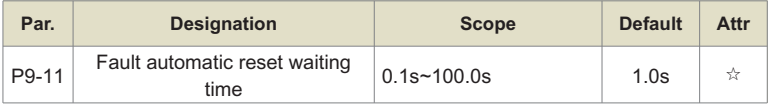

The waiting time from the inverter fault alarm to the automatic fault reset.

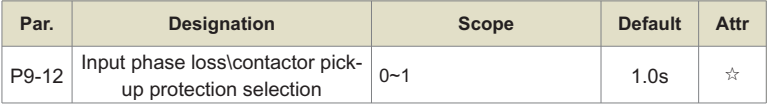

Select whether to protect the input phase loss.

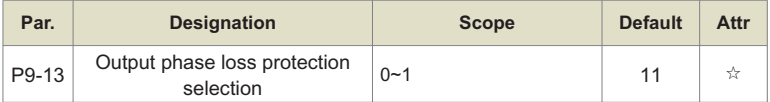

Select whether to protect the output phase loss. If you choose 0 and the output phase loss actually occurs, no fault will be reported. At this time, the actual current is larger than the current displayed on the panel, and there is a risk. Use with caution.

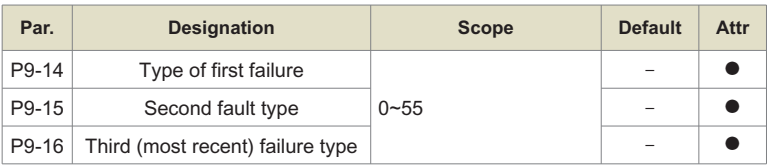

Record the last three fault types of the inverter, 0 means no fault. For the possible causes and solutions of each fault code, please refer to the relevant instructions in Chapter 7.

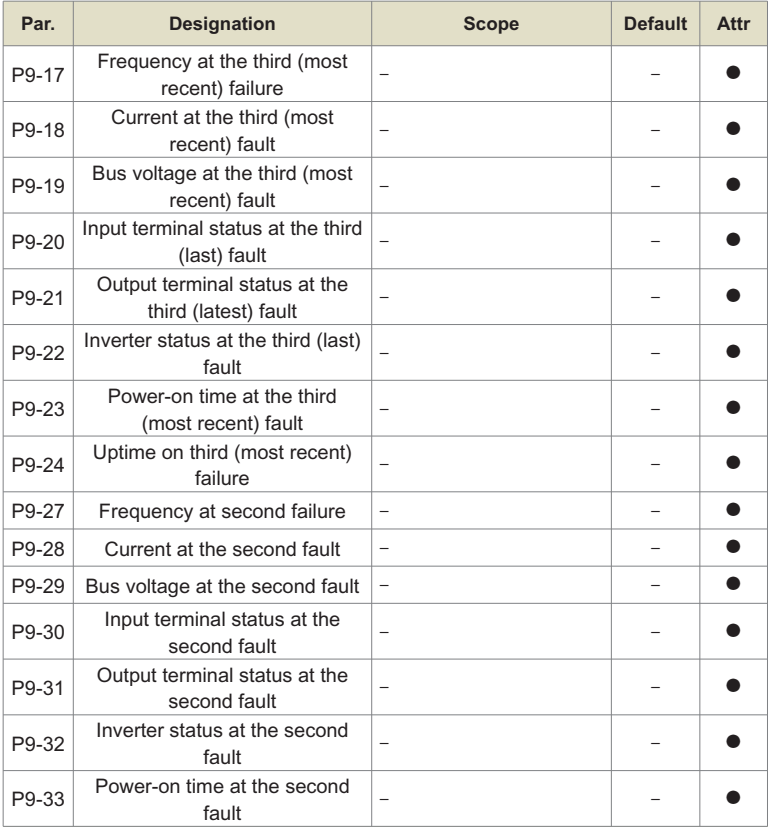

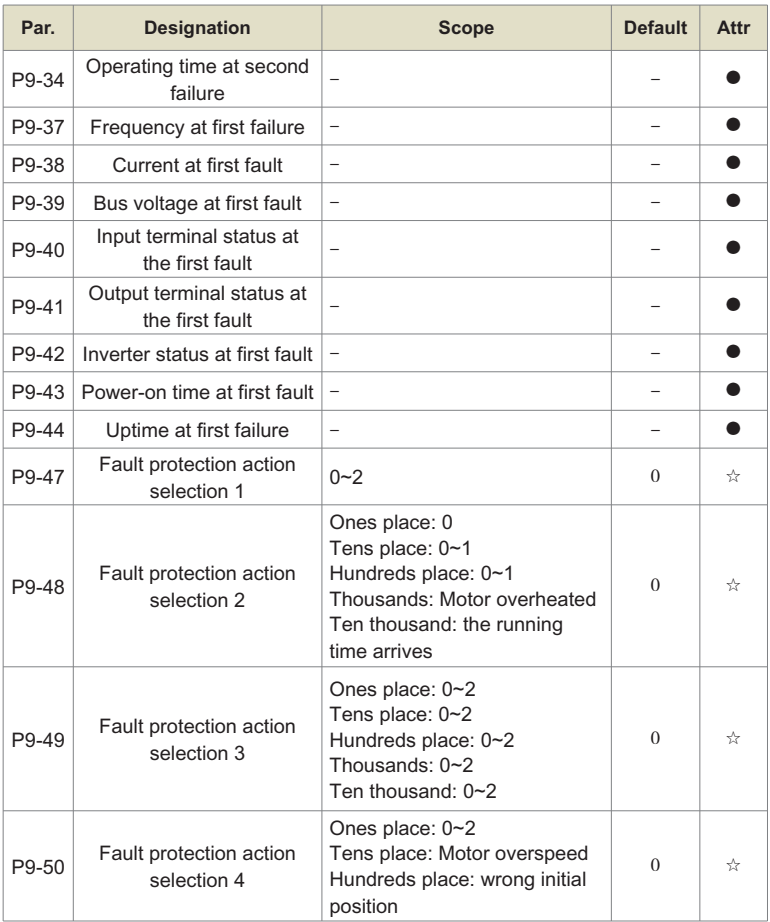

When "free stop" is selected, the inverter will display the fault code and stop directly.

When "stop by stop mode" is selected: the inverter will display the fault code, and stop by the stop mode, and display the fault code after the stop.

When "continue running" is selected: the inverter continues to run and displays the fault code, and the running frequency is set by P9-54.

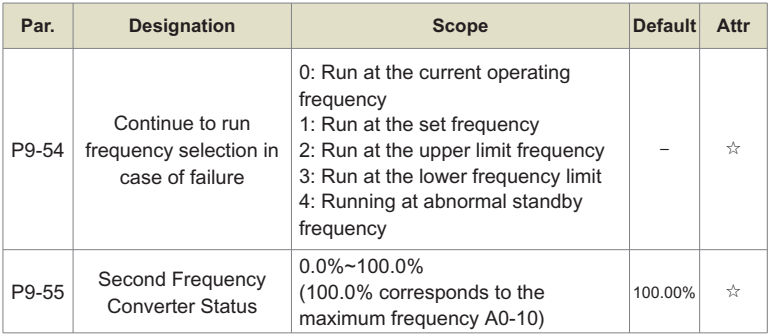

When a fault occurs during the operation of the inverter, and the processing mode of the fault is set to continue running, the inverter displays the fault code and runs at the frequency determined by P9-54.

When the abnormal standby frequency is selected to run, the value set by P9-55 is the percentage relative to the maximum frequency.

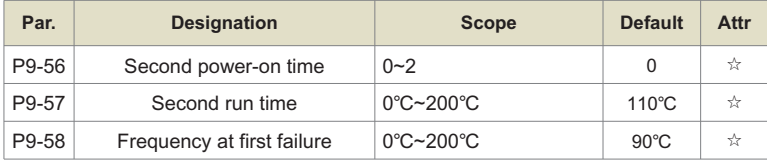

The temperature signal of the motor temperature sensor needs to be connected to the multifunction input and output expansion card, which is an optional accessory.

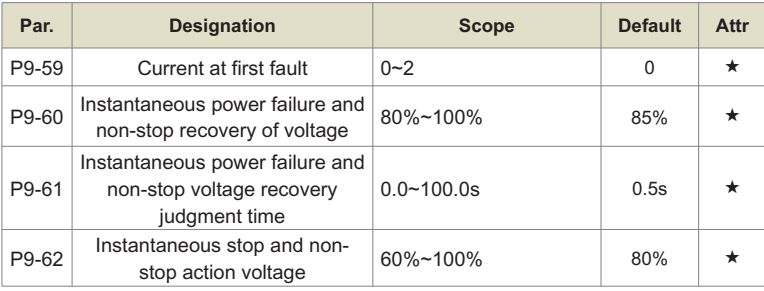

This function means that in the event of an instant power failure or a sudden drop in voltage, the inverter reduces the output speed to compensate for the decrease in the DC bus voltage of the inverter by reducing the output speed, so as to keep the inverter running.

If P9-59=1, the inverter will decelerate when the power is cut off or the voltage suddenly drops, and when the bus voltage returns to normal, the inverter will accelerate to the set frequency and run normally. The basis for judging that the bus voltage is back to normal is that the bus voltage is normal and the duration exceeds the time set by P9-61.

If P9-59=2, the inverter will decelerate until it stops when the power is cut off or the voltage suddenly drops.

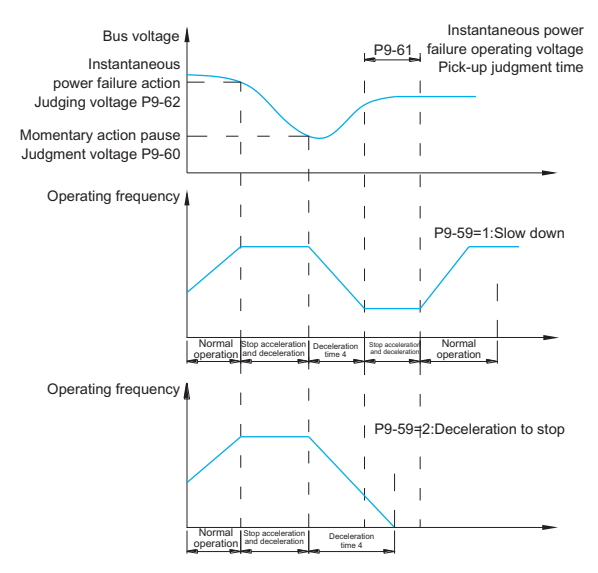

Fig.6-25 Schematic diagram of instantaneous power failure

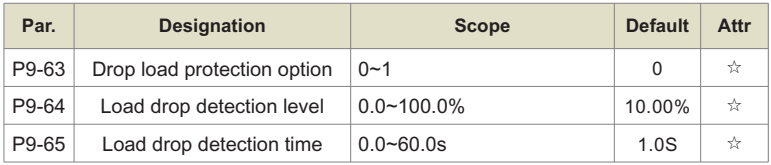

If the load loss protection function is valid, when the output current of the inverter is less than the load loss detection level P9-64, and the duration is longer than the load loss detection time P9-65, the output frequency of the inverter is automatically reduced to 7% of the rated frequency. During the load loss protection period, if the load recovers, the inverter will automatically resume to run at the set frequency.

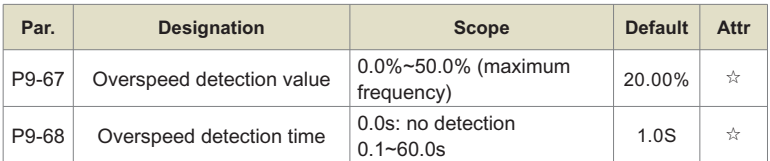

This function is only valid when the inverter is running in closed-loop vector control.

When the inverter detects that the actual speed of the motor exceeds the set frequency, the excess value is greater than the over-speed detection value P9-67, and the duration is longer than the over-speed detection time P9-68, the inverter fault alarm OSE, and according to the fault protection action mode deal with.

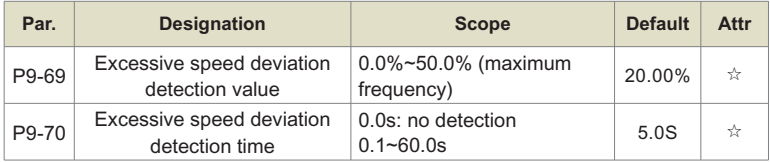

This function is only valid when the inverter is running in closed-loop vector control.

When the inverter detects that there is a deviation between the actual speed of the motor and the set frequency, the deviation is greater than the excessive speed deviation detection value P9-69, and the duration is longer than the excessive speed deviation detection time P9-70, the inverter fault alarm dEuF, And deal with it according to the fault protection action mode.

When the excessive speed deviation detection time is 0.0s, the excessive speed deviation fault detection will be canceled.
# **Group PA: Process PID**

PID control is a common method of process control. By performing proportional, integral and differential operations on the difference between the feedback signal of the controlled variable and the target signal, and by adjusting the output frequency of the inverter, a closed-loop system is formed, so that the controlled variable is stable at target value.

It is suitable for process control occasions such as flow control, pressure control and temperature control. Figure 6-25 is the control principle block diagram of process PID.

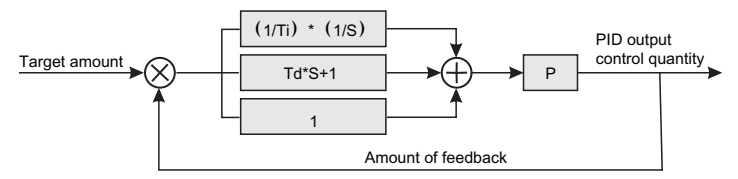

Fig.6-26 Process PID block diagram

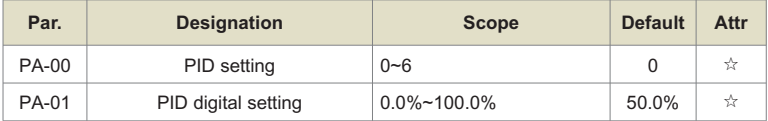

This parameter is used to select the target quantity given channel of the process PID.

The set target value of the process PID is a relative value, and the setting range is 0.0% to 100.0%. Similarly, the feedback quantity of PID is also a relative quantity, and the function of PID is to make these two relative quantities the same.

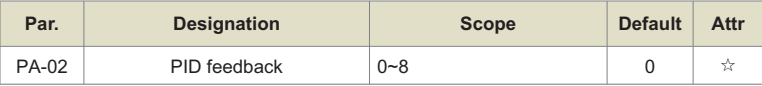

This parameter is used to select the feedback signal channel for the process PID.

The feedback amount of the process PID is also a relative value, and the setting range is 0.0% to 100.0%.

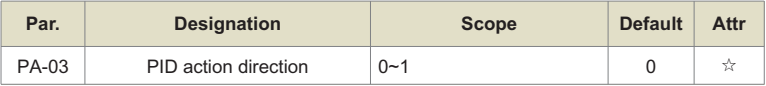

#### **Positive effect:**

When the feedback signal of the PID is less than the given amount, the output frequency of the inverter increases. Such as winding tension control occasions.

#### **Reaction:**

When the feedback signal of the PID is less than the given amount, the output frequency of the inverter decreases. Such as unwinding tension control occasions. This function is affected by the reversal of the PID action direction of the multi-function terminal (function 35), and needs to be paid attention to during use.

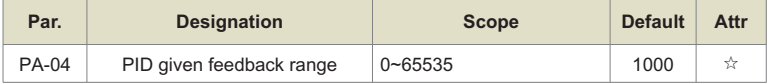

PID given feedback range is a dimensionless unit, used for PID given display U0-15 and PID feedback display U0-16.

The relative value of the given feedback of PID is 100.0%, corresponding to the given feedback range PA-04. For example, if PA-40 is set to 2000, then when the PID given is 100.0%, the PID given display U0-15 is 2000.

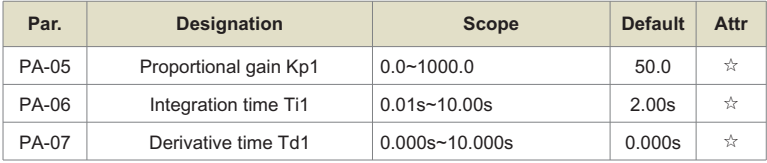

#### **Proportional gain Kp1:**

Determines the adjustment strength of the entire PID regulator, the greater the Kp1, the greater the adjustment strength. The parameter 100.0 indicates that when the deviation between the PID feedback amount and the given amount is 100.0%, the adjustment range of the PID regulator to the output frequency command is the maximum frequency.

#### **Integration time Ti1:**

Determines the strength of the PID regulator integral adjustment. The shorter the integration time, the stronger the adjustment intensity. The integral time means that when the deviation between the PID feedback quantity and the given quantity is 100.0%, the integral regulator continuously adjusts after this time, and the adjustment quantity reaches the maximum frequency.

#### **Differential time Td1:**

Determines how strongly the PID regulator adjusts the deviation rate of change. The longer

the differentiation time, the greater the adjustment intensity. Differential time means that when the feedback amount changes 100.0% within this time, the adjustment amount of the differential regulator is the maximum frequency.

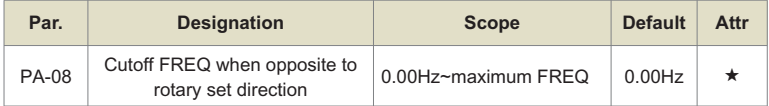

In some cases, only when the PID output frequency is negative (that is, the inverter is reversed), can the PID control the given amount and the feedback amount to the same state, but too high reverse frequency is not allowed in some occasions Yes, PA-08 is used to determine the upper limit of the reverse frequency.

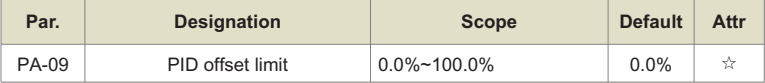

When the deviation between the PID given amount and the feedback amount is less than PA-09, the PID will stop adjusting. In this way, when the deviation between the given and the feedback is small, the output frequency is stable and unchanged, which is very effective for some closed-loop control occasions.

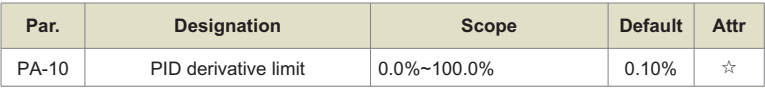

In the PID regulator, the role of differential is more sensitive, and it is easy to cause system oscillation. For this reason, the role of PID differential is generally limited to a small range. PA-10 is used to set the range of PID differential output.

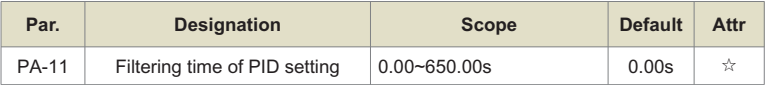

PID given change time, refers to the time required for PID given value to change from 0.0% to 100.0%.

When the PID given changes, the PID given value changes linearly according to the given change time to reduce the adverse effect of the given sudden change on the system.

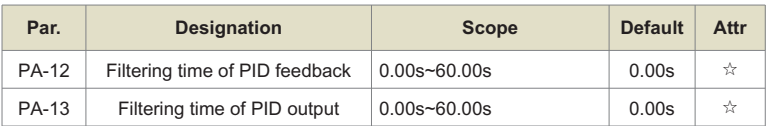

PA-12 is used to filter the PID feedback amount, which is beneficial to reduce the influence of the feedback amount by interference, but it will bring the response performance of the process closed-loop system.

PA-13 is used to filter the PID output frequency. This filter will weaken the sudden change of the output frequency of the inverter, but it will also bring the response performance of the process closed-loop system.

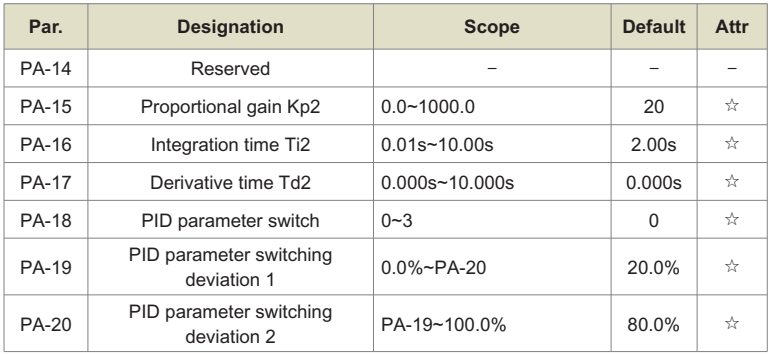

In some applications, a set of PID parameters cannot meet the needs of the entire running process, and different PID parameters need to be used in different situations.

This group of function codes is used for switching between two groups of PID parameters. The setting method of the regulator parameters PA-15~PA-17 is similar to the parameters PA-05~PA-07.

The two groups of PID parameters can be switched through the multi-function digital DI terminal, and can also be switched automatically according to the PID deviation. When the multifunction DI terminal switching is selected, the function selection of the multi-function terminal should be set to 43 (PID parameter switching terminal). 2 (PA-15~PA-17).

When automatic switching is selected, when the absolute value of the deviation between reference and feedback is less than PID parameter switching deviation 1 (PA-19), the PID parameter selects parameter group 1. When the absolute value of deviation between reference and feedback is greater than PID switching deviation 2 (PA-20), PID parameter selection selects parameter group 2. When the deviation between reference and feedback is between

switching deviation 1 and switching deviation 2, the PID parameters are linear interpolation values of two sets of PID parameters, as shown in Figure 7-26.

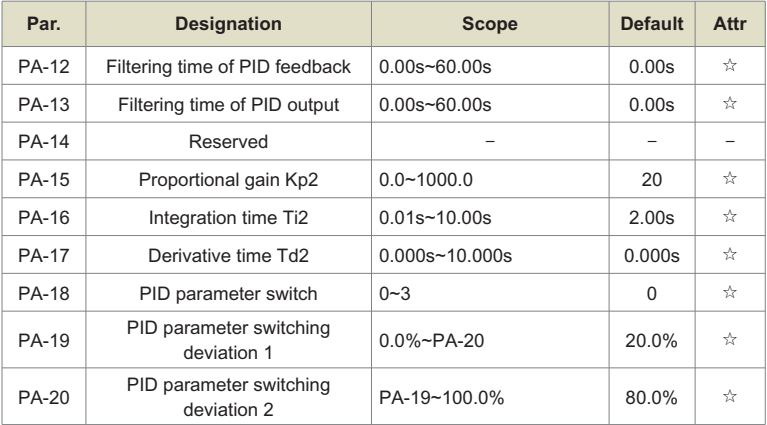

PA-12 is used to filter the PID feedback amount, which is beneficial to reduce the influence of the feedback amount by interference, but it will bring the response performance of the process closed-loop system.

PA-13 is used to filter the PID output frequency. This filter will weaken the sudden change of the output frequency of the inverter, but it will also bring the response performance of the process closed-loop system.

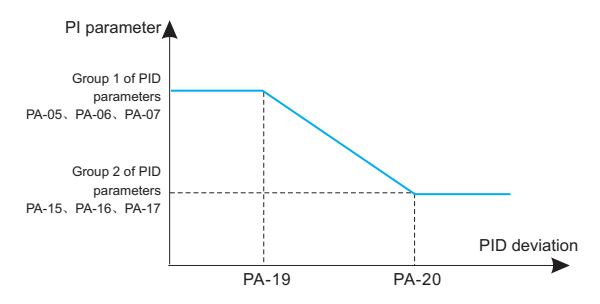

Fig.6-27 PID parameter switching

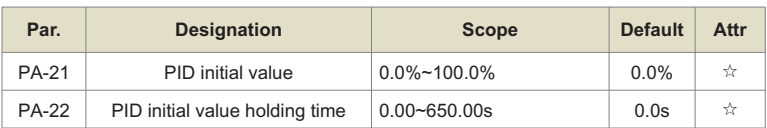

When the inverter starts, the PID output is fixed at the PID initial value PA-21, and the PID starts the closed-loop adjustment operation after the PID initial value holding time PA-22 is continued.

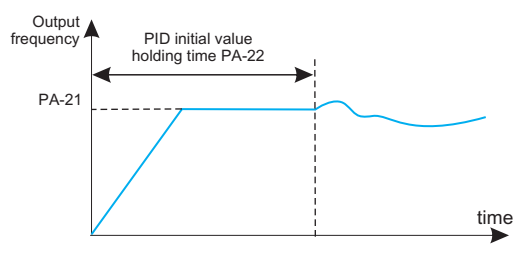

### Fig.6-28 Schematic diagram of PID initial value function

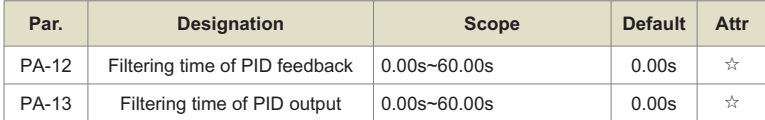

This function is used to limit the difference between two beats (2ms/beat) of PID output, so as to restrain the PID output from changing too fast and make the inverter run more stable.

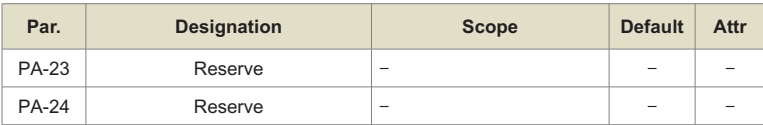

Reserve.

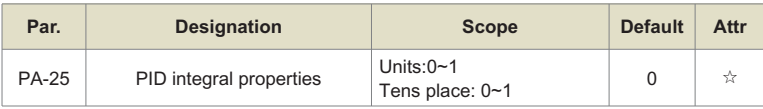

#### **Separation of points:**

If the integral separation is set to be valid, when the multi-function digital DI integral pause (function 22) is valid, the integral PID integral of the PID stops operation, and only the proportional and differential functions of the PID are valid at this time.

When the integral separation selection is invalid, regardless of whether the multi-function digital DI is valid or not, the integral separation is invalid.

#### **Whether to stop the integration after the output reaches the limit:**

After the PID operation output reaches the maximum or minimum value, you can choose whether to stop the integral action. If you choose to stop the integration, the PID integration will stop calculating at this time, which may help reduce the overshoot of the PID.

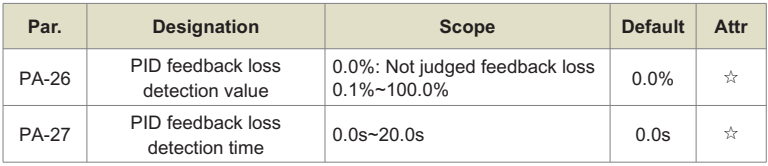

This function code is used to judge whether the PID feedback is lost.

When the PID feedback amount is less than the feedback loss detection value PA-26, and the duration exceeds the PID feedback loss detection time PA-27, the inverter will alarm the fault PIdE, and handle it according to the selected fault handling method.

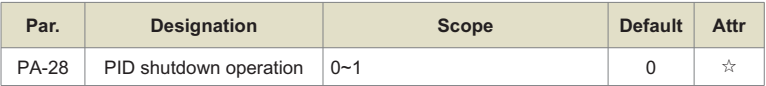

It is used to select whether the PID continues to operate in the PID stop state. In general applications, the PID should stop computing in the stop state.

# **Group PB: Fixed length counting parameter**

The swing frequency function is suitable for textile, chemical fiber and other industries, as well as occasions where traversing and winding functions are required.

The swing frequency function refers to the output frequency of the inverter, which swings up and down with the set frequency as the center. The trajectory of the running frequency on the time axis is shown in Figure 7-29. The swing amplitude is set by PB-00 and PB-01. When PB-01 is set to 0, the swing is 0, and the swing frequency does not work.

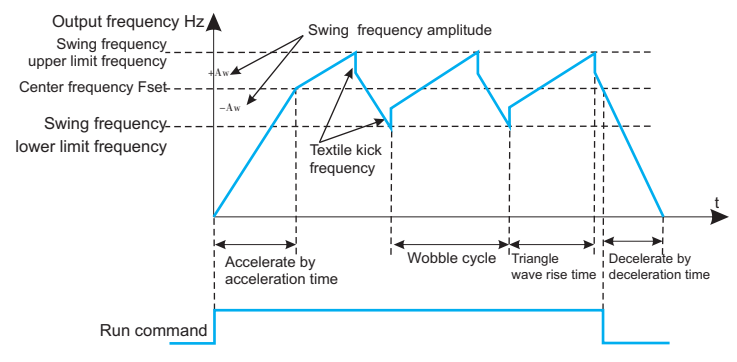

Figure 6-29. Schematic diagram of swing frequency operation

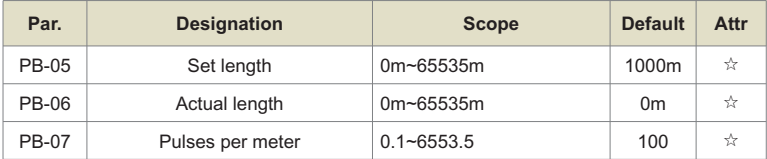

The above function codes are used for fixed-length control.

The length information needs to be collected through the multi-function digital input terminal. The number of pulses sampled by the terminal is divided by the number of pulses per meter PB-07, and the actual length PB-06 can be calculated. When the actual length is greater than the set length PB-05, the multi-function digital DO outputs the "length reached" ON signal.

During the fixed-length control process, the length reset operation can be performed through the multi-function DI terminal (the DI function selection is 28). For details, please refer to P4- 00~P4-09.

In the application, the corresponding input terminal function needs to be set to "length count input" (function 27). When the pulse frequency is high, the DI5 port must be used.

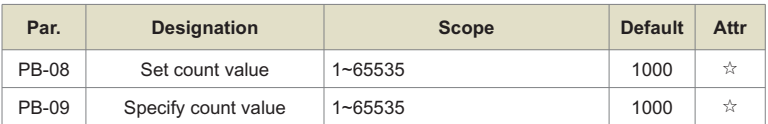

The count value needs to be collected through the multi-function digital input terminal. In the application, the corresponding input terminal function needs to be set to "counter input" (function 25). When the pulse frequency is high, the DI5 port must be used.

When the count value reaches the set count value PB-08, the multi-function digital DO outputs the "set count value reached" ON signal, and then the counter stops counting.

When the count value reaches the designated count value PB-09, the multi-function digital DO outputs the "designated count value reached" ON signal, and the counter continues to count at this time, and the counter stops until the "set count value".

The specified count value PB-09 should not be greater than the set count value PB-08. Figure 6-30 is a schematic diagram of the function of setting count value arrival and specifying count value arrival.

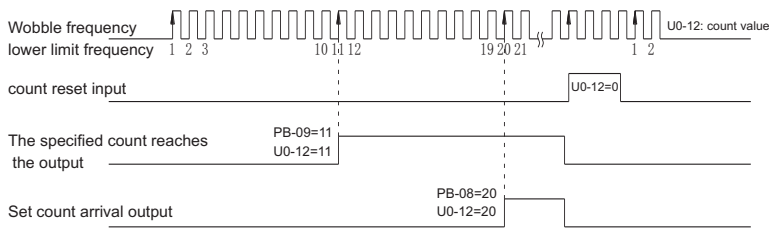

Fig.6-30 Schematic diagram of set count value given and specified count value given

# **Group PC: Multi-segment instructions, simple PLC**

The multi-stage command of the inverter has more functions than the usual multi-stage speed. In addition to realizing the multi-stage speed function, it can also be used as the voltage setting of the V/F separation and the given setting of the process PID. For this reason, the dimensions of multi-segment instructions are relative.

The program running function is different from the user programmable function of the inverter, and the program running can only complete the simple combined operation of multi-segment instructions. The user programmable functions are more abundant and practical, please refer to the relevant instructions of the A7 group.

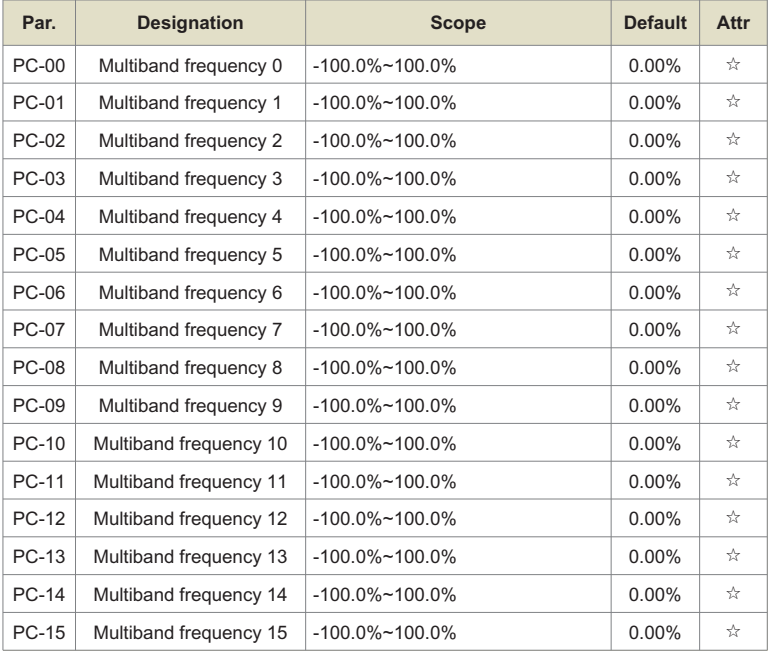

Multi-segment instructions can be used in three occasions: as frequency setting, as voltage setting for V/F separation, and as process PID setting.

The multi-segment instruction needs to be switched according to the different states of the multi-function digital DI. For details, please refer to the relevant instructions of the P4 group.

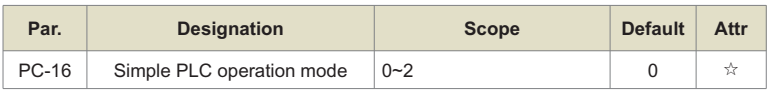

The program running function has two functions: as frequency setting or as voltage setting for V/F separation.

Figure 6-31 is a schematic diagram of the program running as the frequency setting. When the program running is used as the frequency setting, the positive and negative values of PC-00~PC-15 determine the running direction. If it is negative, it means that the inverter runs in the opposite direction.

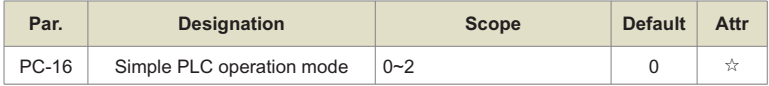

The program running function has two functions: as frequency setting or as voltage setting for V/F separation.

Figure 6-31 is a schematic diagram of the program running as the frequency setting. When the program running is used as the frequency setting, the positive and negative values of PC-00~PC-15 determine the running direction. If it is negative, it means that the inverter runs in the opposite direction.

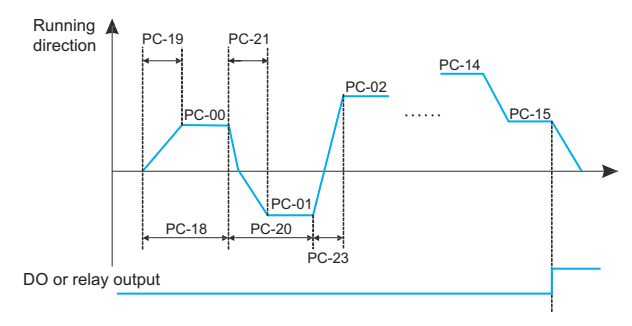

Fig.6-31 Simple PLC schematic diagram

When used as frequency setting, PLC has three operation modes, when used as V/F separation voltage setting, it does not have these three modes. in:

0: Stop at the end of a single operation

The inverter will automatically stop after completing a single cycle, and it needs to give the running command again to start.

1: Keep the final value at the end of a single operation After the inverter completes a single cycle, it will automatically keep the running frequency and direction of the last segment.

2: Continuous cycle After the inverter completes one cycle, it will automatically start the next cycle until it stops when there is a stop command.

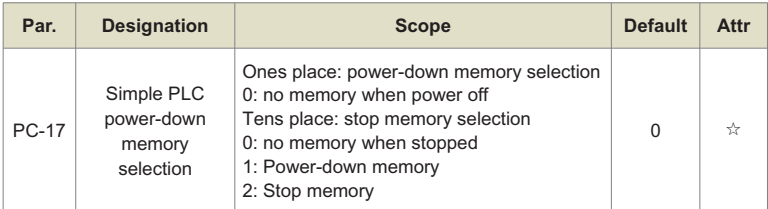

PLC power-off memory means to memorize the PLC's running stage and running frequency before power-off, and continue to run from the memory stage when the power is next turned on. If you choose not to memorize, the PLC process will be restarted every time the power is turned on.

The PLC shutdown memory is to record the previous PLC running stage and running frequency when it stops, and continue to run from the memory stage in the next running. Choose not to memorize to restart the PLC process each time it is started.

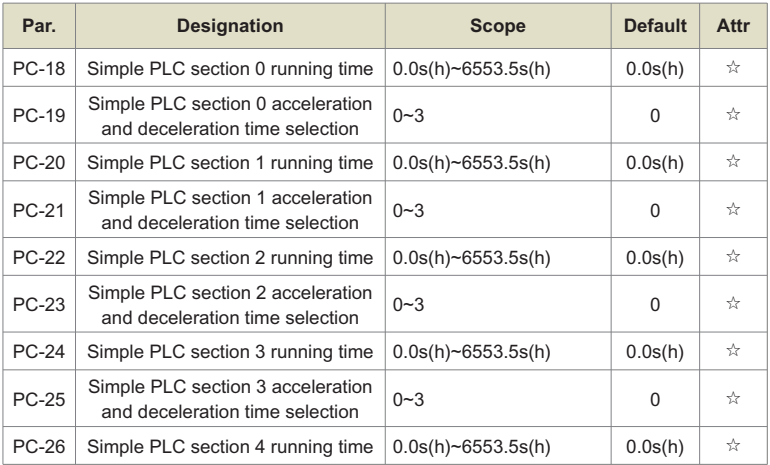

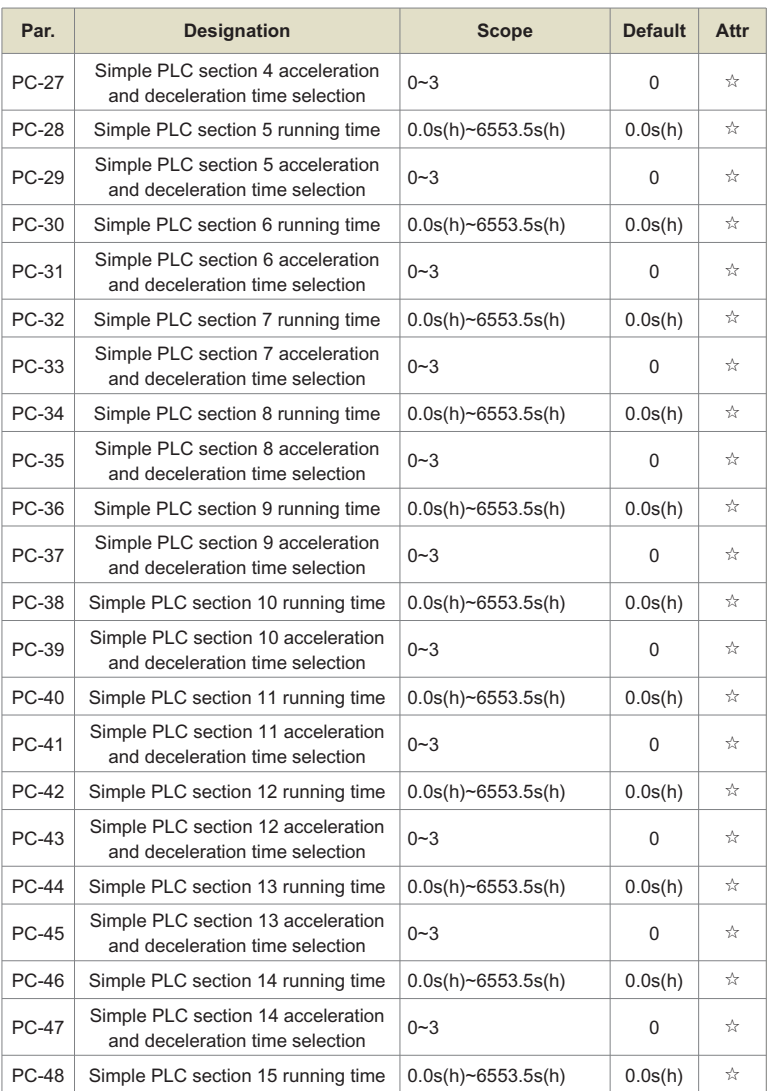

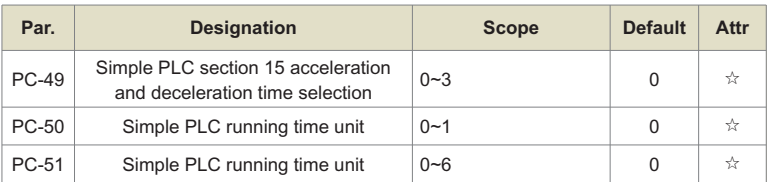

This parameter determines the given channel of multi-segment instruction 0.

In addition to PC-00, there are many other options for multi-segment instruction 0, which is convenient to switch between multi-short instructions and other given methods. When the multi-segment command is used as the frequency setting or the program operation is used as the frequency setting, the switching between the two frequency settings can be easily realized.

# **Group PD: MODBUS Communication Parameters**

Please refer to "Communication Agreement"

# **Group PP: Function code management**

If PP-00 sets any non-zero number, the password protection function will take effect. The next time you enter the menu, you must enter the correct password, otherwise you cannot view and modify the function parameters, please keep in mind the set user password.

Setting PP-00 to 00000 will clear the set user password and make the password protection function invalid.

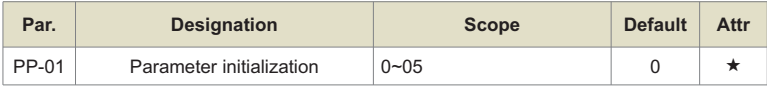

#### **1. Restore factory settings, excluding motor parameters**

After setting PP-01 to 1, most of the functional parameters of the inverter are restored to the factory default parameters, but the motor parameters, frequency command decimal point (P0-22), fault record information, cumulative running time (P7-09), cumulative power-on Time (P7-13) and cumulative power consumption (P7-14) do not recover.

#### **2. Clear record information**

Clear the inverter fault record information, accumulated running time (P7-09), accumulated power-on time (P7-13), and accumulated power consumption (P7-14).

#### **3. Backup user's current parameters**

Back up the parameters set by the current user. Back up the setting values of all current function parameters. In order to facilitate customers to recover after parameter adjustment disorder.

#### **4. Restore user backup parameters**

Restore the user parameters backed up before, that is, restore the parameters backed up by setting PP-01 to 05.

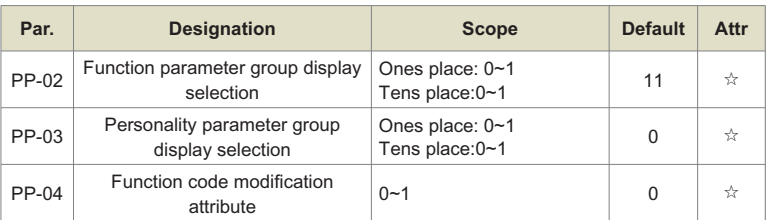

Whether the function code parameters set by the user can be modified is used to prevent the danger of the function parameters being changed by mistake.

When this function code is set to 0, all function codes can be modified; and when it is set to 1, all function codes can only be viewed and cannot be modified.

# **Group A0: Torque Control Parameters**

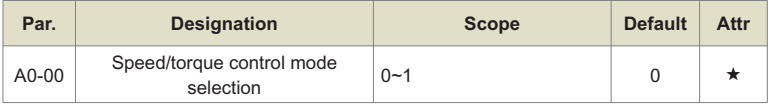

Used to select the inverter control mode: speed control or torque control.

The multi-function digital DI terminal has two functions related to torque control: torque control prohibition (function 29), speed control/torque control switching (function 46). These two terminals should be used in conjunction with A0-00 to realize the switching between speed and torque control.

When the speed control/torque control switching terminal is invalid, the control mode is determined by A0-00. If the speed control/torque control switching is valid, the control mode is equivalent to the inversion of the value of A0-00. In any case, when the torque control prohibition terminal is valid, the inverter is fixed in the speed control mode.

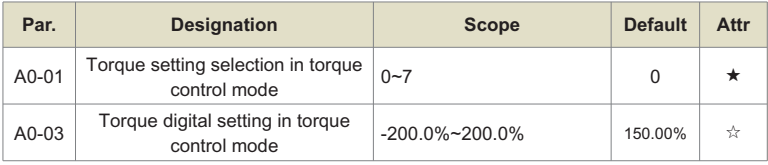

A0-01 is used to select torque setting, there are 8 torque setting modes.

Torque setting adopts relative value, 100.0% corresponds to the rated torque of the inverter. The setting range is -200.0% to 200.0%, indicating that the maximum torque of the inverter is twice the rated torque of the inverter.

When torque setting adopts modes 1 to 7, 100% of communication, analog input and pulse input correspond to A0-03.

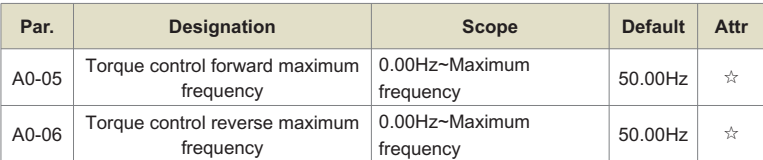

It is used to set the forward or reverse maximum running frequency of the inverter in torque control mode.

When the inverter torque is controlled, if the load torque is less than the motor output torque, the motor speed will continue to rise. In order to prevent accidents such as flying in the mechanical system, the maximum motor speed during torque control must be limited.

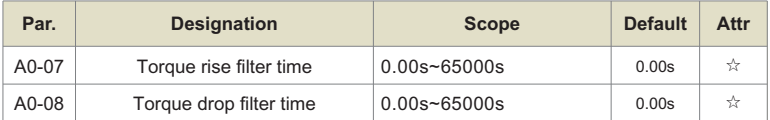

In the torque control mode, the difference between the motor output torque and the load torque determines the speed change rate of the motor and the load. Therefore, the motor speed may change rapidly, causing problems such as excessive noise or mechanical stress. By setting the torque control acceleration/deceleration time, the motor speed can be changed smoothly.

But for the occasions that require quick torque response, it is necessary to set the torque control acceleration and deceleration time to 0.00s.

# **Group A5: Control optimization parameters**

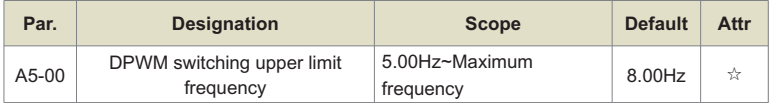

Only valid for VF control.

The wave-emitting mode of the asynchronous machine VF is determined. If it is lower than this value, it is a 7-segment continuous modulation mode, and on the contrary, it is a 5-segment discontinuous modulation mode.

When it is 7-stage continuous modulation, the switching loss of the inverter is large, but the current ripple is small; in the 5-stage intermittent debugging mode, the switching loss is small and the current ripple is large; but at high frequency, it may cause The instability of the motor operation generally does not need to be modified.

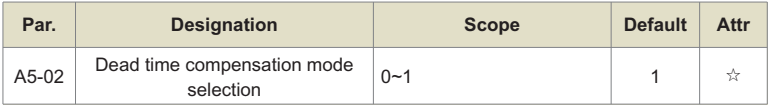

This parameter generally does not need to be modified. Only when there are special requirements for the quality of the output voltage waveform, or when the motor has an abnormality such as oscillation, it is necessary to try to switch to select a different compensation mode.

Compensation mode 2 is recommended for high power.

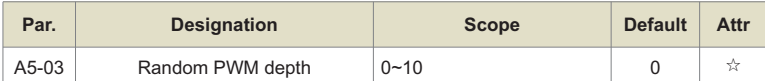

Setting random PWM can soften the monotonous and harsh motor sound and help reduce external electromagnetic interference. When the random PWM depth is set to 0, the random PWM is invalid. Adjusting random PWM with different depths will get different effects.

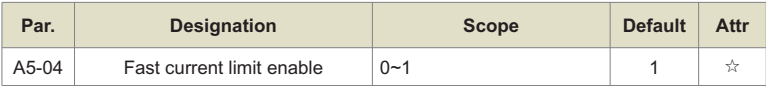

Enabling the fast current limiting function can minimize the overcurrent fault of the inverter and ensure the uninterrupted operation of the inverter. If the inverter continues to be in the fast current limiting state for a long time, the inverter may be damaged by overheating, which

 is not allowed. Therefore, the inverter will alarm fault OCn when the inverter is rapidly limiting the current for a long time, indicating that the inverter is overloaded and needs to be stopped.

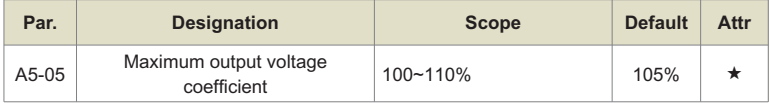

It is used to set the current detection compensation of the inverter. If the setting is too large, the control performance may be degraded. Usually no modification is required.

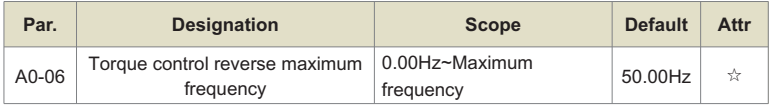

It is used to set the voltage value of the inverter's undervoltage fault Uu. The inverter of different voltage levels is 100.0%, corresponding to different voltage points, which are:

Single-phase 220V or three-phase 220V: 200V

Three-phase 380V: 350V

Three-phase 480V: 450V

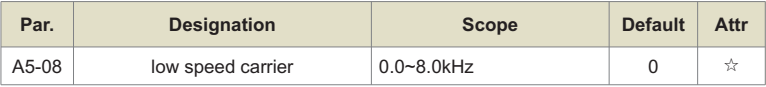

Adjusting this value can improve the effective utilization rate of the voltage, and if the adjustment is too small, it will easily lead to unstable system operation. User modification is not recommended.

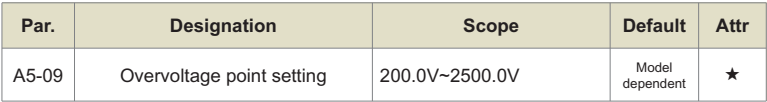

Used to set the voltage value of the inverter overvoltage fault **Note:** 

The factory default value is also the upper limit of the inverter's internal overvoltage protection. This parameter setting takes effect only when the set value of A5-09 is less than the factory default value. When it is higher than the factory value, the factory value shall prevail.

# **Group U0: Basic monitoring parameters**

The U0 parameter group is used to monitor the operating status information of the inverter. Customers can view it through the panel to facilitate on-site debugging, and can also read the parameter group value through communication for monitoring by the host computer. Among them,  $U0-00 \sim U0-31$  are the running and stop monitoring parameters defined in P7-03 and P7-04.

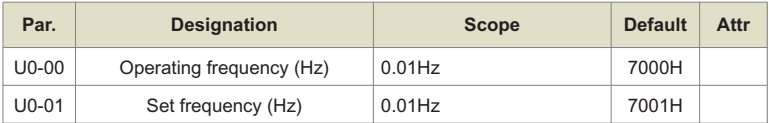

Displays the theoretical running frequency of the inverter and the absolute value of the set frequency.

See U0-19 for the actual output frequency of the inverter.

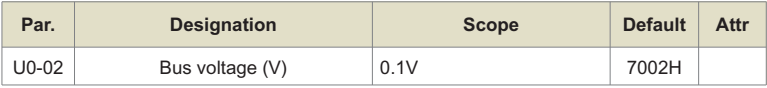

Displays the inverter bus voltage value.

![](_page_163_Picture_180.jpeg)

Displays the output voltage value of the inverter during operation.

![](_page_163_Picture_181.jpeg)

Displays the inverter output current value during operation.

![](_page_163_Picture_182.jpeg)

Displays the output power value of the inverter during operation.

![](_page_164_Picture_207.jpeg)

Displays the output torque value of the inverter during operation.

![](_page_164_Picture_208.jpeg)

Displays the current DI terminal input status value. After being converted into binary data, each bit corresponds to a DI input signal, 1 means that the input is a high-level signal, and 0 means that the input is a low-level signal. The corresponding relationship between each bit and the input terminal is as follows:

![](_page_164_Picture_209.jpeg)

![](_page_164_Picture_210.jpeg)

Displays the current DO terminal output status value. After conversion into binary data, each bit corresponds to a DO signal, 1 means the output is high, and 0 means the output is low. The corresponding relationship between each bit and the output terminal is as follows:

![](_page_164_Picture_211.jpeg)

![](_page_165_Picture_170.jpeg)

When P4-40 is set to 0, AI2 sampling data display unit is voltage (V)

When P4-40 is set to 1, AI2 sampling data display unit is current (mA)

![](_page_165_Picture_171.jpeg)

The displayed value is described in P7-12.

![](_page_165_Picture_172.jpeg)

Display PID set value and feedback value, the value format is as follows:

PID setting=PID setting (percentage)×PA-04

PID feedback = PID feedback (percentage) × PA-04

![](_page_165_Picture_173.jpeg)

Display DI5 high-speed pulse sampling frequency, the minimum unit is 0.01KHz.

![](_page_165_Picture_174.jpeg)

Displays the actual output frequency of the inverter.

The tens digit setting value of function code P7-12 (load speed display decimal point) represents the number of decimal points in U0-19/U0-29. When it is set to 2, the number of decimal points in U0-19 is 2, and the display range It is -320.00Hz~320.00Hz; when it is set to 1, the number of decimal points in U0-19 is 1, and the display range is -500.0Hz~500.0Hz.

![](_page_166_Picture_179.jpeg)

Displays the remaining running time during timing operation. For the introduction of timing operation, see the introduction of parameters P8-42~P8-44.

![](_page_166_Picture_180.jpeg)

Displays the actual value of the analog input sampled voltage/current.

The actual voltage/current used is linearly corrected to make the deviation between the sampled voltage/current and the actual input voltage/current smaller.

See U0-09 and U0-10 for the actual correction voltage/current used, and see the AC group introduction for the correction method.

![](_page_166_Picture_181.jpeg)

Display the linear speed of DI5 high-speed pulse sampling, the unit is: m/min.

Calculate the linear velocity value according to the actual number of sampled pulses per minute and PB-07 (pulses per meter).

![](_page_166_Picture_182.jpeg)

Displays the sampling frequency of DI5 high-speed pulse in 1Hz. It is the same data as U0- 18, only the displayed unit is different.

![](_page_166_Picture_183.jpeg)

Displays the data written through the communication address 0x1000.

![](_page_167_Picture_204.jpeg)

Display frequency setting main channel X frequency setting.

![](_page_167_Picture_205.jpeg)

Displays auxiliary frequency Y frequency setting.

![](_page_167_Picture_206.jpeg)

Displays the target output voltage and the current actual output voltage when running in the V/F separation state.

For V/F separation, please refer to the related introduction of P3 group.

![](_page_167_Figure_8.jpeg)

Visually display the DI terminal status, and its display format is as follows:

![](_page_167_Figure_10.jpeg)

![](_page_167_Picture_11.jpeg)

![](_page_167_Figure_12.jpeg)

![](_page_167_Picture_207.jpeg)

![](_page_167_Picture_208.jpeg)

Visually display the output status of the DO terminal, and its display format is as follows:

### Chapter 6 Detailed function description

![](_page_168_Figure_1.jpeg)

![](_page_168_Picture_163.jpeg)

Visually display whether terminal functions 1 to 40 are valid

There are 5 nixie tubes on the keyboard, and each nixie tube display can represent 8 function options

The definition of digital tube is as follows:

![](_page_168_Figure_6.jpeg)

From right to left, the digital tubes represent functions 1~8, 9~16, 17~24, 25~32, 33~40 respectively.

![](_page_168_Picture_164.jpeg)

Visually display whether terminal functions 41 to 59 are valid

Display is similar to U0-43

The digital tubes represent functions 41-48, 49-56, 57-59 from right to left respectively

![](_page_169_Picture_97.jpeg)

Display the current set frequency and running frequency, 100.00% corresponds to the maximum frequency of the inverter (P0-10), the range is -100.00% to 100.00%.

![](_page_169_Picture_98.jpeg)

Display the inverter running status information, the data definition format is as follows:

![](_page_169_Picture_99.jpeg)

![](_page_171_Picture_0.jpeg)

# **EMC** attention

![](_page_171_Picture_11.jpeg)

# **7.1 EMC Definition**

Electromagnetic compatibility refers to the ability of electrical equipment to operate in an environment of electromagnetic interference, not to interfere with the electromagnetic environment and to achieve its functions steadily.

# **7.2 Introduction to EMC standards**

According to the national standard GB/T12668.3 requirements, products need to meet the requirements of electromagnetic interference and anti-electromagnetic interference. Our existing products implement the latest international standards: IEC/EN61800-3:2004 (Adjustable speed power drive systems part 3: EMC requirements and specific test methods), equivalent to the national standard GB/T12 668.3.

IEC/EN61800-3 mainly from the electromagnetic interference and anti-electromagnetic interference two aspects of the product inspection, electromagnetic interference mainly on the product radiation interference, conduction interference and harmonic interference testing (for civilian products have this requirement). Anti-electromagnetic interference mainly on the product's conduction immunity, radiation immunity, surge immunity, rapid mutation pulse group immunity, ESD immunity and power supply low-frequency end immunity (specific test items are: 1. input voltage drop, Immunity test of interruption and change; 2. phase gap immunity test; 3. harmonic input immunity test; 4. input frequency change test; 5. input voltage imbalance test; 6. input voltage fluctuation test) test. In accordance with the above-mentioned IEC/EN61800-3 strict requirements for testing, our products in accordance with the guidance of 6.3 for installation and use, in thegeneral industrial environment will have good electromagnetic compatibility.

# **7.3 EMC Guidance**

### **7.3.1 Electromagnetic interference and installation precautions:**

There are two kinds of electromagnetic interference, one is the interference of the surrounding environment electromagnetic noise to the product, the other is the interference of the product to the surrounding equipment, for the interference is relatively large occasions, it is recommended to add input reactors.

### **Installation considerations:**

The ground wire of products and other electrical products should be well grounded;

**Product power input and output power lines and weak electrical signal lines** (e.g. control lines) as far as possible do not parallel arrangement, when conditions vertical arrangement;

 $\bullet$  The output power line of the product is recommended to use shielded cable, or steel pipe to shield the power line, and the shield layer should be reliably grounded, for the lead of the disturbed equipment is recommended to use twisted pair shielding control line, and the shielding layer is reliably grounded;

For motor cables longer than 100m, an output filter or reactor is required.

### **7.3.2 The treatment method by which the surrounding electromagnetic equip ment interferes with the product:**

The general cause of the electromagnetic effect on the product is the large number of relays, contactors or electromagnetic brakes installed near the product. When the product is disturbed by the wrong action, it is recommended to use the following methods to resolve:

![](_page_173_Picture_8.jpeg)

- **A** The product input is filled with filters, specifically reference 6.3. 5 to operate;
- **B** The product controls the signal line and the lead of the detection line with a shielded cable and securely grounds the shield.

### **7.3.3 How the product interferes with peripheral equipment:**

There are two types of noise in this part: one is the product radiation interference, and the other is the product conduction interference. These two types of interference cause the surrounding electrical equipment to be induced by electromagnetic or static electricity. In turn, the device produced a mis-action. For several different interference situations, refer to the following methods to resolve:

#### Chapter 7 EMC attention

**O** For measuring instruments, receivers and sensors, etc., the general signal is relatively weak, if the product is closer or in the same control cabinet, vulnerable to interference and wrong action, it is recommended to use the following methods to solve: as far away from interference sources as possible; Equally tied together, the signal line and the power line with shielded cables, and well grounded, in the output side of the product with ferric oxygen magnetic ring (select the suppression frequency in the range of 30 to 1000MHz), and around 2 to 3, For the bad situation, you can choose to add EMC output filter;

![](_page_174_Picture_2.jpeg)

Peripherals are grounded separately to eliminate interference from leakage currents in the product ground wire when co-grounding.

### **7.3.4 Leakage current and handling:**

There are two forms of leakage current when using a product: one is a ground-toground leakage current, and the other is a leakage current between a line and a line.

**O** Factors and solutions that affect the ground leakage current:

There is a distribution capacitor between the wire and the earth, the greater the distribution capacitor, the greater the leakage current, effectively reducing the distance between the product and the motor to reduce the distribution capacitance. The higher the carrier frequency, the greater the leakage current. The carrier frequency can be reduced to reduce leakage current. However, reducing the carrier frequency can lead to increased motor noise, please note that adding an reactor is also an effective solution to leakage current.

The leakage current increases with the increase of the circuit current, so when the motor is high, the corresponding leakage current is large.

![](_page_174_Picture_9.jpeg)

There is a distribution capacitance between the product output wiring, and if the current passing through the line contains a high number of harmonics, it may cause resonance and leakage current. Using a thermal relay at this point may cause it to move incorrectly.

The solution is to reduce the carrier frequency or install the output reactor. It is recommended that the motor is not installed before the use of the appliance, using the electronic overflow protection function of the product.

### **7.3.4 Note that the EMC input filter is added to the power input:**

- Use the filter strictly in accordance with the rating, because the filter belongs to Class I electrical appliances, the filter metal shell should be a large area with the installation cabinet metal contact is good, and requires good conductivity, otherwise there will be a risk of electric shock and seriously affect the EMC effect;
- **A** Through EMC testing, it is found that the filter must be on the same common ground as the product PE end, otherwise the EMC effect will be seriously affected.
- $\bullet$  The filter is installed as close as possible to the power input of the appliance.

![](_page_177_Picture_0.jpeg)

# **Fault Causes and Troubleshooting**

8.1 Table of Fault Codes............................................................................82

Once drive fault occurs, please identify the causes of fault carefully and make a detailed record of fault symptom. To seek services, please contact the dealer. Parameters U1-00, U1-09 and U1-18 are used to view the records of fault 1, fault 2 and fault 3. Faults are recorded with numeric codes (1~46), while the fault information that corresponds to each numeric fault code is specified in the table below.

![](_page_178_Picture_230.jpeg)

# **8.1 Table of Fault Codes**

![](_page_179_Picture_238.jpeg)
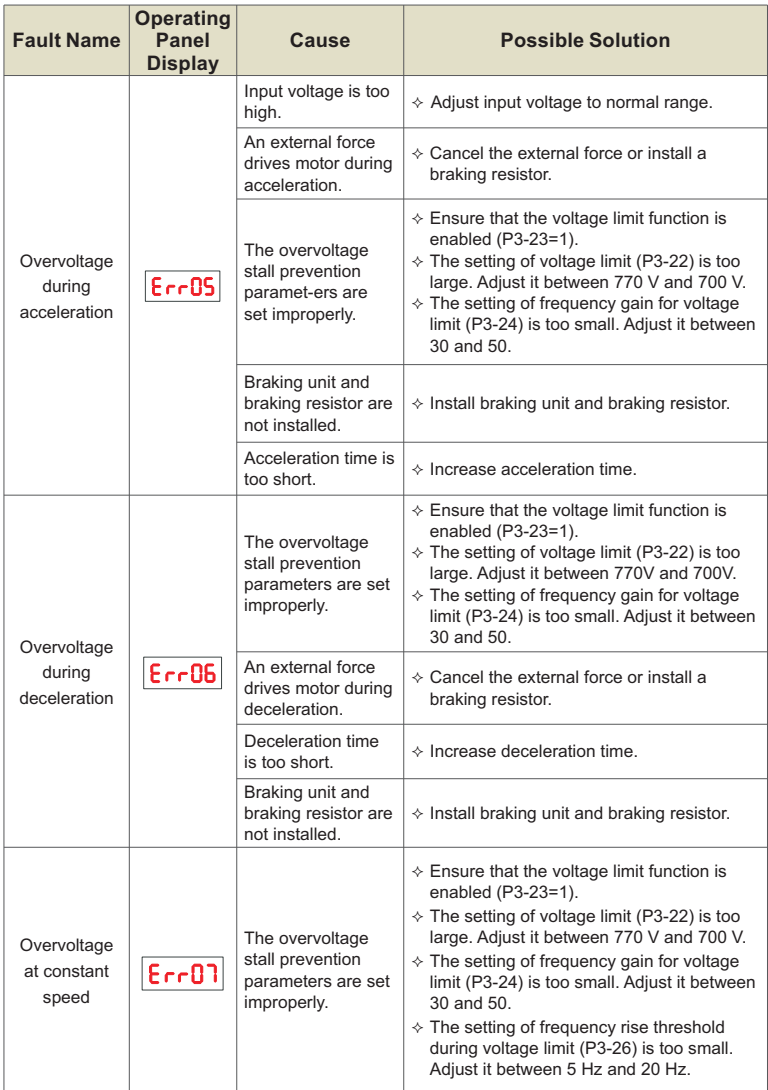

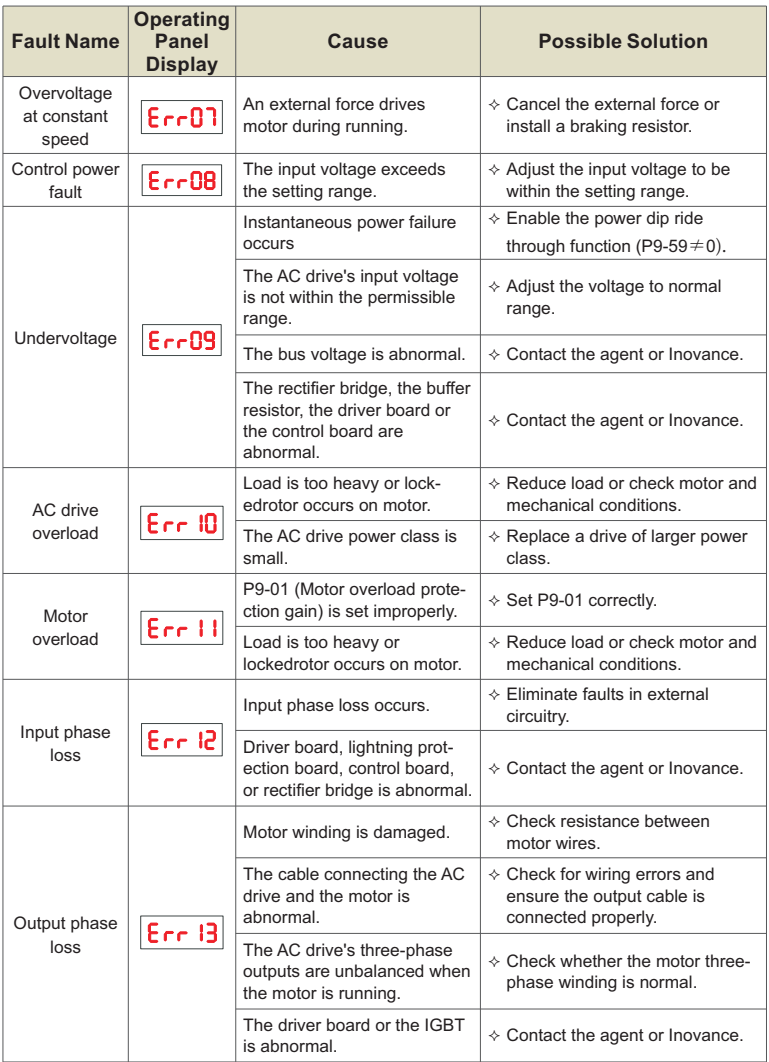

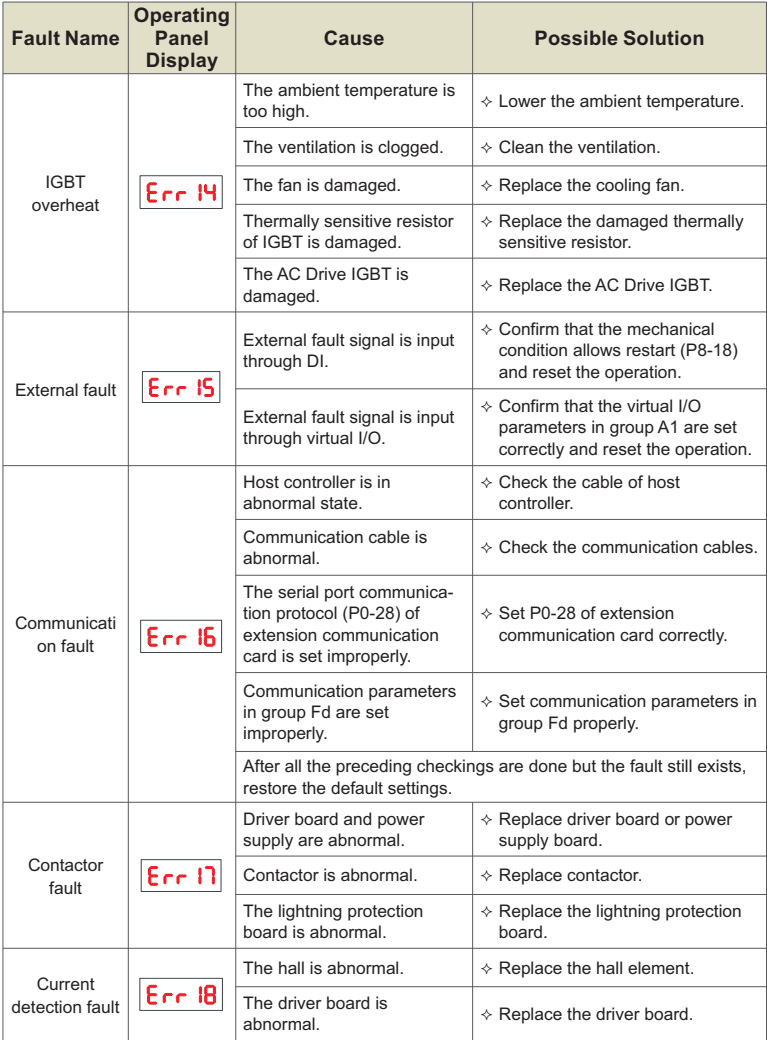

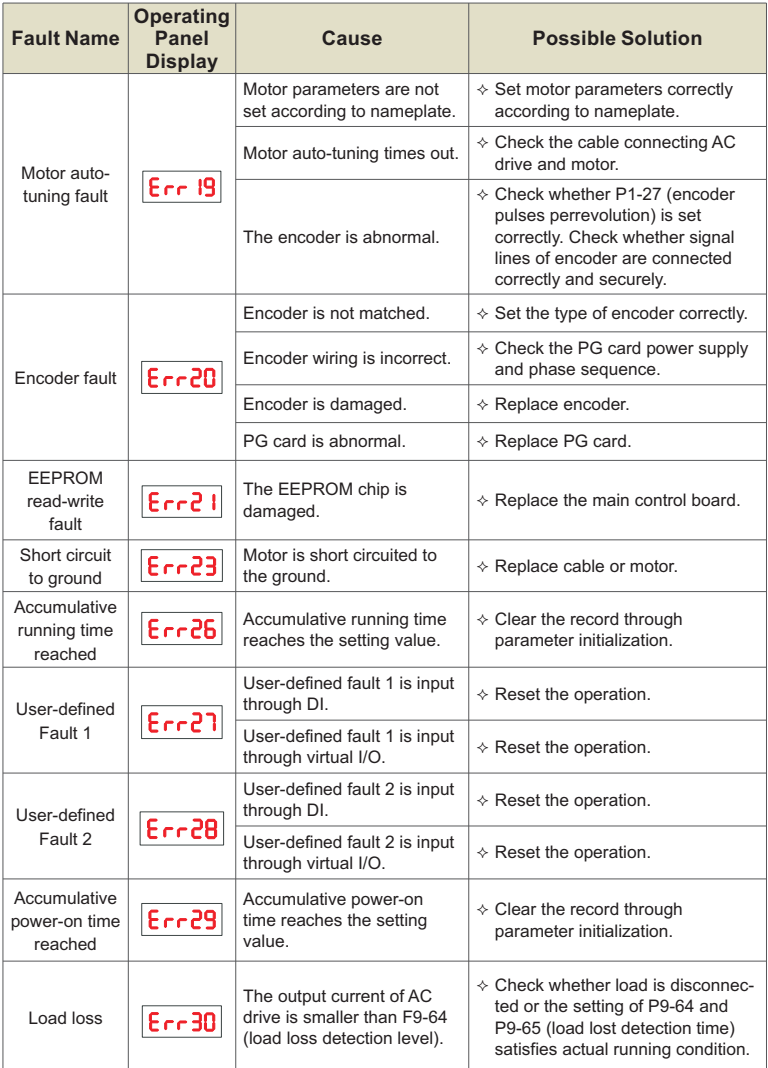

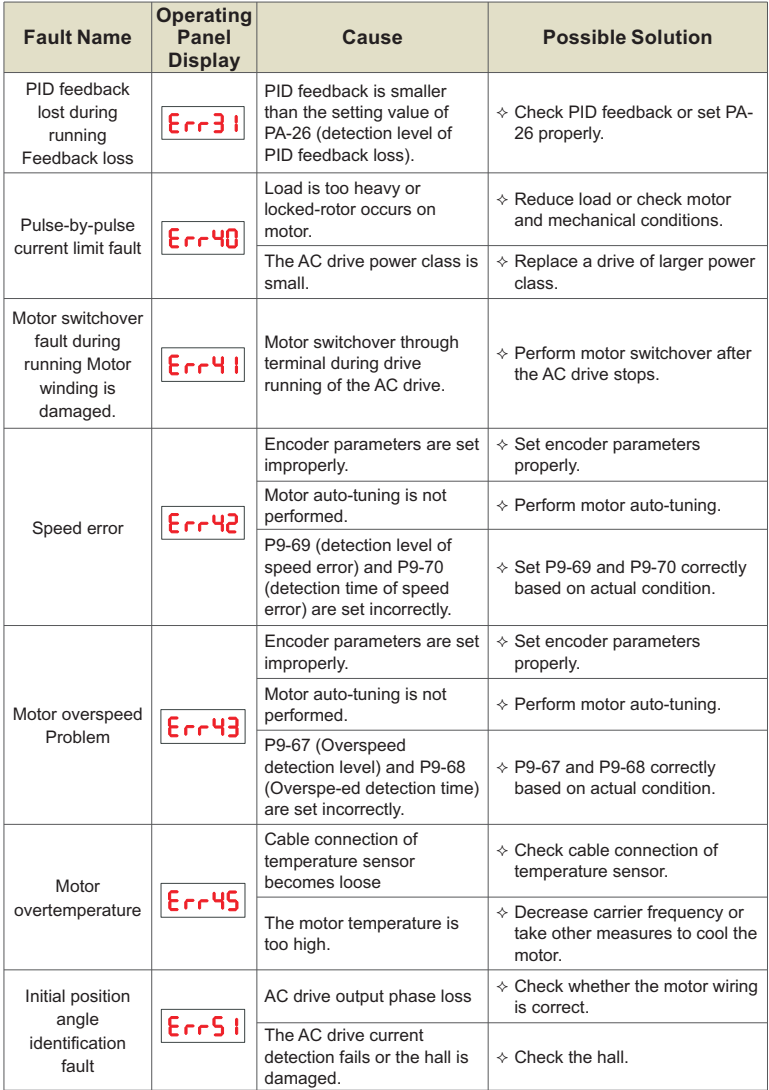

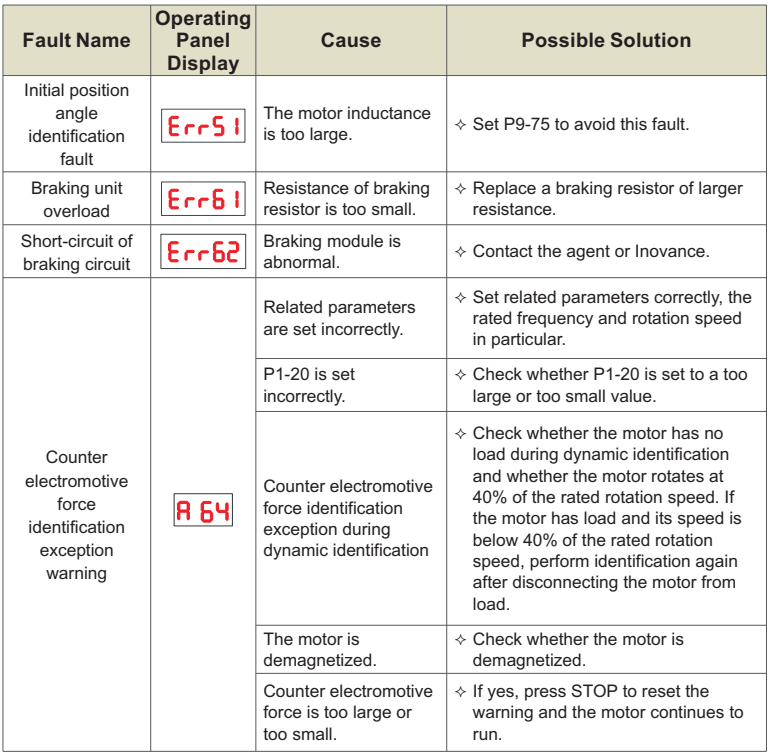

## **WARRANTY**

The company solemnly promises that users will enjoy the following warranty services from the date of purchase of products from our company (hereinafter referred to as the manufacturer).

Since the product was purchased by the user from the manufacturer, enjoy the following three guarantee services:

- $\mu$  Return, replacement and repair within 30 days of delivery:
- $\texttt{R}$  Replacement and repair within 90 days of delivery:
- ³Repair within 18 months of delivery:
- ³Except when exporting abroad.
- This product enjoys lifetime paid service from the date of purchase by the user from the manufacturer.
- Disclaimer: Product failure caused by the following reasons is not covered by the manufacturer's free warranty service: O Disclaimer: Pr<br>
manufacturer<br>
¤ Failure car<br>
of the «Ins<br>
¤ Failure car<br>
∞ Failure car<br>
¤ Failures car<br>
∞ Failures car<br>
∞ Voltages:<br>
¤ Damage to
	- $\pi$  Failure caused by the user's use and operation in accordance with the requirements of the «Instruction Manual»:
	- $\mu$  Failure caused by the user to repair or modify the product without communicating with the manufacturer:
	- $\mu$  Failure caused by abnormal aging of the product due to poor user environment:
	- $\overline{H}$  Failures caused by natural disasters such as earthquakes, fires, floods or abnormal voltages:
	- $\upmu$  Damage to the product during transportation (the transportation method is specified by the customer, and the company assists in handling the cargo consignment procedures)
- Under the following conditions, manufacturers have the right not to provide warranty services: **●** Under the foll<br>services:<br> $\frac{1}{2}$  When the<br>unrecogni:<br> $\frac{1}{2}$  When the<br> $\frac{1}{2}$  The user in<br>product is<br>**●** For the service
	- $\boxtimes$  When the manufacturer's product logo, trademark, nameplate, etc. are damaged or unrecognizable:
	- $\boxtimes$  When the user fails to pay the purchase price in accordance with the signed contract:
	- $H$  The user intentionally conceals the manufacturer's after-sales service unit when the product is installed, wired, operated, maintained or otherwise improperly used
- For the service of return, replacement and repair, the company must return or return to the company, and it can only be returned or repaired after confirming the responsibility vested.

## **WARRANTY CARD**

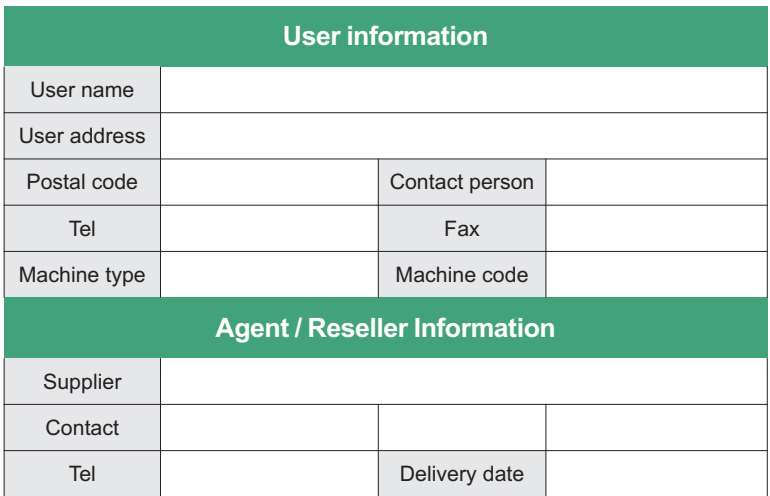

## **CERTIFICATE OF QUALITY**

**QC test**:

This product has been tested by our company's quality department, and its performance meets the standards, passes the inspection, and is approved to leave the factory.

## **SHENZHEN K-EASY AUTOMATION CO.,LIMITED**

- Add: Wisdom Lmgyu, baishixia community, Fuyong street, Bao 'an District, Shenzhen, China
- Tel: +86-0755-27850411
- **&** Wechat/Whats App:+86-13332991978
- E-mail: Sales@keasyautomation.com http://www. keasyautomation.com
- 

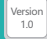